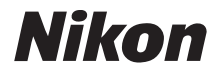

## ЦИФРОВАЯ ФОТОКАМЕРА

# COOLPIX S510

# Руководство пользователя

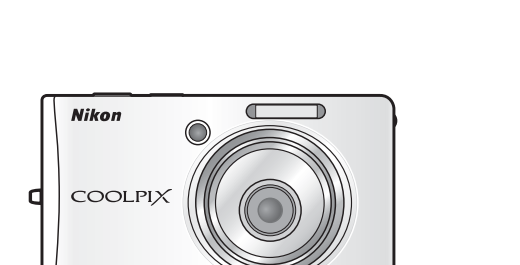

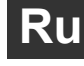

#### **Сведения о товарных знаках**

- **•** Microsoft, Windows и Windows Vista являются охраняемыми товарными знаками или официальными товарными знаками корпорации Майкрософт в США и/или других странах.
- **•** Macintosh, Mac OS и QuickTime являются товарными знаками компании Apple Inc.
- **•** Adobe и Acrobat являются зарегистрированными товарными знаками корпорации Adobe Systems Inc.
- **•** Логотип SD является товарным знаком ассоциации SD Card Association.
- **•** PictBridge является товарным знаком.
- Технология D-Lighting предоставлена компанией <sup>3</sup> Apical Limited.
- **•** Все другие торговые наименования, приводимые в настоящем руководстве и в другой документации, которая поставляется вместе с изделиями компании Nikon, являются товарными знаками или зарегистрированными товарными знаками своих владельцев.

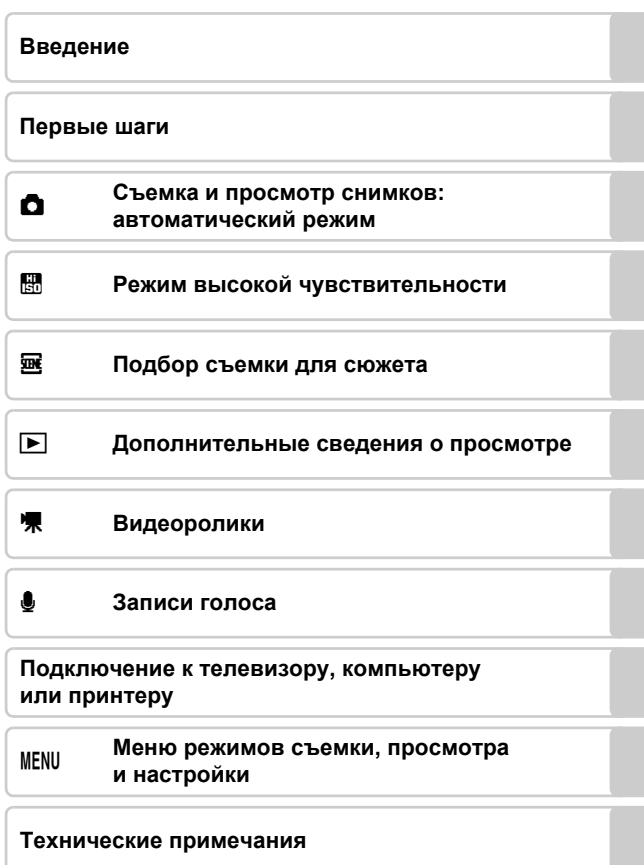

<span id="page-3-0"></span>Перед началом работы с устройством внимательно изучите следующие меры безопасности во избежание получения травм и повреждения изделия Nikon. Всем лицам, использующим данное изделие, следует ознакомиться с инструкциями по безопасности. Возможные последствия нарушения указанных мер безопасности обозначены следующим символом:

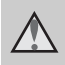

Данным символом отмечены предупреждения и сведения, с которыми необходимо ознакомиться до начала работы с изделием Nikon во избежание травм.

## <span id="page-3-1"></span>**ПРЕДУПРЕЖДЕНИЯ**

#### **В случае неисправности выключите фотокамеру**

При появлении дыма или необычного запаха, исходящего из фотокамеры или блока питания, отсоедините блок питания от сети и немедленно извлеките батареи, стараясь не допустить ожогов. Продолжение работы с устройством может привести к получению травм. После извлечения батареи или отключения источника питания доставьте изделие для проверки в ближайший авторизованный сервисный центр компании Nikon.

**Не разбирайте фотокамеру** Прикосновение к внутренним частям фотокамеры или сетевого блока питания может привести к получению травм. Ремонт должен производиться только квалифицированными специалистами. В случае повреждения корпуса фотокамеры или сетевого блока питания в результате падения или другого происшествия отключите сетевой блок питания и/или извлеките батарею и доставьте изделие для проверки в ближайший авторизованный сервисный центр Nikon.

#### **Не пользуйтесь фотокамерой или сетевым блокомпитанияприналичии в воздухе легковоспламеняющихся газов**

Не работайте с электронным оборудованием и с фотокамерой при наличии в воздухе легковоспламеняющихся газов: это может привести к взрыву или пожару.

#### **Меры предосторожности при обращении с ремнем фотокамеры**

Запрещается надевать ремень фотокамеры на шею младенца или ребенка.

#### **Храните в недоступном для детей месте**

Примите особые меры предосторожности во избежание попадания батарей и других небольших предметов детям в рот.

#### **Соблюдайте меры предосторожности при обращении с батареей**

Неправильное обращение с батареей может привести к протеканию или взрыву. Соблюдайте следующие меры предосторожности при использовании батареи с данным изделием.

- **•** Перед заменой батареи выключите фотокамеру. Если используется сетевой блок питания, убедитесь, что он отключен от сети.
- **•** Используйте только литийионную аккумуляторную батарею EN-EL10 (входит в комплект поставки). Для Зарядку батареи вставив ее в зарядное устройство MH-63 (входит в комплект поставки).
- **•** При установке батареи в фотокамеру соблюдайте полярность.
- **•** Не разбирайте батарею и не замыкайте ее контакты. Запрещается удалять изоляцию или вскрывать корпус батареи.
- **•** Не подвергайте батарею сильному нагреву или воздействию открытого огня.
- **•** Не погружайте батареи в воду и не допускайте попадания на них воды.
- **•** Во время перевозки батарею всегда следует хранить в футляре. Не храните и не транспортируйте батареи вместе с металлическими предметами, например шпильками или украшениями.
- **•** Полностью разряженная батарея может протекать. Во избежание повреждения изделия извлекайте из него разряженные батареи.
- **•** Немедленно прекратите использовать батарею, если вы заметили в ней какие-либо изменения, например изменение окраски или деформацию.
- **•** В случае попадания жидкости, вытекшей из поврежденной батареи, на одежду или кожу немедленно и тщательно промойте пораженные участки водой.
- **Соблюдайте следующие меры предосторожности во время эксплуатации зарядного устройства**
- **•** Не допускайте попадания воды на устройство. Несоблюдение этого требования может привести к возгоранию или поражению электрическим током.
- **•** Пыль на металлических частях сетевой вилки или вокруг них необходимо удалять с помощью сухой ткани. Продолжение работы с устройством может привести к возгоранию.
- **•** Не пользуйтесь сетевым шнуром и не находитесь рядом с зарядным устройством во время грозы. Несоблюдение этого требования может привести к поражению электрическим током.
- **•** Берегите шнур питания от повреждений, не вносите в него конструктивные изменения, не перегибайте его и не тяните за него с усилием,

не ставьте на него тяжелые предметы, не подвергайте его воздействию открытого огня или высоких температур. Вслучае повреждения изоляции сетевого шнура и оголения проводов доставьте его для проверки в авторизованный сервисный центр Nikon. Несоблюдение этого требования может привести к возгоранию или поражению электрическим током.

**•** Не прикасайтесь к сетевой вилке или к зарядному устройству мокрыми руками. Несоблюдение этого требования может привести к поражению электрическим током.

#### **Используйте только соответствующие кабели**

При подключении кабелей к входным и выходным разъемам и гнездам фотокамеры используйте только специальные кабели Nikon, поставляемые вместе с фотокамерой или продаваемые отдельно.

#### **Соблюдайте осторожность при обращении с подвижными частями фотокамеры**

Будьте внимательны. Следите за тем, чтобы ваши пальцы и другие предметы не были зажаты крышкой объектива или другими подвижными частями фотокамеры.

## **Компакт-диски**

Запрещается воспроизводить компакт-диски, прилагаемые к изделию, в аудиопроигрывателях компакт-дисков. Воспроизведение компакт-дисков с данными на аудиопроигрывателе может привести к нарушениям слуха или повреждению оборудования.

#### **Соблюдайте осторожность при использовании вспышки**

Использование вспышки на близком расстоянии от глаз объекта съемки может вызвать временное ухудшение зрения. Особенную осторожность следует соблюдать при фотографировании детей: в этом случае вспышка должна находиться на расстоянии не менее одного метра от объекта съемки.

#### **Не используйте вспышку, когда ее излучатель соприкасается с телом человека или каким-либо предметом**

Несоблюдение этой меры предосторожности может привести к ожогам или пожару.

#### **Избегайте контакта с жидкокристаллическим веществом**

Если монитор разбился, необходимо предпринять срочные меры во избежание травм осколками стекла и предупредить попаданиежидкокристаллического вещества на кожу, в глаза и в рот.

#### <span id="page-6-0"></span>**Символ для раздельной утилизации, применяемый в европейских странах**

Данный символ означает, что изделие должно утилизироваться отдельно. Следующие замечания касаются только пользователей в европейских странах.

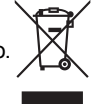

Данное изделие предназначено для раздельной утилизации в соответствующих пунктах утилизации. Не выбрасывайте изделие вместе с бытовым мусором.

Подробные сведения можно получить у продавца или в местной организации, ответственной за вторичную переработку отходов.

## Оглавление

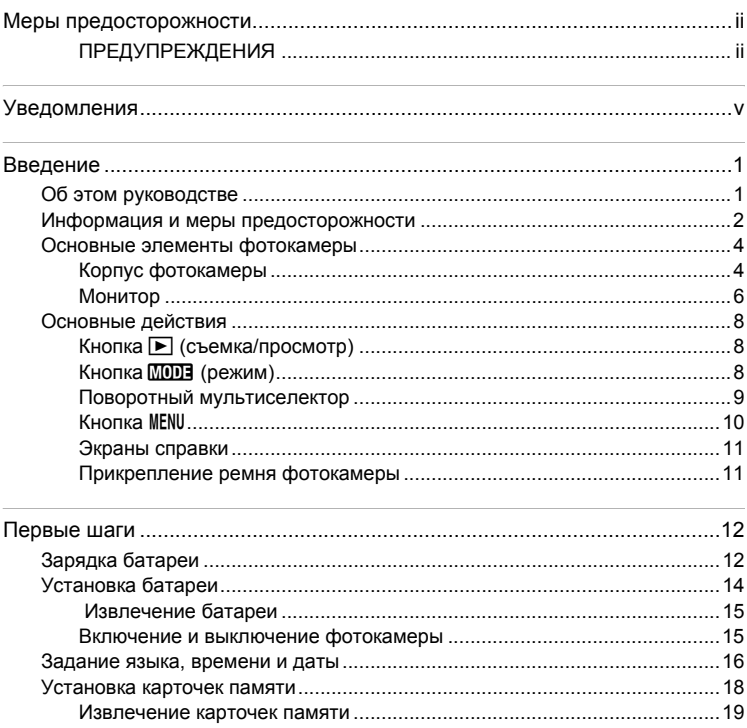

#### Оглавление

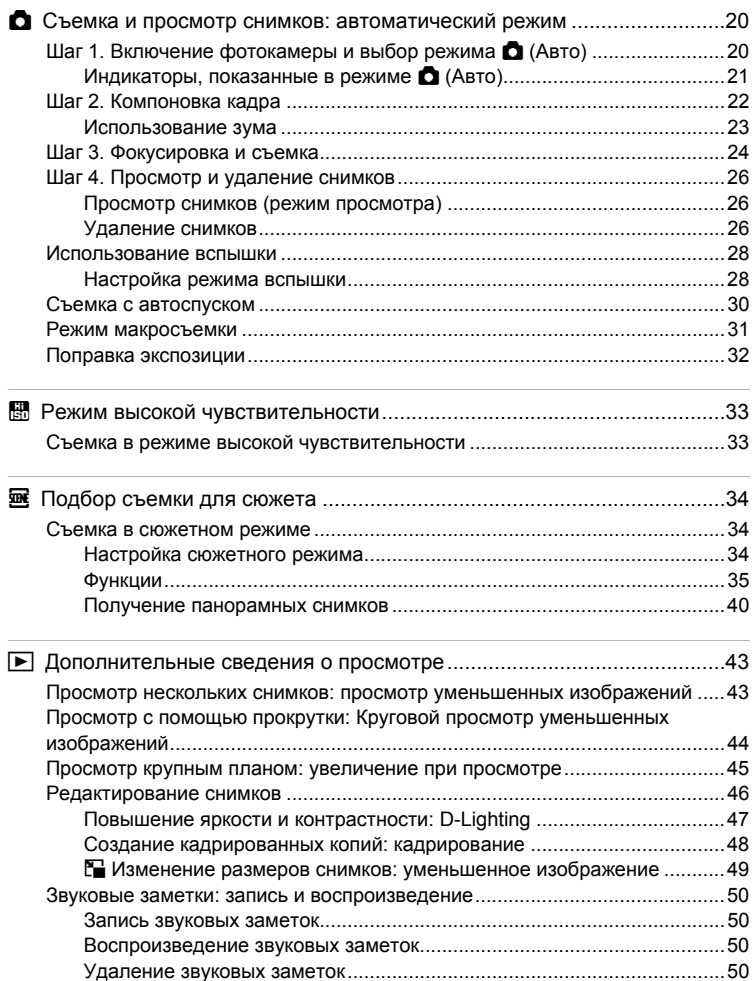

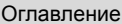

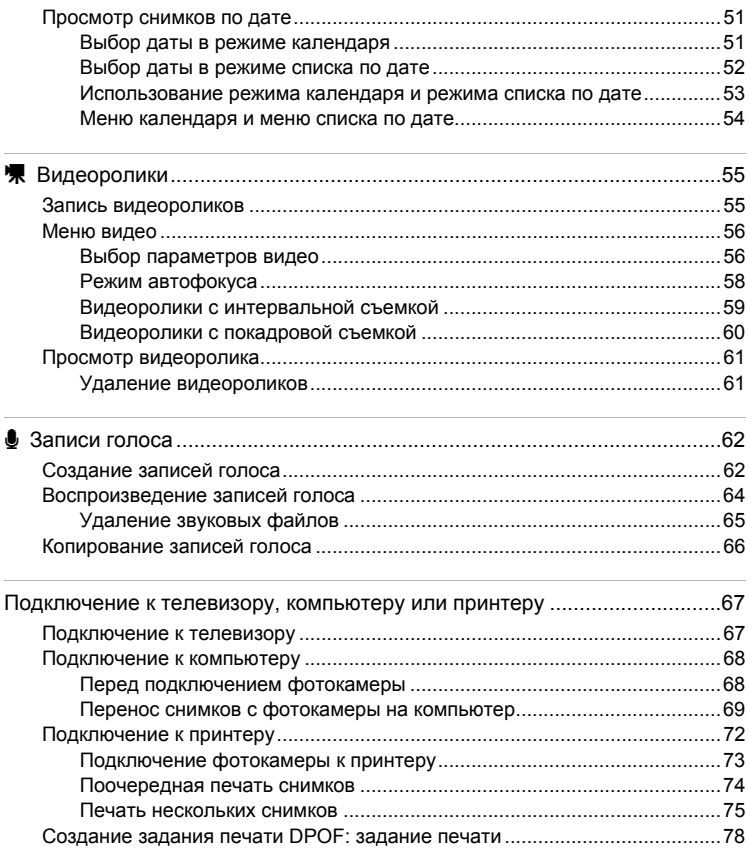

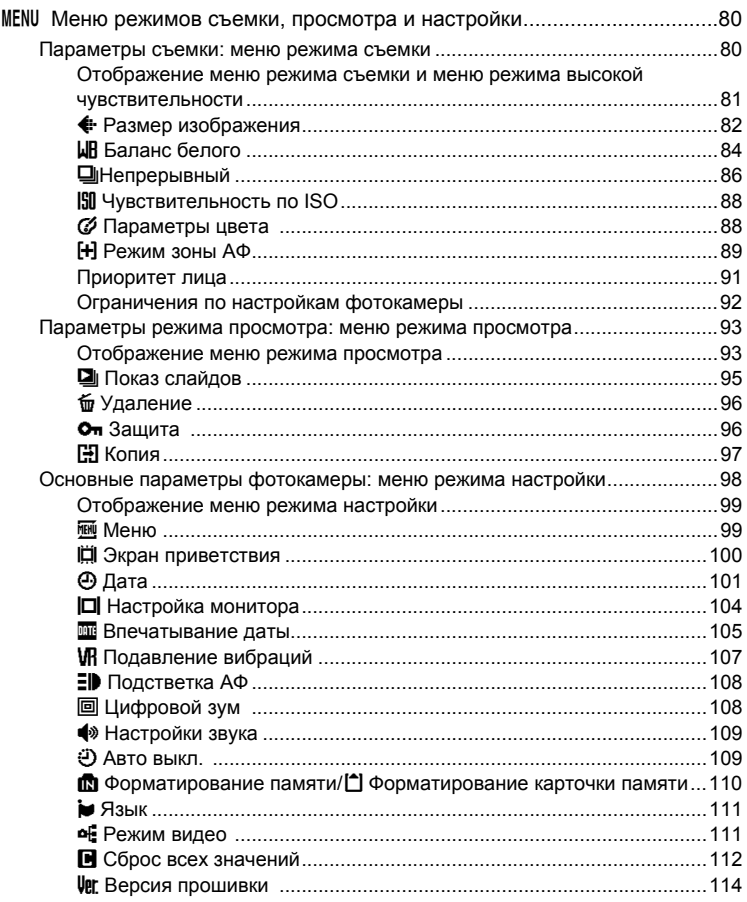

#### Оглавление

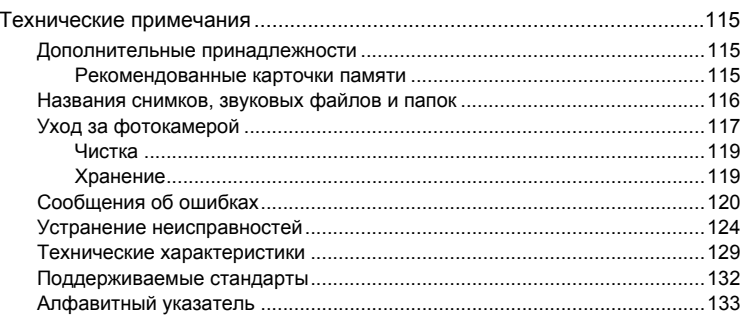

## <span id="page-12-2"></span><span id="page-12-1"></span><span id="page-12-0"></span>Об этом руководстве

Благодарим вас за приобретение цифровой фотокамеры Nikon COOLPIX S510. Это руководство поможет вам в полной мере воспользоваться всеми ее преимуществами. Перед применением фотокамеры внимательно прочтите данное руководство и держите его в месте, доступном для всех, кто будет использовать фотокамеру.

#### Символы и обозначения

Для облегчения поиска необходимой информации используются следующие символы и обозначения.

М

 $\mathscr{D}$ 

Этим символом обозначены предупреждения, с которыми необходимо ознакомиться во избежание повреждения фотокамеры.

Этим символом обозначены примечания, с которыми необходимо ознакомиться перед использованием фотокамеры.

 $\bullet$ 

Этим символом обозначены полезные советы по работе с фотокамерой.

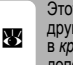

т символ указывает на то, что в ом месте данного руководства или аткое руководство содержится ополнительная информация.

#### Обозначения

- Карточка памяти Secure Digital (SD) далее именуется «карточкой памяти».
- Настройки на момент покупки далее называются «настройками по умолчанию».
- Названия пунктов меню, выводимых на монитор камеры и названия кнопок или сообщений, выводимых на экран компьютера приводятся в квадратных скобках ([]).

#### Примеры изображения на мониторе

На примерах в данном руководстве мониторы иногда показаны без изображений. Это позволяет лучше видеть символы на мониторах.

#### Рисунки и изображения на экране

Рисунки и текст на экране, приведенные в данном руководстве, могут отличаться от отображаемых фактически.

#### **И Карточки памяти**

Снимки, сделанные данной фотокамерой, могут сохраняться во внутренней памяти или на сменных карточках памяти. Если установлена карточка памяти, то новые снимки сохраняются на нее, а операции удаления, просмотра и форматирования применяются только к снимкам, сохраненным на карточке памяти. Карточку памяти необходимо извлечь, если требуется отформатировать внутреннюю память либо использовать ее для сохранения, удаления или просмотра снимков.

## <span id="page-13-0"></span>**Информация и меры предосторожности**

#### **Концепция «постоянного совершенствования»**

В рамках развиваемой компанией Nikon концепции постоянного совершенствования пользователям предоставляется регулярно обновляемая информация о поддержке выпущенных изделий и учебные материалы на следующих веб-сайтах.

- **•** Для пользователей в США: *http://www.nikonusa.com/*
- **•** Для пользователей в Европе и Африке: *http://www.europe-nikon.com/support/*
- **•** Для пользователей в странах Азии, Океании и Ближнего Востока: *http://www.nikon-asia.com/*

Посетите один из этих веб-сайтов для получения последних сведений об изделиях, советов, ответов на часто задаваемые вопросы и общих рекомендаций по фотосъемке и обработке цифровых изображений. Дополнительные сведения можно получить у региональных представителей компании Nikon. Контактные сведения см. на веб-сайте:

*http://nikonimaging.com/*

#### **Используйте только фирменные электронные принадлежности Nikon**

Фотокамеры Nikon COOLPIX отвечают самым современным стандартам и имеют сложную электронную схему. Только фирменные электронные принадлежности Nikon (в том числе зарядные устройства, батареи и сетевые блоки питания), одобренные корпорацией Nikon специально для использования с данной моделью цифровой фотокамеры Nikon, полностью соответствуют необходимым эксплуатационным параметрам и требованиям техники безопасности для данной электронной схемы. ИСПОЛЬЗОВАНИЕ ЭЛЕКТРОННЫХ ПРИНАДЛЕЖНОСТЕЙ ДРУГИХ ПРОИЗВОДИТЕЛЕЙ МОЖЕТ ПРИВЕСТИ К ПОВРЕЖДЕНИЮ ФОТОКАМЕРЫ И АННУЛИРОВАНИЮ ГАРАНТИИ NIKON.

Для получения сведений о фирменных принадлежностях Nikon обратитесь к местному официальному торговому представителю компании Nikon.

#### **Голографическая наклейка**:

подтверждает, что данное устройство является изделием компании Nikon.

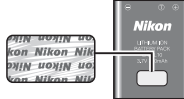

Литий-ионная аккумуляторная батарея EN-EL10

#### **Перед съемкой важных событий**

Перед съемкой важных событий, например свадьбы, или перед тем как взять фотокамеру в путешествие, сделайте пробный снимок, чтобы убедиться в правильности работы фотокамеры. Компания Nikon не несет ответственности за убытки или упущенную выгоду, возникшие в результате неправильной работы изделия.

## **О руководствах**

- **•** Никакая часть руководств, включенных в комплект поставки данного продукта, не может быть воспроизведена, передана, переписана, сохранена в системе резервного копирования или переведена на любой язык в любой форме любыми средствами без предварительного письменного разрешения Nikon.
- **•** Компания Nikon сохраняет за собой право изменять любые характеристики аппаратного и программного обеспечения, описанного в данных руководствах,
- *2* в любое время и без предварительного уведомления.
- **•** Компания Nikon не несет ответственности за какой бы то ни было ущерб, вызванный применением данного изделия.
- **•** Были приложены все усилия для того, чтобы обеспечить точность и полноту приведенной в руководствах информации. Компания Nikon будет благодарна за любую информацию о замеченных ошибках и упущениях, переданную в ближайшее представительство компании (адрес сообщается отдельно).

#### **Уведомление о запрещении копирования или воспроизведения**

Необходимо помнить, что даже простое обладание материалом, скопированным или воспроизведенным цифровым способом с помощью сканера, цифровой фотокамеры или другого устройства, может преследоваться по закону.

- **• Материалы, копирование или воспроизведение которых запрещено законом** Не копируйте и не воспроизводите денежные банкноты, монеты, ценные бумаги, государственные ценные бумаги и ценные бумаги органов местного самоуправления, даже если такие копии и репродукции отмечены штампом «образец». Запрещено копирование и воспроизведение денежных банкнот, монет и ценных бумаг других государств. Запрещено копирование и воспроизведение негашеных почтовых марок и почтовых открыток, выпущенных государством, без письменного разрешения государственных органов. Запрещено копирование и воспроизведение печатей государственных учреждений и документов, заверенных в соответствии с законодательством.
- **• Предостережения относительно копирования и воспроизведения** Копии и репродукции ценных бумаг, выпущенных частными компаниями (акции, векселя, чеки, подарочные сертификаты и т. д.), сезонных билетов или купонов помечаются предупреждениями согласно требованиям государственных органов, кроме минимального числа копий, необходимых для использования компанией в деловых целях. Не копируйте и не воспроизводите государственные паспорта; лицензии, выпущенные государственными учреждениями и частными компаниями; удостоверения личности и такие документы, как пропуска или талоны на питание.

**• Уведомления о соблюдении авторских прав** Копирование или воспроизведение книг, музыкальных произведений, произведений живописи, гравюр, географических карт, чертежей, фильмов и фотографий с зарегистрированным авторским правом охраняется государственным и международным законодательством об авторском праве. Не используйте изделие для изготовления незаконных копий, нарушающих законодательство об авторском праве.

#### **Утилизация устройств хранения данных**

Обратите внимание, что при удалении изображений или форматировании устройств хранения данных, таких как карточки памяти или внутренняя память фотокамеры, исходные данные изображений уничтожаются не полностью. В некоторых случаях файлы, удаленные с отслуживших свой срок устройств хранения данных, можно восстановить с помощью имеющихся в продаже программных средств. Информацией личного характера могут воспользоваться злоумышленники. Ответственность за обеспечение конфиденциальности любой подобной информации лежит исключительно на пользователе.

Прежде чем избавиться от неиспользуемых устройств хранения данных или передать право собственности на них другому лицу, следует стереть всю информацию с помощью имеющегося в продаже специального программного обеспечения или отформатировать устройство, а затем заполнить его изображениями, не содержащими личной информации (например, видами ясного неба). Не забудьте также заменить изображения, выбранные в качестве заставки приветствия ( $\bullet$  [100](#page-111-1)). При физическом уничтожении устройств хранения данных соблюдайте меры предосторожности, чтобы не нанести ущерба здоровью или имуществу.

## <span id="page-15-0"></span>**Основные элементы фотокамеры**

## <span id="page-15-1"></span>**Корпус фотокамеры**

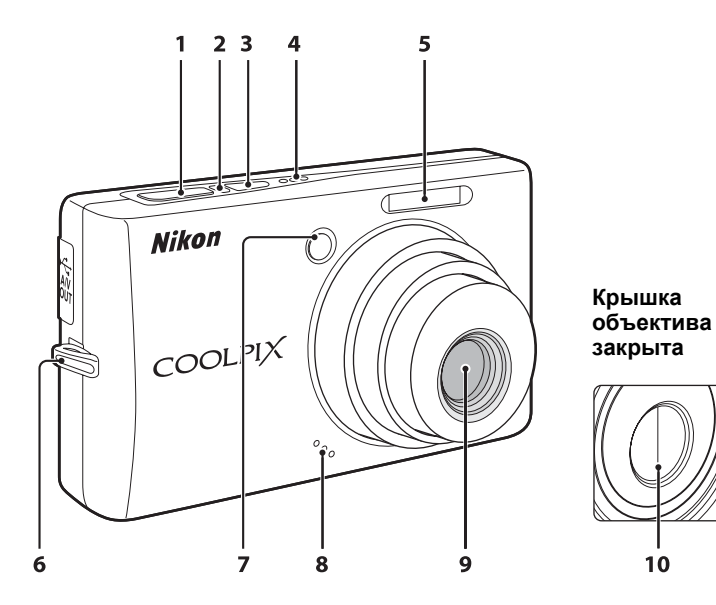

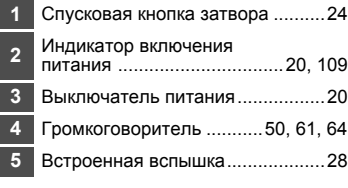

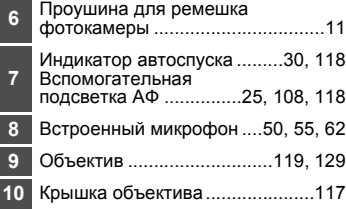

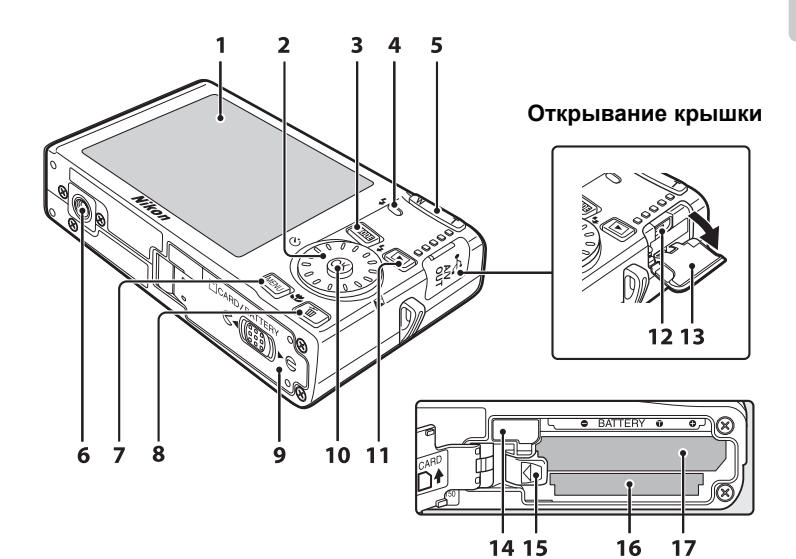

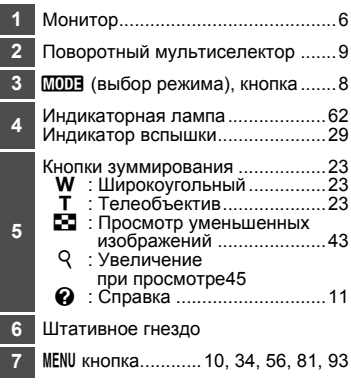

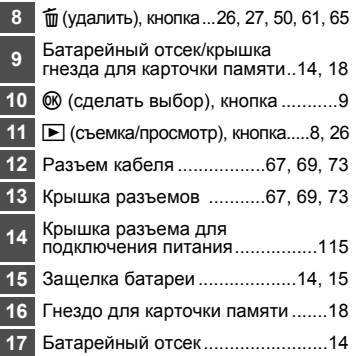

## <span id="page-17-0"></span>**Монитор**

В режиме съемки и просмотра на мониторе могут появляться следующие индикаторы (действительный вид монитора зависит от текущих настроек фотокамеры).

#### **В режиме съемки**

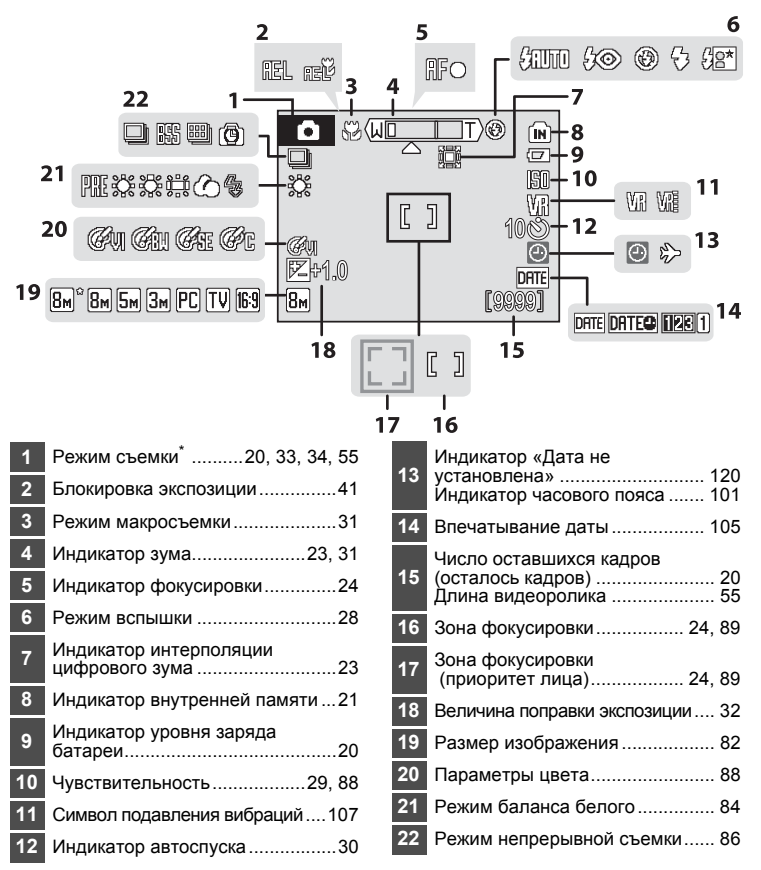

\* Изменяется в зависимости от текущего режима съемки. Более подробные сведения см. в разделе, посвященном соответствующему режиму.

## **В режиме просмотра**

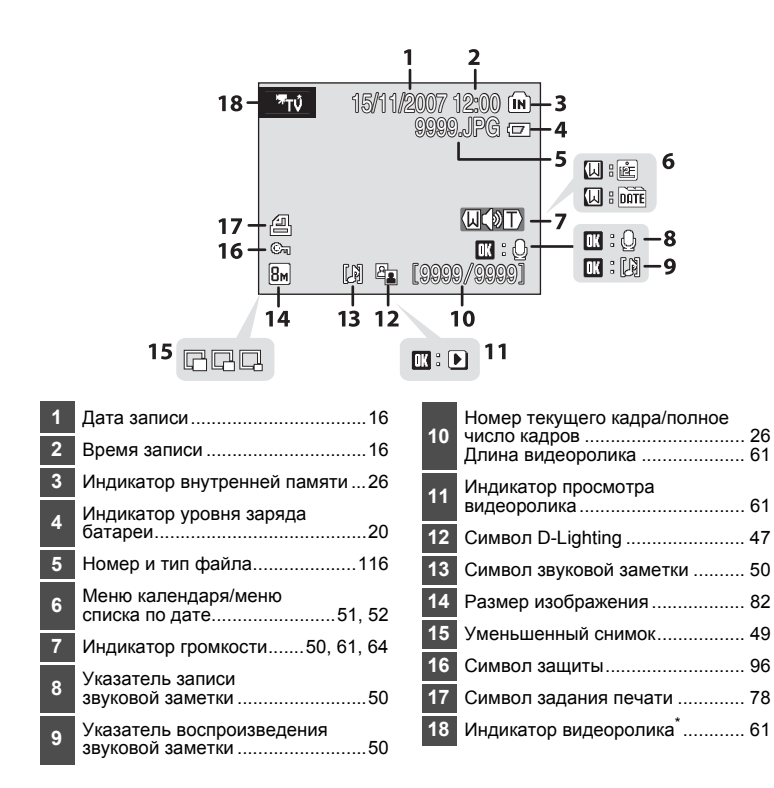

\* Показанный на мониторе символ будет зависеть от выбранной настройки съемки видеоролика.

## <span id="page-19-0"></span>**Основные действия**

## <span id="page-19-1"></span>**Кнопка** ▶ (съемка/просмотр)

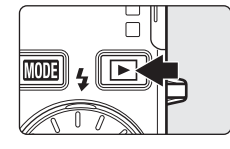

В режиме съемки нажмите один раз кнопку  $\blacktriangleright$ . чтобы перейти <sup>в</sup> режим просмотра; нажмите ее еще раз, чтобы переключиться обратно <sup>в</sup> режим съемки. При нажатии спусковой кнопки затвора наполовину в режиме просмотра ( $\bullet$  [26\)](#page-37-5) также включается режим съемки.

Когда фотокамера выключена, при нажатии и удержании нажатой кнопки  $\blacktriangleright$  фотокамера включается в режиме просмотра ( $\cdot$  [26](#page-37-5)).

## <span id="page-19-2"></span>**Кнопка** *<u>MODE</u>* (режим)

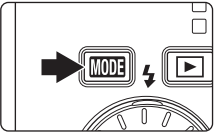

При нажатии кнопки **ШЛЗ** во время съемки<br>открывается меню выбора режима съемки. а во время просмотра — меню выбора режима просмотра. Для выбора нужного режима используйте поворотный мультиселектор ([A](#page-20-0) 9).

• С помощью кнопки **•** можно переключаться между меню выбора режима съемки и режима просмотра.

#### <span id="page-19-3"></span>**Меню выбора режима съемки**

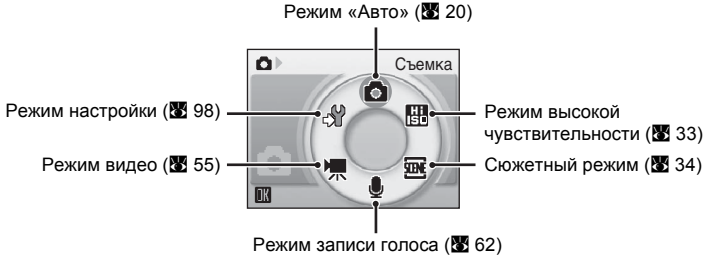

#### **Меню выбора режима просмотра**

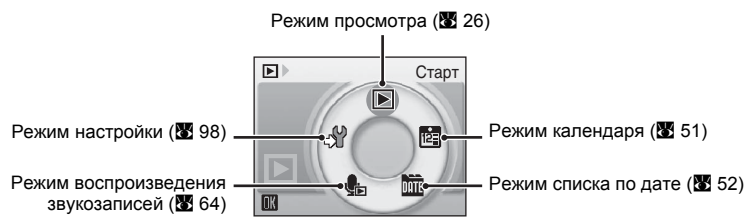

## <span id="page-20-1"></span><span id="page-20-0"></span>**Поворотный мультиселектор**

В этом разделе описаны стандартные способы использования поворотного мультиселектора для выбора режимов и пунктов меню, а также для подтверждения выбора.

#### **В режиме съемки**

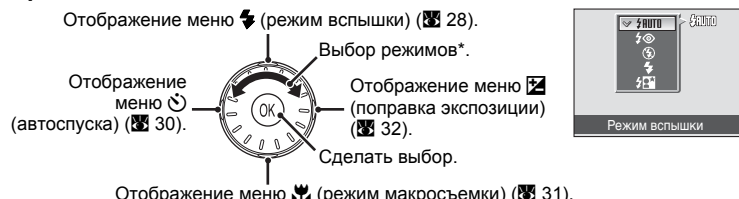

Пункты меню также можно выбирать нажатием кнопки вращающегося мультиселектора вниз или верх.

#### **В режиме просмотра**

предыдущий снимок\*.

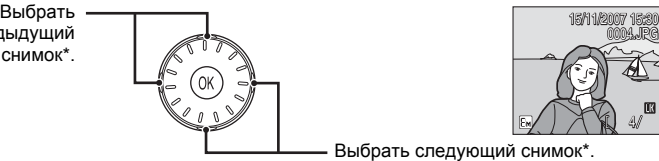

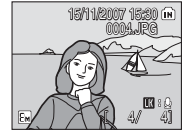

ню съ

a

氩

p.

Размер изобр-я Баланс белого Непрерывный Чувствительность Параметры цвета

Выход

Выбрать следующий снимок\*.

\* Снимки также можно выбирать вращением мультиселектора.

#### **На экране меню**

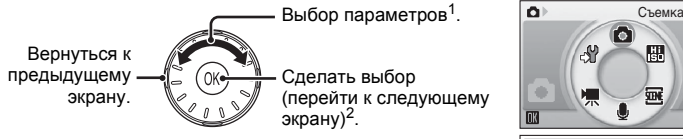

- <sup>1</sup> Пункты меню также можно выбирать нажатием кнопки вращающегося мультиселектора вниз или верх. Выбор пунктов в меню съемки/ просмотра ( $\boxtimes$  8) или меню символов ( $\boxtimes$  [99\)](#page-110-2) производится нажатием кнопки вправо или вниз.
- Нажатие кнопки вправо в текстовых меню ( $\%$ [99](#page-110-2)) приведет к переходу на следующий экран.

## C **Поворотный мультиселектор. Примечание**

- **•** Во многих случаях для выполнения какого-либо действия можно использовать мультиселектор различными способами. Например, поворот мультиселектора по часовой стрелке или нажатие его правой части могут давать один и тот же результат. Поскольку возможны различные способы использования мультиселектора, конкретные указания (например: «Нажмите кнопку • поворотного мультиселектора»), приводятся только в случае необходимости.
- **•** В данном руководстве кнопки поворотного мультиселектора, соответствующие направлениям вверх, вниз, влево и вправо, обозначаются следующим образом:  $\blacktriangle$ ,  $\nabla$ ,  $\nabla$   $\blacktriangleleft$  и  $\nabla$ .

## <span id="page-21-0"></span>**Кнопка MENU**

Нажмите кнопку MENU, чтобы открыть меню выбранного режима. Для перемещения по пунктам меню используйте поворотный мультиселектор ([A](#page-20-0) 9).

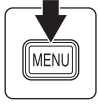

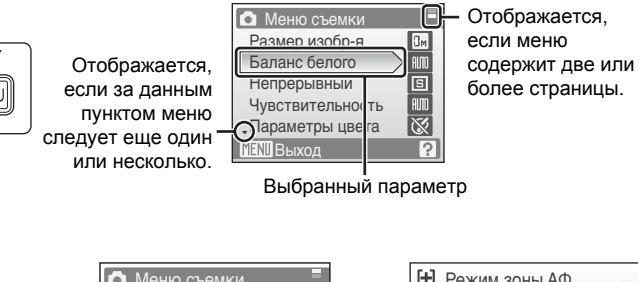

Отображается, если перед данным пунктом есть другие пункты меню.

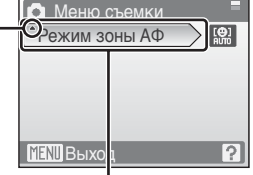

<u>Режим зоны АФ</u> Приоритет лица IП Авто  $[1] \centering% \includegraphics[width=1.0\textwidth]{Figures/PQ11.png} \caption{The 3D (blue) and the 4D (blue) are shown in Fig. \ref{fig:1}, (a) and (b) are shown in Fig. \ref{fig:1}, (b) and (c) are shown in Fig. \ref{fig:1}, (c) and (d) are shown in Fig. \ref{fig:1}, (d) and (e) are shown in Fig. \ref{fig:1}, (e) and (f) are shown in Fig. \ref{fig:1}, (f) and (g) are shown in Fig. \ref{fig:1}, (g) and (h) are shown in Fig. \ref{fig:1}, (h) and (i) are shown in Fig. \ref{fig:1}, (i) and (j) are shown in$ Ручной выбор  $\Box$ Центр **MENU Выхо** 

Нажмите кнопку ▶ или ® поворотного мультиселектора, чтобы перейти к следующему набору параметров.

Нажмите кнопку • или  $\circledR$ поворотного мультиселектора, чтобы сделать выбор.

## <span id="page-22-0"></span>**Экраны справки**

Нажмите кнопку  $\mathsf{T}(\mathsf{Q})$  для просмотра описания параметра меню, выбранного в данный момент, когда в правой нижней части экрана отображен символ  $\boxed{?}$ .

Чтобы вернуться в исходное меню, нажмите кнопку **T** ( $\odot$ ) еще раз.

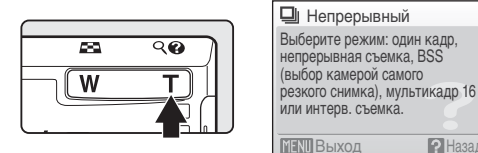

## <span id="page-22-1"></span>**Прикрепление ремня фотокамеры**

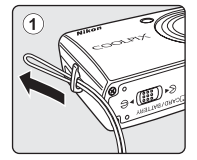

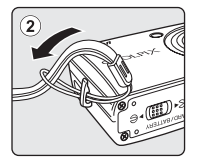

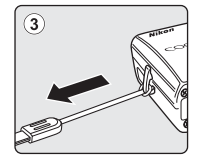

## <span id="page-23-2"></span><span id="page-23-1"></span><span id="page-23-0"></span>**Зарядка батареи**

Для питания фотокамеры используется литий-ионная аккумуляторная батарея EN-EL10 (входит в комплект поставки).

Перед первым использованием батареи или в случае ее разрядки батарею следует зарядить с помощью зарядного устройства MH-63 (входит в комплект поставки).

## **1** Подсоедините сетевой кабель.

Подсоедините сетевой кабель к зарядному устройству  $\mathfrak{D}$  и вставьте вилку в розетку  $(2)$ . На зарядном устройстве загорится индикаторная лампа CHARGE 3, показывающая, что зарядное устройство включено.

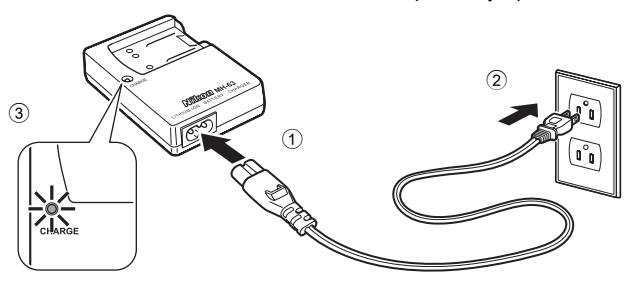

**2** Зарядка батареи.

Вставьте батарею в зарядное устройство (1).

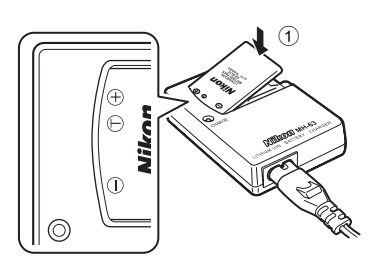

Лампа CHARGE начнет мигать после установки батареи 2. Зарядка батареи закончится, когда лампа CHARGE перестанет мигать  $(3)$ .

На зарядку полностью разряженной батареи должно уйти примерно 100 минут.

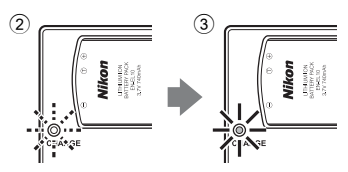

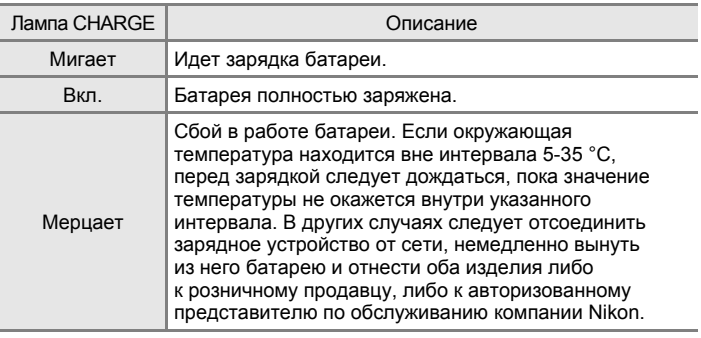

**3** Отсоединить зарядное устройство от сети.

Вынуть батарею и отсоединить зарядное устройство от сети.

## B **Примечание о пользовании зарядным устройством батареи**

Перед использованием изделия необходимо прочитать и принять к сведению предупреждения о батарее на страницах iii и iv.

Поставленное вместе с фотокамерой зарядное устройство следует использовать только с литий-ионной аккумуляторной батареей EN-EL10. Использование данного зарядного устройства с несовместимыми батареями не допускается.

## B **Батарея. Примечание**

Перед использованием изделия следует прочитать и принять к сведению предупреждения о батарее на странице ііі и в разделе «[Батарея](#page-129-1)» (图 118).

#### C **Примечание о пользовании сетевым блоком питания**

Для включения фотокамеры на продолжительное время следует пользоваться сетевым адаптером EH-62D (продается фирмой Nikon отдельно). Ни при каких обстоятельствах не используйте сетевой блок питания другой модели или другого производителя. Если данное требование не будет выполнено, это может привести к перегреву или повреждению фотокамеры.

## <span id="page-25-3"></span><span id="page-25-0"></span>**Установка батареи**

Используйте только литий-ионную аккумуляторную батарею EN-EL10 (входит в комплект поставки).

Заряжается при подсоединении зарядного устройства MH-63 (входит в комплект поставки) к фотокамере.

<span id="page-25-1"></span>**1** Откройте крышку батарейного отсека/ гнезда для карточки памяти.

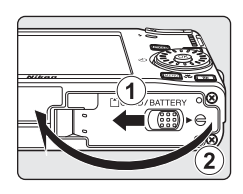

## <span id="page-25-2"></span>**2** Вставьте батарею.

Убедитесь, что положительный (+) и отрицательный (-) контакты батареи расположены правильно, в соответствии с наклейкой внутри батарейного отсека, а затем вставьте батарею.

Батарея полностью установлена после того, как ее защелка фиксируется в начальном положении.

## B **Установка батареи**

**Неправильное положение батареи при установке может вызвать повреждение фотокамеры.** Убедитесь, что батарея находится в правильном положении.

**3** Закройте крышку батарейного отсека/ гнезда для карточки памяти.

Закройте крышку батарейного отсека/гнезда для карточки памяти  $\overline{1}$  и сдвиньте защелку крышки  $\ast \ominus$  в положение  $(2)$ .

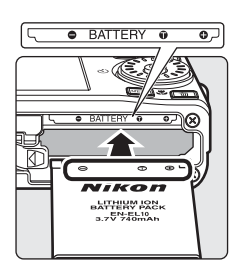

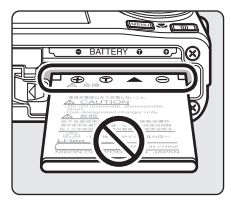

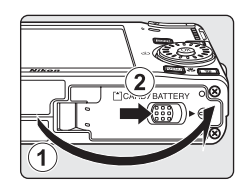

## <span id="page-26-2"></span><span id="page-26-0"></span>**Извлечение батареи**

Прежде чем извлекать батарею, выключите фотокамеру.

Чтобы извлечь батарею, откройте крышку батарейного отсека/гнезда для карточки памяти и сдвиньте защелку батареи в указанном направлении 1. После этого батарею можно извлечь вручную  $(2)$ .

**•** Помните, что батарея во время работы может нагреться; при ее извлечении соблюдайте осторожность.

## <span id="page-26-1"></span>**Включение и выключение фотокамеры**

Для включения фотокамеры нажмите выключатель питания. Индикатор включения питания (зеленый) начнет светиться, и включится монитор. Для выключения фотокамеры нажмите выключатель питания еще раз.

Когда фотокамера выключена, при нажатии и удержании нажатой кнопки  $\blacktriangleright$  фотокамера включается в режиме просмотра.

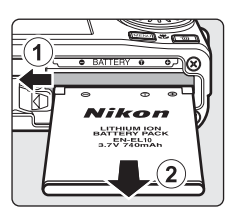

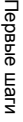

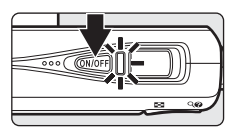

## <span id="page-27-1"></span><span id="page-27-0"></span>**Задание языка, времени и даты**

При первом включении фотокамеры отображается диалоговое окно выбора языка.

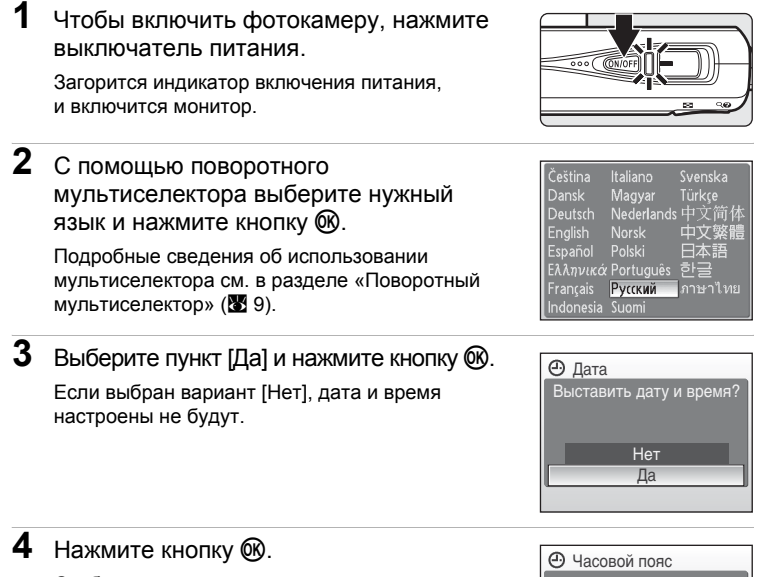

Отобразится меню домашнего часового пояса.

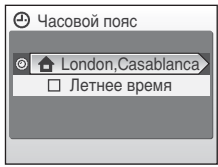

## D **Летнее время**

Для включения летнего времени, в меню [Часовой пояс] следует выбрать параметр [Летнее время] и настроить дату.

- 1 Перед нажатием кнопки  $\circledR$  нажмите поворотный мультиселектор  $\blacktriangledown$ , чтобы выбрать [Летнее время].
- 2 Нажмите кнопку  $\circledR$  чтобы включить режим летнего времени ( $\checkmark$ ). Нажатие кнопки  $\circledR$  включает и выключает режим летнего времени.
- 3 Нажмите кнопку  $\blacktriangle$  поворотного мультиселектора, а затем кнопку  $\mathcal{R},$ чтобы перейти к шагу 5.

Когда период летнего времени закончится, выключите параметр [Летнее время] в меню [Дата] (3 [101\)](#page-112-1) в меню настройки. Часы фотокамеры будут автоматически переведены на час назад.

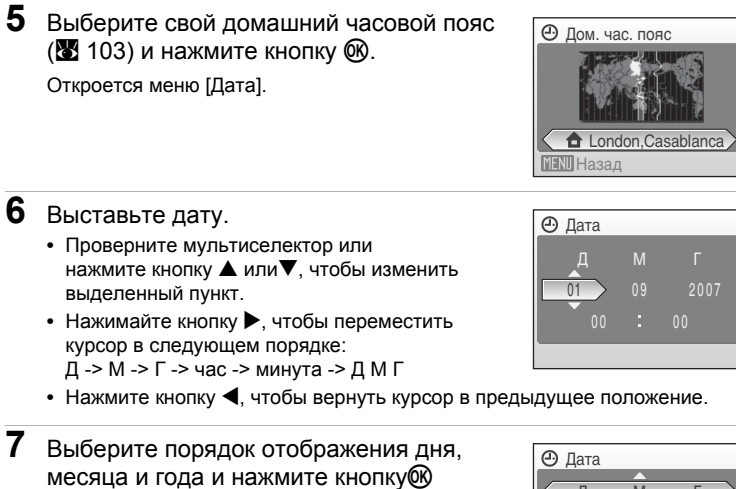

Указанные значения будут применены, и монитор вновь переключится в режим съемки.

или кнопку  $\blacktriangleright$ .

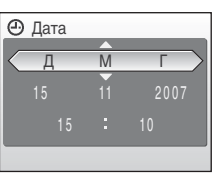

## D **Изменение настроек даты и времени**

Чтобы изменить текущие дату и время, в меню режима настройки ( $\boxtimes$  [98](#page-109-1)) выберите пункт [Дата] (3 [101\)](#page-112-1), затем выберите пункт [Дата] и выполняйте инструкции, начиная с шага 6.

## <span id="page-29-1"></span><span id="page-29-0"></span>**Установка карточек памяти**

Снимки сохраняются во внутренней памяти фотокамеры (примерно 52 МБ) или на сменных карточках памяти Secure Digital (SD) (приобретаются отдельно) (A [115\)](#page-126-5).

*Снимки автоматически сохраняются на карточку памяти, если она установлена в фотокамере. Снимки, сохраненные на карточке памяти, можно просматривать, удалять и переносить на компьютер. Чтобы сохранять снимки во внутренней памяти, а также просматривать, удалять или переносить эти снимки, следует извлечь карточку памяти.*

<span id="page-29-2"></span>**1** Выключите фотокамеру <sup>и</sup> откройте крышку батарейного отсека/гнезда для карточки памяти.

Если горит индикатор включения питания, нажмите выключатель питания, чтобы выключить фотокамеру.

Перед установкой или извлечением карточки памяти *убедитесь, что фотокамера выключена* (индикатор включения питания не светится).

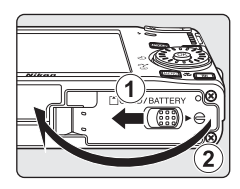

# **2** Вставьте карточку памяти.

Карточку памяти следует установить до ее полной фиксации.

Закройте крышку батарейного отсека/гнезда для карточки памяти.

B **Установка карточек памяти Попытка вставить карточку памяти не той стороной может привести к повреждению фотокамеры или карточки.** Убедитесь, что карточка памяти правильно ориентирована во время установки.

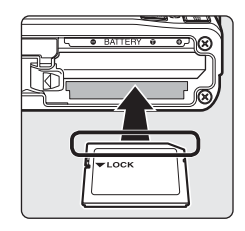

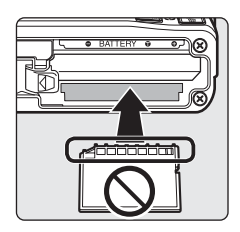

## <span id="page-30-0"></span>**Извлечение карточек памяти**

Перед тем как извлекать карточку памяти, *выключите фотокамеру* и убедитесь, что индикатор включения питания не светится. Откройте крышку батарейного отсека/гнезда для карточки памяти и нажмите на карточку  $(1)$ , чтобы частично извлечь ее 2. После этого карточку можно извлечь пальцами.

#### B **Форматирование карточек памяти**

Если появится сообщение, приведенное справа, то перед началом использования карточку памяти необходимо отформатировать (A [110\)](#page-121-1). Помните, что *форматирование безвозвратно удаляет все снимки и другую информацию, находящуюся на карточке памяти.* Прежде чем начать форматирование карточки памяти,

убедитесь, что копии нужных снимков сохранены. С помощью поворотного мультиселектора выберите

пункт [Да] и нажмите  $\oslash$ . Откроется диалоговое окно подтверждения. Чтобы начать форматирование, выберите пункт [Форматир-е] и нажмите кнопку  $\omega$ . **•** *Не выключайте фотокамеру и не открывайте крышку батарейного*

- *отсека/гнезда для карточки памяти до завершения форматирования.*
- **•** Если в фотокамеру COOLPIX S510 в первый раз устанавливаются карточки памяти, ранее использовавшиеся в других устройствах, то перед использованием их необходимо отформатировать( $\approx 110$ ).

#### B **Переключатель защиты от записи**

Карточки памяти SD оснащены переключателем защиты от записи. Если этот переключатель установлен в положение «блокировка», то удалить или записать снимок, а также отформатировать карточку памяти невозможно. Снимите защиту от записи, переведя переключатель в положение «запись».

## B **Карточки памяти**

- **•** Используйте только карточки памяти Secure Digital.
- **•** Во время форматирования, записи или удаления данных с карточки памяти и передачи данных на компьютер не выполняйте следующие действия. Несоблюдение этих мер предосторожности может привести к потере данных или вызвать повреждение фотокамеры или карточки памяти.
	- Извлеките батарею или карточку памяти
	- Выключите камеру
	- Отсоедините сетевой блок питания.
- **•** Форматирование карточки памяти на компьютере не допускается.
- **•** Не разбирайте и не пытайтесь модифицировать карточки памяти.
- **•** Не бросайте и не сгибайте карточки, оберегайте их от воды и сильных ударов.
- **•** Не прикасайтесь к контактам пальцами либо металлическими предметами.
- **•** Не наклеивайте на карточку памяти ярлыки и наклейки.
- **•** Не оставляйте карточки под прямыми солнечными лучами, в закрытой автомашине или в местах с повышенной температурой.
- **•** Оберегайте карточки от влажности, пыли и корродирующих газов.

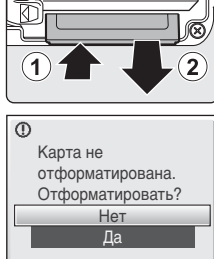

дел

Первые

Переключатель защиты от записи

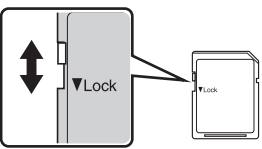

## <span id="page-31-4"></span><span id="page-31-2"></span><span id="page-31-1"></span><span id="page-31-0"></span>**Шаг** 1. Включение фотокамеры и выбор режима  $\bullet$  (Авто)

<span id="page-31-3"></span>В данном разделе содержатся сведения о съемке в режиме  $\bigcirc$  (авто) автоматическом режиме «навел-и-снял», рекомендованном для тех, кто в первый раз пользуется цифровой фотокамерой.

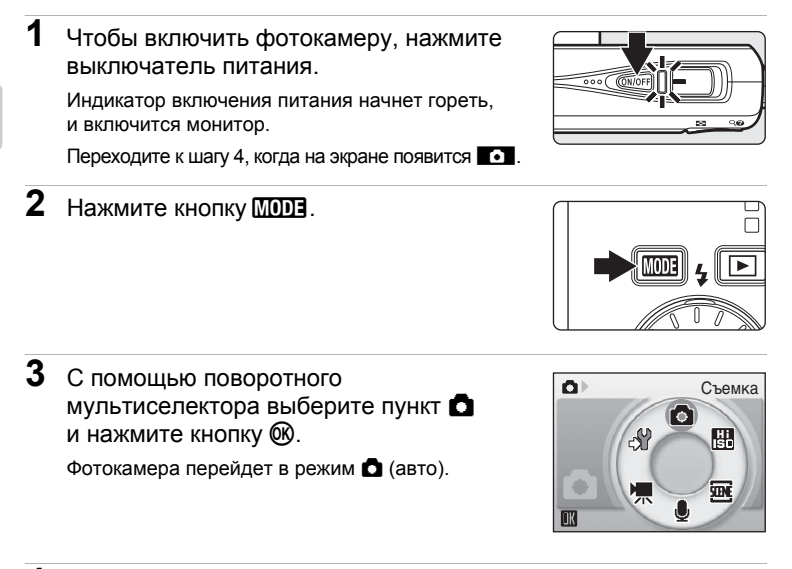

**4** Проверьте уровень заряда батарей и количество оставшихся кадров.

<span id="page-31-5"></span>Уровень заряда батарей

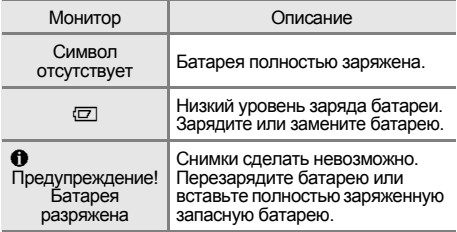

уровня заряда батареи

<span id="page-31-7"></span>Индикатор

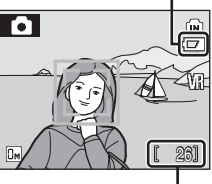

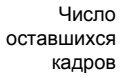

#### <span id="page-31-6"></span>Число оставшихся кадров

Число снимков, которые можно сохранить, зависит от емкости внутренней памяти или карточки памяти, а также от выбранного размера изображения( $\boxtimes$  [82\)](#page-93-1).

## <span id="page-32-1"></span><span id="page-32-0"></span>**Индикаторы**, показанные в режиме  $\bullet$  (Авто)

Режим съемки В режиме  $\Box$  (авто) на мониторе отображается символ  $\bullet$ .

Индикатор внутренней памяти Снимки будут сохранены во внутренней памяти. Если установлена карточка памяти символ [м] не отображается, а снимки сохраняются на карточке памяти.

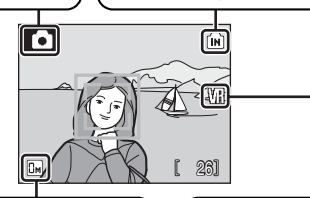

Размер изображения Качество и размер снимка можно выбрать в меню размера изображения. По умолчанию устанавливается значение  $\overline{B}$ м Нормальный, (3264 × 2448).

Символ подавления вибраций Будет настроено подавление вибраций.

#### $\bullet$  Функции, доступные в режиме  $\bullet$  (Авто)

В режиме  $\bigcap$  (Авто) можно использовать режим макросъемки ( $\bigcirc$ [31](#page-42-0)) и поправку экспозиции ( $\boxtimes$  [32](#page-43-0)), а также вспышку ( $\boxtimes$  [28](#page-39-0)) и автоспуск ( $\boxtimes$  [30](#page-41-0)). Чтобы войти в меню режима съемки в режиме  $\blacksquare$  (авто), нажмите кнопку MENU. Меню режима съемки позволяет выбрать размер изображения ( $\boxtimes$  [82](#page-93-1)) и настроить баланс белого ( $\boxtimes$  [84](#page-95-1)). С его помощью можно также выбрать режим непрерывной съемки ( $\boxtimes$  [86\)](#page-97-1), чувствительность по ISO (图 [88](#page-99-3)), параметры цвета (图 88) и режим зоны АФ (图 [89\)](#page-100-1), соответствующие условиям съемки или собственным предпочтениям пользователя.

#### D **Подавление вибраций**

Если для параметра [Подавление вибраций] (<sup>••</sup> [107\)](#page-118-1) выбрано значение [Вкл.] (по умолчанию), можно избежать смазывания снимков, вызванного дрожанием фотокамеры из-за непроизвольных движений рук. Этот эффект обычно заметен при съемке с большим увеличением или при установке длительной выдержки.

Подавление вибраций может использоваться во всех режимах съемки.

При использовании штатива для стабилизации фотокамеры во время съемки отключите подавление вибраций [Выкл.].

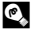

#### $\blacksquare$  Автоматическое выключение питания в режиме  $\blacksquare$  (Авто) **(режим ожидания)**

Если в течение пяти секунд с включенной фотокамерой не производится никаких действий, яркость монитора уменьшится в целях снижения энергопотребления. При возобновлении работы с фотокамерой яркость монитора вновь возрастет. По умолчанию, если во время съемки или просмотра с фотокамерой не производится никаких действий в течение одной минуты, монитор выключается. Если никаких действий не будет выполнено в течение еще трех минут после этого, фотокамера автоматически выключится ( $\bullet$  [109](#page-120-2)).

## <span id="page-33-0"></span>**Шаг 2. Компоновка кадра**

**1** Подготовьте фотокамеру <sup>к</sup> съемке.

Крепко держите фотокамеру двумя руками, следя за тем, чтобы пальцы или другие предметы не закрывали объектив, вспышку или индикатор автоспуска.

При съемке изображений в вертикальной (портретной) ориентации вспышку следует располагать в верхней позиции.

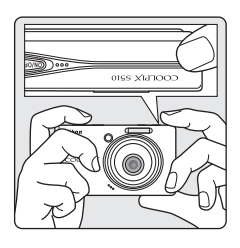

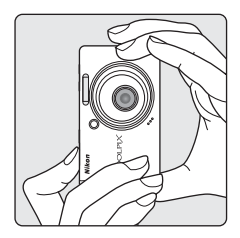

 $\overline{\mathbf{c}}$ 

26

ſм

## **2** Скомпонуйте кадр.

Если камера распознает лицо (вид спереди), то это лицо на мониторе будет обрамлено двойной желтой рамкой (по умолчанию). Если фотокамера распознает несколько лиц, двойной рамкой выделяется лицо, расположенное ближе всего к объективу, а остальные выделяются одинарной рамкой.

Зона АФ не отображается на мониторе, если не ведется съемка людей, или если лица людей не были распознаны.

## <span id="page-34-1"></span><span id="page-34-0"></span>**Использование зума**

Используйте кнопки зуммирования для включения оптического зума. Нажмите кнопку  $W$  ( $F$ ), чтобы уменьшить зум и увеличить область, видимую в кадре. Нажмите кнопку **T** (9), чтобы увеличить зум — при этом объект съемки будет занимать в кадре большую площадь.

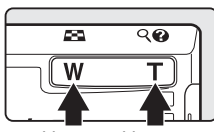

Умень-Умень- Увели<br>шение чение чение

<span id="page-34-2"></span>Если в максимальном положении оптического зума (3-кратное увеличение) удерживать кнопку **T** ( $\mathbf{Q}$ ) нажатой, произойдет включение цифрового зума. Объект может быть увеличен еще в 4 раза; таким образом будет достигнуто 12-кратное общее увеличение.

При использовании цифрового зума фокусировка производится по центру экрана.

Оптический зум (до 3-кратного).

#### **Текущая кратность увеличения отображается на мониторе.**

$$
\langle \underbrace{\text{min} \quad \text{min}}
$$

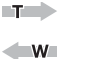

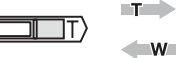

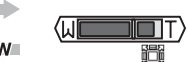

При нажатии кнопок зуммирования отображается индикатор зума.

Во время работы цифрового зума индикатор светится желтым цветом.

## B **Цифровой зум и качество изображения**

По возможности, цифровой зум будет создавать изображение за счет кадрирования (обрезания) участка, видимого на мониторе до текущего размера изображения (A [82](#page-93-1)), с увеличением без потери качества.

Если размер кадрированного снимка окажется меньше установленного размера изображения, к нему будут добавлены дополнительные пиксели с помощью процесса, называемого интерполяцией, что приведет к образованию несколько зернистого изображения.

Кратность увеличения, которую можно использовать без интерполяции зависит от выбранных настроек размера изображения, как показано в приведенной ниже таблице. Когда при зуммировании фотокамера достигает максимальной возможной кратности до использования интерполяции, она временно приостанавливает зуммирование. При использовании интерполяции на мониторе появляется символ  $\mathbb{I}\mathbb{R}$ .

#### Максимальная кратность зуммирования без интерполяции

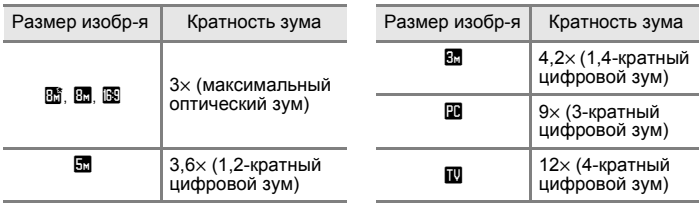

Цифровой зум можно отключить (<sup>••</sup> [108\)](#page-119-3)

## <span id="page-35-2"></span><span id="page-35-0"></span>**Шаг 3. Фокусировка и съемка**

## <span id="page-35-1"></span>**1** Нажмите спусковую кнопку затвора наполовину.

При распознавании лиц людей (вид спереди):

камера будет фокусироваться на лице, обрамленном двойной рамкой.

- **-** После фиксации фокуса двойная рамка начнет светиться зеленым.
- **-** Если фотокамера не сможет сфокусироваться, двойная рамка будет мигать. Нажмите спусковую кнопку затвора наполовину, и повторите фокусировку еще раз.

Если не ведется съемка людей, или если лица людей не были распознаны:

Фотокамера автоматически выбирает зону фокусировки (одну из пяти), в которой находится ближайший к фотокамере объект.

- **-** Когда объект съемки находится в фокусе, активная зона фокусировки и индикатор фокусировки ( • горят зеленым цветом.
- **-** Если фотокамера не сможет сфокусироваться, зона и индикатор фокусировки будут мигать красным цветом. Измените компоновку кадра и повторите попытку.

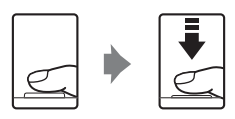

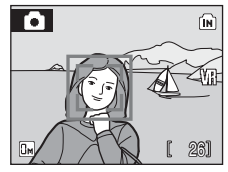

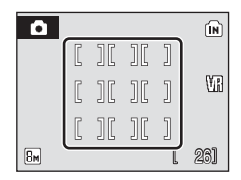

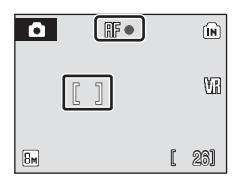

Зона фокусировки не отображается при включенном цифровом зуме, область фокусировки при этом располагается в центре монитора.

Дополнительные сведения о приоритете лица см. в разделе [Режим зоны АФ] (8[89](#page-100-1)) или «[Приоритет](#page-102-1) лица» (8891).

**2** Плавно нажмите спусковую кнопку затвора до конца.

Снимок будет сохранен на карточке памяти или во внутренней памяти.

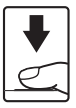
### C **Во время записи**

Во время записи снимков на мониторе появляется символ 図 (ждите), и мигает либо  $c$ имвол  $\widehat{m}$ , либо символ  $\widehat{\Box}$  (когда используется карточка памяти). Не выключайте фотокамеру, не открывайте крышку батарейного отсека/гнезда для карточки памяти и не отсоединяйте источник питания, если отображается один из этих символов. Выключение питания или извлечение карточки памяти в этом случае может привести к потере данных и повреждению фотокамеры или карточки памяти.

# C **Автофокус**

Некорректная работа системы автофокуса возможна в следующих ситуациях. В редких случаях объект съемки может быть не сфокусирован, даже если активная зона фокуса и индикатор фокуса горят зеленым:

- **•** Объект съемки слишком темный
- **•** Предметы в снимаемом сюжете резко контрастируют друг с другом (например, солнце находится позади объекта съемки и детали объекта оказываются в глубокой тени)
- **•** Объект съемки не контрастирует с фоном (например, при съемке человека в белой рубашке на фоне белой стены)
- **•** На разных расстояниях от фотокамеры расположены несколько предметов (например, прутья клетки, в которой находится объект съемки)
- **•** Объект съемки быстро движется

В вышеописанных ситуациях попробуйте несколько раз повторить фокусировку, нажимая спусковую кнопку наполовину, или сфокусируйте фотокамеру на другом объекте и воспользуйтесь блокировкой фокуса (A [90\)](#page-101-0). При использовании блокировки фокуса следует убедиться, что расстояние между фотокамерой и объектом, на котором зафиксирован фокус, совпадает с расстоянием между фотокамерой и действительным объектом съемки.

### D **Спусковая кнопка затвора**

Фотокамера оснащена двухпозиционной спусковой кнопкой затвора. Для фокусировки и установки экспозиции нажмите спусковую кнопку затвора наполовину до появления небольшого сопротивления. Пока спусковая кнопка удерживается в таком положении, фокус и экспозиция остаются заблокированными. Чтобы сделать снимок, нажмите спусковую кнопку до конца. Не прикладывайте усилий к спусковой кнопке затвора. Это может вызвать дрожание фотокамеры и стать причиной смазывания снимков.

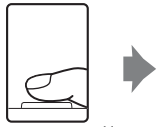

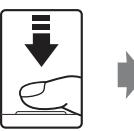

Нажмите спусковую кнопку затвора наполовину, чтобы установить фокус и экспозицию.

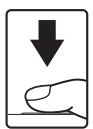

Чтобы сделать снимок, нажмите спусковую кнопку затвора до конца.

# D **Вспомогательная подсветка AF и вспышка**

Если объект плохо освещен, при нажатии спусковой кнопки затвора наполовину может включиться вспомогательная подсветка AF, а при нажатии спусковой кнопки затвора до конца может сработать вспышка.

Дальность действия вспомогательной подсветки составляет около 1,9 м в максимальном широкоугольном положении и 1,1 м в максимальном телескопическом положении объектива. Вспомогательную подсветку AF можно выключить вручную, установив значение [Выкл.] ( $\boxtimes$  [108](#page-119-0)), однако в этом случае фотокамера может не фокусироваться при недостаточном освещении.

# <span id="page-37-2"></span><span id="page-37-1"></span><span id="page-37-0"></span>**Просмотр снимков (режим просмотра)**

Нажмите кнопку  $\blacktriangleright$ .

Последний сделанный снимок будет выведен на монитор в режиме полнокадрового просмотра.

Для просмотра других снимков используйте кнопки **A**,  $\nabla$ ,  $\blacktriangleleft$  или  $\blacktriangleright$  поворотного мультиселектора.

Во время считывания снимков с карточки памяти или из внутренней памяти они отображаются с низким разрешением.

Для переключения в режим съемки нажмите кнопку  $\blacktriangleright$  или спусковую кнопку затвора.

Если отображается символ [м], будут показаны снимки, хранящиеся во внутренней памяти. Если установлена карточка памяти, символ (in) не отображается, и на мониторе будут показаны снимки, хранящиеся на карточке памяти.

Индикатор

внутренней памяти

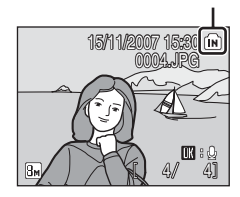

# <span id="page-37-3"></span>**Удаление снимков**

**1** Для удаления снимка, отображаемого в данный момент на мониторе, нажмите кнопку  $\overline{m}$ .

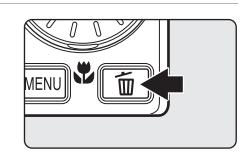

**2** <sup>С</sup> помощью поворотного мультиселектора выберите пункт [Да] и нажмите  $\omega$ .

> Чтобы выйти из данного меню без удаления снимка, выберите [Нет] и нажмите кнопку  $\omega$ .

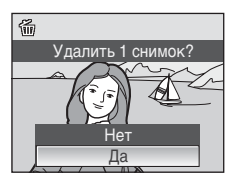

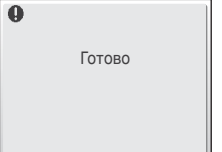

### C **Режим просмотра**

В режиме полнокадрового просмотра доступны следующие функции.

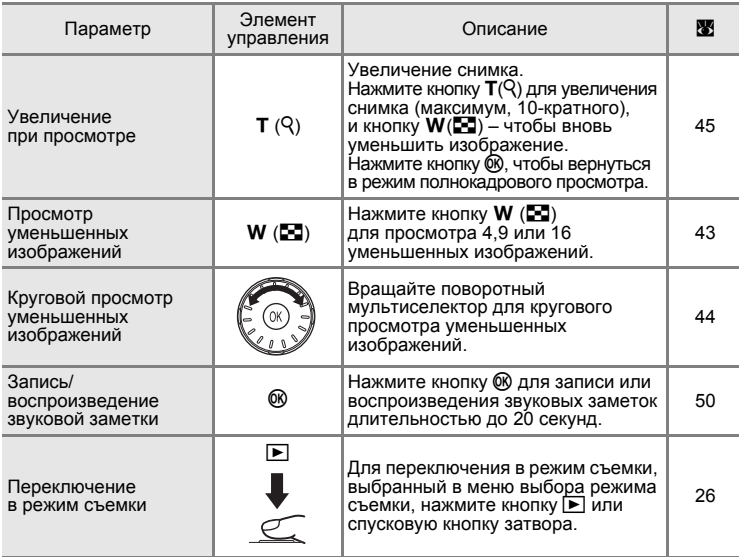

### **И Включение фотокамеры кнопкой**

Если кнопку  $\blacktriangleright$  удерживать нажатой при выключенном питании, питание будет включено и фотокамера начнет работать в режиме просмотра. Тем не менее, если последним выбранным режимом перед выключением фотокамеры был режим записи звуковой заметки (X [62](#page-73-0)) или режим воспроизведения звуковой заметки (A [64](#page-75-0)), то фотокамера начнет работать в режиме воспроизведения звуковой заметки.

### C **Просмотр снимков**

- **•** Просмотр снимков, сохраненных во внутренней памяти фотокамеры, возможен только в том случае, если извлечена карточка памяти.
- **•** Снимки сделанные в режиме приоритета лица, в режиме полнокадрового просмотра будут (при необходимости) повернуты.

#### C **Удаление последнего снимка**

Нажмите кнопку  $\overline{m}$  в режиме съемки, чтобы удалить последний сделанный снимок. Когда справа отобразится окно подтверждения, выберите [Да] с помощью поворотного мультиселектора и нажмите кнопку  $\omega$ . Чтобы выйти из данного меню без удаления снимка, выберите [Нет] и нажмите кнопку  $\infty$ .

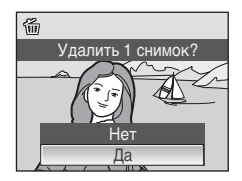

# <span id="page-39-0"></span>**Использование вспышки**

При наименьшем увеличении расстояние съемки со вспышкой составляет 0,5-6,5 м. При максимальном оптическом зуме расстояние съемки со вспышкой составляет 0,5-3,5 м (когда [Чувствительность] установлена на [Авто]). Доступны следующие режимы вспышки.

 $\frac{1}{2}$ RUTO Авто (значение по умолчанию для режима  $\bigcap$  (Авто) Вспышка срабатывает автоматически при недостаточном освещении. **<sup>1</sup> •** Автоматическая вспышка с подавлением эффекта «красных глаз» Уменьшается эффект «красных глаз» при съемке портретов (<sup>38</sup>[29\)](#page-40-0).

W Выкл.

Вспышка не срабатывает даже при недостаточном освещении.

X Заполняющая вспышка

Вспышка срабатывает при съемке каждого кадра. Используется для «заполнения» теней и подсветки объектов, освещенных сзади.

Y Медленная синхронизация

Режим **\*RUTO** (Авто) в комбинации с длительной выдержкой. Можно использовать, например, в вечернее время или при слабом освещении: вспышка освещает основной объект, а длительная выдержка позволяет снять фон.

# **Настройка режима вспышки**

**1** Нажмите кнопку  $\blacklozenge$  (режим вспышки).

Отобразится меню вспышки.

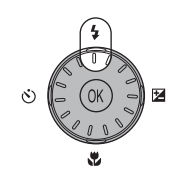

### **2** <sup>С</sup> помощью поворотного мультиселектора выберите нужный режим вспышки и нажмите кнопку  $\omega$ .

В верхней части монитора отобразится символ выбранного режима вспышки.

Если выбран режим  $\frac{1}{2}$ HUTO (Авто), символ  $\frac{1}{2}$ HUTO отображается только в течение пяти секунд.

Если значение не будет выбрано нажатием кнопки <sup>66</sup> в течение пяти секунд, данный выбор будет отменен.

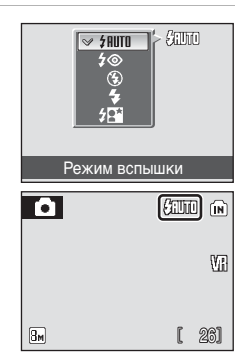

# B **Индикатор** W **(Выкл.)**

При использовании штатива отключите функцию подавления вибраций ( $\boxtimes$  [107](#page-118-0)) [Выкл.]. При съемке без вспышки [OFF] ( $\circledS$ ) при слабом освещении, обратите внимание на следующее:

- **•** Установите фотокамеру на ровную горизонтальную поверхность. Рекомендуется использование штатива.
- **•** Когда фотокамера автоматически повышает чувствительность, чтобы уменьшить смазывание из-за длинной выдержки, на мониторе появляется символ **图. Если** во время съемки отображается символ 圖, на снимках может быть заметна легкая зернистость.

#### B **Использование вспышки. Примечание**

При съемке со вспышкой, когда объектив находится в широкоугольном положении, отражения от частиц в воздухе могут проявиться на снимке в виде белых пятен. Для подавления этого эффекта выберите для вспышки режим W (Выкл.) или используйте зум для увеличения масштаба объекта, находящегося в кадре.

#### C **Индикатор вспышки**

Индикатор вспышки показывает состояние вспышки при нажатии спусковой кнопки затвора наполовину.

- **• Вкл.**: вспышка сработает в момент съемки.
- **• Мигает**: вспышка заряжается. Подождите несколько секунд и повторите еще раз.
- **• Выкл.**: вспышка не сработает в момент съемки.

Если после использования вспышки для съемки уровень оставшегося в батарее заряда низкий, монитор выключится, а индикатор вспышки будет мигать до завершения заряда вспышки.

#### C **Режим настройки вспышки**

Настройка по умолчанию **\*RUTO** (авто) (за исключением некоторых режимов в сюжетном режиме).

Если вспышка используется в сюжетном режиме, то эта настройка действует только до момента выбора другого режима съемки или до выключения камеры. Переключение на другой режим съемки или выключение камеры приведет к переходу на установку вспышки по умолчанию для всех режимов.

#### <span id="page-40-0"></span>C **Подавление эффекта «красных глаз»**

Фотокамера COOLPIX S510 оснащена улучшенной системой подавления эффекта «красных глаз». Для подавления эффекта «красных глаз» перед срабатыванием основной вспышки производится несколько предвспышек. В случае если фотокамера обнаруживает «красные глаза» после съемки, функция исправления эффекта «красных глаз» в фотокамере, разработанная компанией Nikon, обрабатывает снимок во время его сохранения. Из-за этого спусковая кнопка затвора может вернуться к нормальной работе с небольшой задержкой, обеспечивая возможность съемки следующего кадра. При использовании функции подавления «красных глаз» обратите внимание на следующее.

- **•** Не рекомендуется, когда задержка спуска затвора имеет большое значение.
- **•** Подавление эффекта «красных глаз» не всегда позволяет добиться нужного результата.
- **•** В редких случаях эта функция может воздействовать на другие участки снимка.

В вышеперечисленных случаях рекомендуется использовать другие режимы вспышки, отличные от автоматического с подавлением эффекта «красных глаз».

# <span id="page-41-0"></span>**Съемка с автоспуском**

Фотокамера оснащена десяти- и трехсекундным таймерами для создания автопортретов. При съемке с автоспуском рекомендуется использовать штатив. При использовании штатива отключите функцию подавления вибраций (2 [107\)](#page-118-0) [Выкл.].

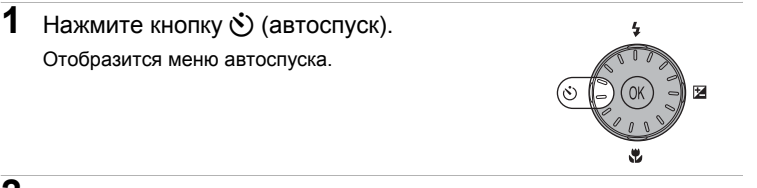

### **2** <sup>С</sup> помощью поворотного мультиселектора выберите параметр [10s] или [3s] и нажмите кнопку  $\infty$ .

[10s] (десять секунд): подходит для съемки важных событий (например, свадьбы) [3s] (три секунды): подходит для предотвращения сотрясения фотокамеры

OFF  $\overline{\mathbb{v}}$ 10s 3s 师め Автоспуск

Отображается выбранный режим автоспуска.

Если значение не будет выбрано нажатием кнопки  $\circledR$ в течение пяти секунд, данный выбор будет отменен.

**3** Скомпонуйте кадр <sup>и</sup> нажмите спусковую кнопку затвора наполовину.

> Будут произведены фокусировка и замер экспозиции.

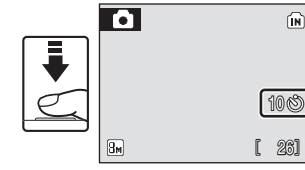

### **4** Плавно нажмите спусковую кнопку затвора до конца.

Автоспуск включится и индикатор автоспуска начнет мигать. Индикатор перестает мигать за одну секунду до съемки и продолжает светиться до срабатывания затвора.

Число секунд, оставшихся до срабатывания затвора, отображается на мониторе.

Для отмены автоспуска и остановки таймера, если затвор еще не сработал, нажмите спусковую кнопку затвора еще раз.

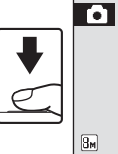

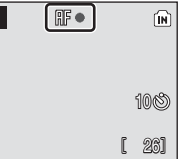

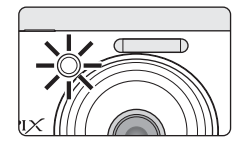

# <span id="page-42-0"></span>**Режим макросъемки**

**1** Нажмите кнопку **и** (режим макросъемки).

Режим макросъемки предназначен для съемки объектов на расстоянии до 15 см. Обратите внимание, что при расстоянии до объекта менее 50 см вспышка может не осветить объект съемки целиком.

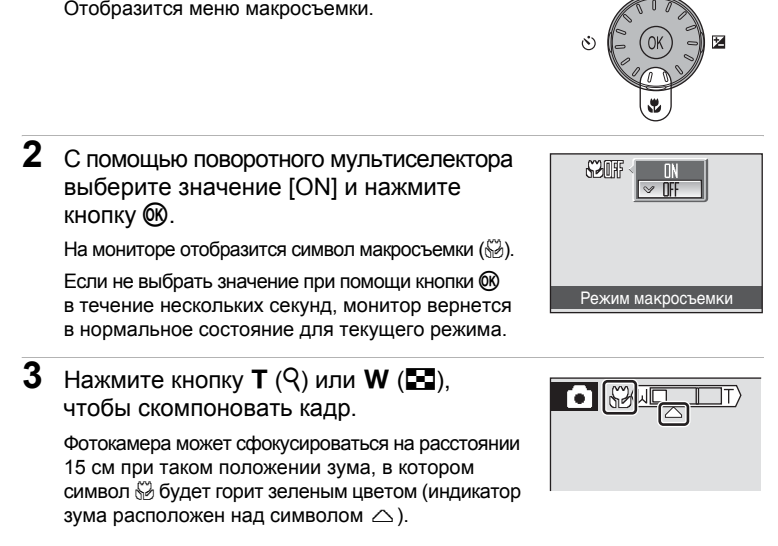

### C **Режим макросъемки**

В режиме макросъемки фотокамера непрерывно фокусируется, даже если спусковая кнопка затвора не нажата наполовину для блокировки фокуса.

### C **Настройка режима макросъемки**

Если режим макросъемки используется в сюжетном режиме, то эта настройка действует только до момента выбора другого режима съемки или до выключения камеры. Переключение на другой режим съемки или выключение камеры приведет к переходу на установку режима макросъемки по умолчанию для всех режимов.

# <span id="page-43-0"></span>**Поправка экспозиции**

Поправка экспозиции используется для выбора значения экспозиции, отличного от того, которое предлагается фотокамерой по умолчанию.

**1** Нажмите кнопку поворотного мультиселектора  $\mathbb Z$  (поправка экспозиции).

> На мониторе отображается меню поправки экспозиции.

- **2** Используйте поворотный мультиселектор для настройки экспозиции.
	- **•** Если изображение слишком темное, установите положительное значение поправки экспозиции (+).
	- **•** Если изображение слишком яркое, установите отрицательное значение поправки экспозиции (-).
	- **•** Можно установить значение поправки экспозиции в диапазоне от -2,0 до +2,0 EV.
	- Если значение не будет выбрано нажатием кнопки ® в течение пяти секунд, данный выбор будет отменен.
- **3** Настройка проведена.
	- На мониторе отобразится символ  $\mathbb{F}$ .

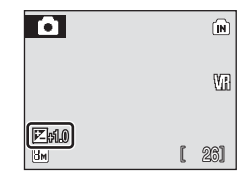

#### C **Величина поправки экспозиции**

Если поправка экспозиции проводится в сюжетном режиме, то эта настройка действует только до момента выбора другого режима съемки или до выключения камеры. Переключение на другой режим съемки или выключение камеры приведет к установке поправки экспозиции в положение [0,0].

#### D **Использование поправки экспозиции**

Фотокамера, как правило, понижает экспозицию, если большинство объектов в кадре светлые, и повышает экспозицию, если большинство объектов – темные. Поэтому *положительное* значение поправки может потребоваться для того, чтобы запечатлеть яркость очень светлых объектов, заполняющих кадр (например, залитых солнцем водных пространств, песка или снега), или когда фон значительно более ярок, чем основной объект съемки. *Отрицательное* значение поправки может понадобиться, когда значительные участки кадра содержат очень темные объекты (например, пучки темно-зеленых листьев), или когда фон значительно темнее основного объекта съемки.

区面

Поправка экспозиции

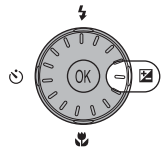

# **Съемка в режиме высокой чувствительности**

При съемке в режиме высокой чувствительности в условиях недостаточного освещения чувствительность повышается. Это позволяет избежать смазывания, вызванного дрожанием фотокамеры или движением объекта, и передать атмосферу сюжета. Чувствительность будет автоматически увеличена до максимального значения (1600 единиц) в зависимости от яркости объекта съемки.

**1** Чтобы войти <sup>в</sup> режим высокой чувствительности, в режиме съемки нажмите кнопку **МОЛЕ**, выберите пункт 图 (с помощью поворотного мультиселектора), а затем нажмите кнопку  $\omega$ .

**2** Скомпонуйте кадр <sup>и</sup> сделайте снимок.

> При распознавании человеческих лиц (вид спереди), фотокамера будет фокусироваться на лице, окруженном двойной зоной АФ.

> Если не ведется съемка людей или распознавания лиц не происходит, фотокамера автоматически выбирает зону фокусировки (одну из девяти), в которой находится ближайший к фотокамере объект.

Дополнительные сведения о приоритете лица см. в разделе [Режим зоны АФ]  $(39.89)$  $(39.89)$  $(39.89)$  или «[Приоритет](#page-102-0) лица» ( $39.91$ ).

### B **Режим высокой чувствительности. Примечания**

- **•** Этот режим позволяет уменьшить влияние сотрясения фотокамеры даже при съемке в условиях недостаточного освещения. При съемке без вспышки рекомендуется использовать штатив. При использовании штатива отключите функцию подавления вибраций (**8** [107](#page-118-0)) [Выкл.].
- **•** Снимки, сделанные в этом режиме, могут оказаться зернистыми.
- **•** При съемке в условиях крайне слабого освещения фокусировка может оказаться неточной.

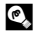

#### D **Функции, которые можно использовать в режиме высокой чувствительности**

Можно изменять настройки режима вспышки ( $\boxtimes$  [28](#page-39-0)), автоспуска ( $\boxtimes$  [30\)](#page-41-0), макросъемки ( $\boxtimes$  [31](#page-42-0)) и поправки экспозиции ( $\boxtimes$  [32](#page-43-0)).

Нажатие кнопкиd в режиме съемки с высокой чувствительностью позволяет изменять настройки всех функций в меню съемки (за исключением чувствительности по ISO) (图 [80\)](#page-91-0).

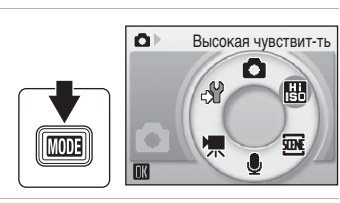

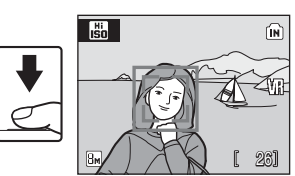

# **Съемка в сюжетном режиме**

Параметры фотокамеры автоматически оптимизируются в зависимости от выбранного сюжета. Предусмотрены следующие сюжетные режимы.

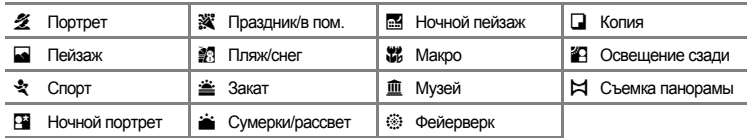

# **Настройка сюжетного режима**

- **1** Чтобы войти <sup>в</sup> сюжетный режим, в режиме съемки нажмите кнопку **MODE**, выберите пункт (с помощью поворотного мультиселектора), а затем нажмите кнопку  $\infty$ .
- **2** Нажмите кнопку MENU, чтобы вывести на монитор меню сюжетов. Выберите нужный сюжет и нажмите кнопку  $\circledR$ .

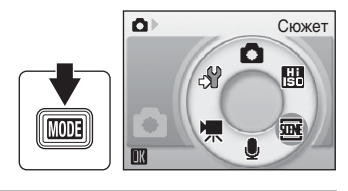

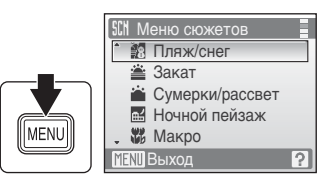

**3** Скомпонуйте кадр <sup>и</sup> сделайте снимок.

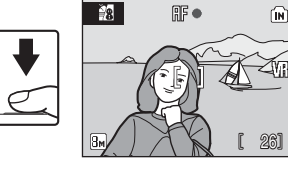

# D **Размер изобр-я**

[ $\bigoplus$  Размер изобр-я] ( $\bigotimes$  [82](#page-93-0)) может быть настроен в Меню сюжетов. Изменение этого параметра применяется ко всем режимам съемки (за исключением режима видео).

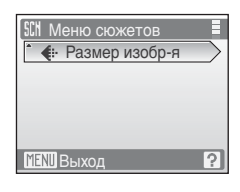

34

# **Функции**

### • Портрет

Этот режим используется для портретной съемки, когда главный объект съемки должен быть четко выделен.

- Цвет кожи при этом получается мягким и естественным. **•** Фокусировка производится на лицах людей, если при этом возможно распознавание лиц (вид спереди). Дополнительную
- информацию см. в разделе «[Приоритет](#page-102-0) лица» (3991). **•** Если распознано более одного лица, фокусировка будет
- Если лиц распознано не было, фокусировка будет производиться по центру кадра.
- **•** Цифровой зум в этом режиме недоступен.

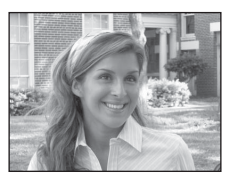

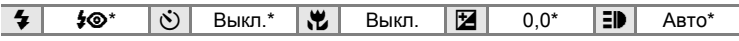

Можно выбрать другие значения.

#### **c** Пейзаж

Этот режим используется для съемки ярких пейзажей и городских видов.

**•** Фотокамера фокусируется на бесконечности. Индикатор фокусировки (A [24\)](#page-35-0) начинает светиться зеленым цветом каждый раз при нажатии спусковой кнопки затвора наполовину. Однако объекты на переднем плане могут при этом оказаться не в фокусе.

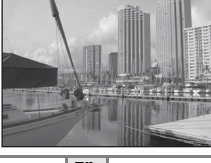

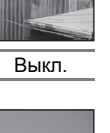

Подбор

съемки для

сюжета

- ≸ | … ID || Выкл.\* | № || Выкл. || 122 || 10,0\* || В‼)|| Выкл.
- Можно выбрать другие значения.

#### <sup>∙</sup>रै Спорт

Используйте этот режим для съемки динамичных действий, «останавливая» движение на одном снимке или «записывая» его в серии снимков.

- **•** При нажатии спусковой кнопки затвора наполовину фотокамера осуществляет непрерывную фокусировку, пока фокус не будет настроен и заблокирован.
- **•** При нажатии <sup>и</sup> удержании спусковой кнопки съемка производится <sup>с</sup> частотой примерно 1,2 кадра(ов) <sup>в</sup> секунду (если в качестве размера изображения выбран вариант<br>[Ed Нормальный (3264)]. Данная частота устанавливается ла максимум 5 снимков.<br>• Максимальная скорость при непрерывной съемке может
- изменяться в зависимости от выбранного размера изображения и установленной карточки памяти.

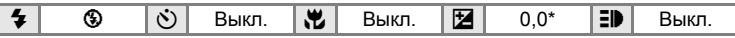

Можно выбрать другие значения.

#### C **Символы, используемые при описании**

В описаниях, приведенных в этом разделе, используются следующие символы: ₹, режим вспышки ( $\boxtimes$  [28](#page-39-0));  $\bigcirc$ , автоспуск ( $\boxtimes$  [30\)](#page-41-0);  $\bigcirc$ , режим макросъемки ( $\boxtimes$  [31\)](#page-42-0);  $\boxtimes$ , поправка экспозиции ( $\blacksquare$  [32](#page-43-0));  $\blacksquare$ ), вспомогательная подсветка АФ ( $\blacksquare$  [108](#page-119-0)).

### C **Настройки сюжетного режима**

При выборе другого режима съемки или выключении камеры изменения настроек режима вспышки, автоспуска, режима макросъемки и значения поправки экспозиции отменяются, и данные настройки устанавливаются на свои значения по умолчанию.

#### $\mathbb{F}$  Ночной портрет  $\mathbb{F}$  на  $\mathbb{F}$   $\mathbb{F}$  Ночной портрет  $\mathbb{F}$   $\mathbb{F}$

Этот режим обеспечивает естественное соотношение уровней яркости основного объекта и фона при портретной съемке в вечернее время.

- **•** Фокусировка производится на лицах людей, если при этом возможно распознавание лиц (вид спереди). Дополнительную информацию см. в разделе «[Приоритет](#page-102-0) [лица](#page-102-0)» (29 91).
- **•** Если распознано более одного лица, фокусировка будет производиться на лице, расположенном ближе всего к камере.
- **•** Если лиц распознано не было, фокусировка будет производиться
- по центру кадра. **•** Цифровой зум <sup>в</sup> этом режиме недоступен.

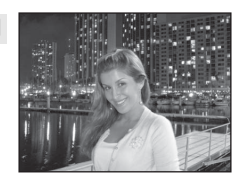

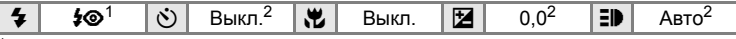

 $1$  Заполняющая вспышка с медленной синхронизацией и подавлением эффекта «красных глаз».<br>2 Можно выбрать другие значения.

#### f Праздник/в пом.

Съемка внутри помещения в условиях фонового освещения, например при свечах.

- **•** Фотокамера фокусируется на объекте, находящемся в центре кадра.
- **•** В связи с тем, что качество снимков в большой степени зависит от сотрясений камеры, проверьте настройку [Подавление вибраций] (A [107](#page-118-0)) и удерживайте камеру в неподвижном положении.

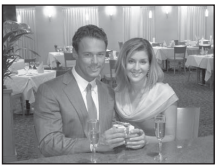

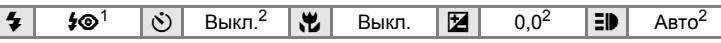

- Медленная синхронизация с подавлением эффекта «красных глаз». Можно выбрать<br>другие значения.
- Можно выбрать другие значения.

#### ≩Я Пляж/снег

Съемка на фоне ярко освещенной снежной или водной поверхности либо на пляже.

**•** Фотокамера фокусируется на объекте, находящемся в центре кадра.

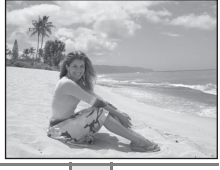

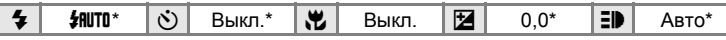

Можно выбрать другие значения.

- $\vert \mathcal{F} \vert$ : при съемке в сюжетных режимах, обозначенных символом  $\vert \mathcal{F} \vert$ , рекомендуется использовать штатив. При использовании штатива отключите функцию подавления вибраций (<sup>3</sup> [107\)](#page-118-0) [Выкл.].
- **MR: при съемке в сюжетных режимах, обозначенных MR, понижение шума производится** автоматически, поэтому на сохранение снимка может потребоваться более длительное время, чем обычно.

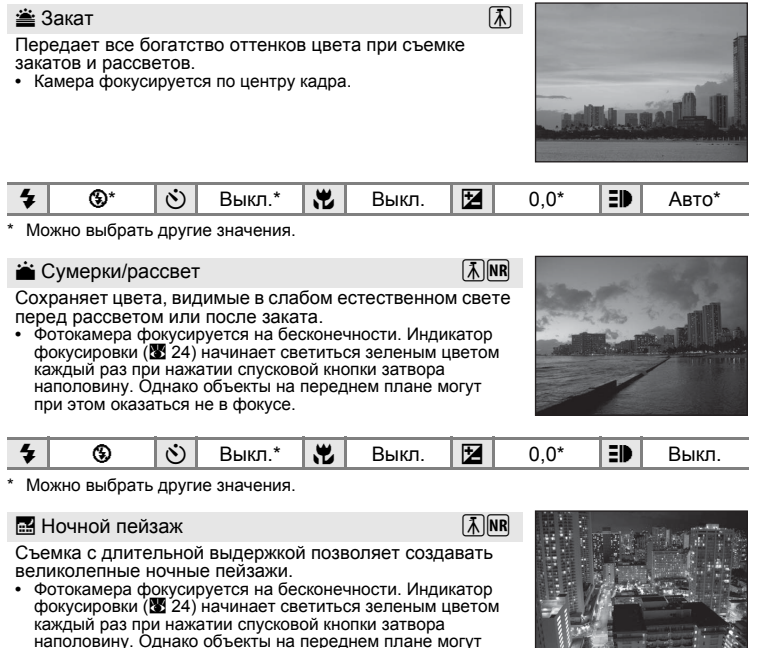

при этом оказаться не в фокусе.

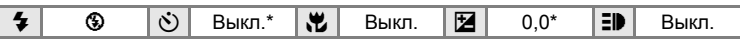

Можно выбрать другие значения.

- $\vert \mathcal{F} \vert$ : при съемке в сюжетных режимах, обозначенных символом  $\vert \mathcal{F} \vert$ , рекомендуется использовать штатив. При использовании штатива отключите функцию подавления вибраций (图 [107\)](#page-118-0) [Выкл.].
- **[NR]: при съемке в сюжетных режимах, обозначенных <a>[NR], понижение шума производится** автоматически, поэтому на сохранение снимка может потребоваться более длительное время, чем обычно.

#### kМакро

Используется для съемки с близкого расстояния насекомых, цветов и других небольших объектов.

- Режим макросъемки (**3** [31](#page-42-0)) будет переключен на [ON], а зум будет автоматически переведен на максимально близкую позицию съемки. **•** Когда F горит зеленым, наименьшее расстояние
- фокусировки фотокамеры составляет 15 см. (Положение зума над  $\triangle$ ). Максимально близкое расстояние съемки<br>может варьироваться в зависимости от положения зума.
- [Режим зоны АФ] настроен на [Ручной выбор] (<sup>38</sup>[89](#page-100-0)). При нажатой кнопке ® фотокамера фокусируется на<br>предмете в активной зоне фокуса.
- При нажатии спусковой кнопки затвора наполовину фотокамера осуществляет непрерывную фокусировку, пока фокус не будет настроен <sup>и</sup> заблокирован. **•** <sup>В</sup> связи <sup>с</sup> тем, что качество снимков <sup>в</sup> большой степени
- зависит от сотрясений камеры, проверьте настройку [Подавление вибраций] (A [107](#page-118-0)) и удерживайте камеру в неподвижном положении.

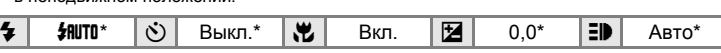

Можно выбрать другие значения. Следует отметить, что при расстоянии до объекта менее 50 см вспышка может не осветить объект съемки целиком.

#### **II** Музей

Съемка в помещениях, где запрещено использовать вспышку (например, в музеях и галереях), а также в случаях, когда применение вспышки нежелательно.

- **•** Фотокамера фокусируется на объекте, находящемся в центре кадра.
- **•** Для съемки можно использовать режим BSS (выбор лучшего кадра). (3[86](#page-97-0))<br>• В связи с тем, что качество снимков в большой степени
- **эависит от сотрясений камеры, проверьте настройку** [Подавление вибраций] (A [107](#page-118-0)) и удерживайте камеру в неподвижном положении.

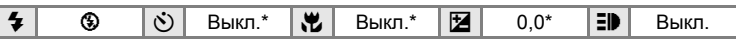

Можно выбрать другие значения.

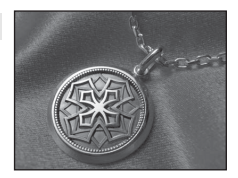

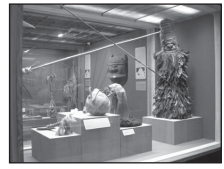

#### $\ddot{\circ}$  Фейерверк  $\Box$   $\Box$

При съемке фейерверков и салютов используются большие выдержки для отображения шлейфов света и вспышек от разрывов.

**•** Фотокамера фокусируется на бесконечности. Индикатор фокусировки (XX 24) начинает светиться зеленым цветом каждый раз при нажатии спусковой кнопки затвора наполовину. Однако объекты на переднем плане могут при этом оказаться не в фокусе.

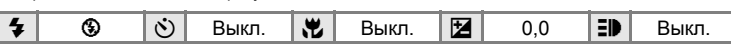

#### $\Box$  Копия

Позволяет четко фотографировать текст и рисунки на белом фоне или в печатных материалах.

- **•** Фотокамера фокусируется на объекте, находящемся
- в центре кадра. **•** Для фокусировки на близком расстоянии используйте режим макросъемки (23 [31](#page-42-0)).
- **•** Цветной текст и рисунки могут выглядеть недостаточно четкими.

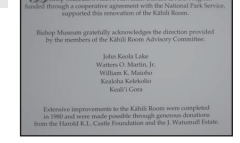

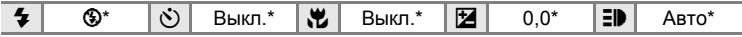

\* Можно выбрать другие значения.

#### В Освешение сзади

Используется, когда источник света находится позади объекта съемки, детали которого оказываются затененными. Вспышка срабатывает автоматически для «заполнения» (подсветки) теней.

**•** Фотокамера фокусируется на объекте, находящемся в центре кадра.

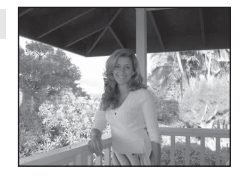

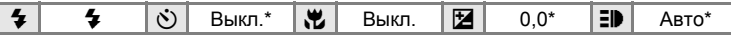

Можно выбрать другие значения.

 $\vert \mathcal{F} \vert$ : при съемке в сюжетных режимах, обозначенных символом  $\vert \mathcal{F} \vert$ , рекомендуется использовать штатив. При использовании штатива отключите функцию подавления вибраций (2 [107\)](#page-118-0) [Выкл.].

#### p Съемка панорамы

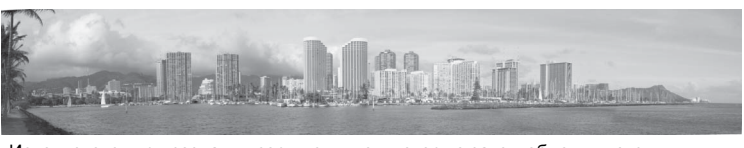

Используется при создании серии снимков, которые затем объединяются в панораму при помощи программы Panorama Maker.

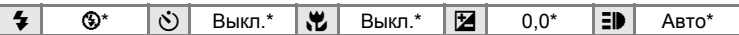

Можно выбрать другие значения.

### **Получение панорамных снимков**

Фотокамера фокусируется на объекте, находящемся в центре кадра. Для достижения наилучшего результата используйте штатив. При использовании штатива для стабилизации фотокамеры во время съемки отключите подавление вибраций (У [107](#page-118-0)) [Выкл.].

**1** При помощи поворотногомультиселектора выберите режим [ $\bowtie$  Съемка панорамы] в меню сюжетов и нажмите кнопку  $\omega$ .

На мониторе появится желтый символ направления  $C$ ъемки панорамы  $(\triangleright)$ . Он показывает направление, в котором будут соединены снимки.

**2** <sup>С</sup> помощью поворотного мультиселектора выберите направление и нажмите кнопку  $\omega$ .

Выберите способ объединения снимков в панораму: справа ( $\triangleright$ ), слева ( $\triangle$ ), сверху ( $\triangle$ ) или снизу ( $\triangleright$ ).

Символ направления съемки панорамы  $($ ) указывает выбранное направление. При нажатии кнопки  $\circledR$ он становится белым. При необходимости на

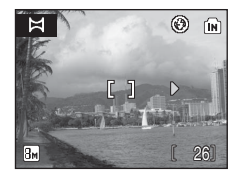

Съемка панорамы Освещение сзади Копия **第 Фейерверк** 

**SCII Меню сюжетов** 

Музей

TENTI Выход

этом шаге можно настроить параметры вспышки ( $\otimes$  [28](#page-39-0)), автоспуска ( $\otimes$  [30](#page-41-0)), режима макросъемки ( $\otimes$  [31\)](#page-42-0) и поправки экспозиции ( $\otimes$  [32](#page-43-0)). Чтобы изменить направление, нажмите кнопку  $\mathsf{\textcircled{N}}$ .

# **3** Сделайте первый снимок.

Cделанный снимок будет отображен на 1/3 монитора.

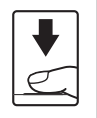

⊛ 偷 26

**TRE** 

 $\bowtie$ 

 $\overline{\overline{\bf 3n}}$ 

**4** Сделайте второй снимок. Скомпонуйте этот снимок так, чтобы он перекрывал предыдущий.

Повторяйте эту операцию, пока не получите все снимки, необходимые для панорамы.

**5** После завершения съемки нажмите кнопку  $\omega$ .

Фотокамера вернется к шагу 2.

#### N 鴈  $\circledcirc$ fm<sup>1</sup>  $[1]$  $\triangleright$ Пм  $22$

# B **Съемка панорамы**

После съемки первого кадра настройки режимов вспышки ( $\boxtimes$  [28](#page-39-0)), автоспуска ( $\boxtimes$  [30](#page-41-0)), макросъемки ( $\boxtimes$  [31](#page-42-0)) и поправки экспозиции ( $\boxtimes$  [32\)](#page-43-0) изменить невозможно. До завершения серии нельзя удалять снимки, изменять зум или размер изображения (<sup>36</sup>[82\)](#page-93-0). Если во время съемки фотокамера переходит в режим ожидания с функцией автоматического отключения (A [109\)](#page-120-0), серия снимков, сделанных в режиме съемки панорамы, удаляется. Рекомендуется увеличивать срок, по истечении которого включается функция автоматического выключения.

# D **Блокировка экспозиции**

На мониторе отображается 图 или <br>
© (если выбран режим макросъемки), чтобы показать, что баланс белого и экспозиция были зафиксированы на значениях, выбранных для первого снимка. Для всех снимков в серии, снятой в режиме панорамы, используются одинаковые настройки экспозиции и баланса белого.

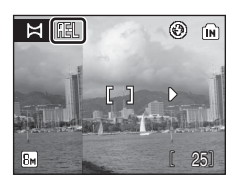

25

 $\circledR$ 

(in)

# D **Программа Panorama Maker**

Установите программу Panorama Maker с программного компакт-диска Software Suite, Поставленного вместе с фотокамерой.

Перенесите снимки на компьютер (**X** [68](#page-79-0)) и воспользуйтесь программой Panorama Maker (图 [71\)](#page-82-0) для их объединения в единую панораму.

# D **Дополнительная информация**

Дополнительную информацию см. в разделе «[Названия](#page-127-0) снимков, звуковых [файлов](#page-127-0) и папок» (2 116).

<span id="page-54-1"></span><span id="page-54-0"></span>**Просмотр нескольких снимков: просмотр уменьшенных изображений**

Нажмите кнопку  $W$  ( $\blacktriangleright$ ) в режиме полнокадрового просмотра (3 [26](#page-37-2)), чтобы снимки на мониторе отображались в виде контактного отпечатка из уменьшенных копий снимков. Во время отображения уменьшенных изображений доступны следующие действия.

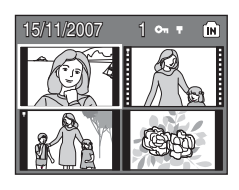

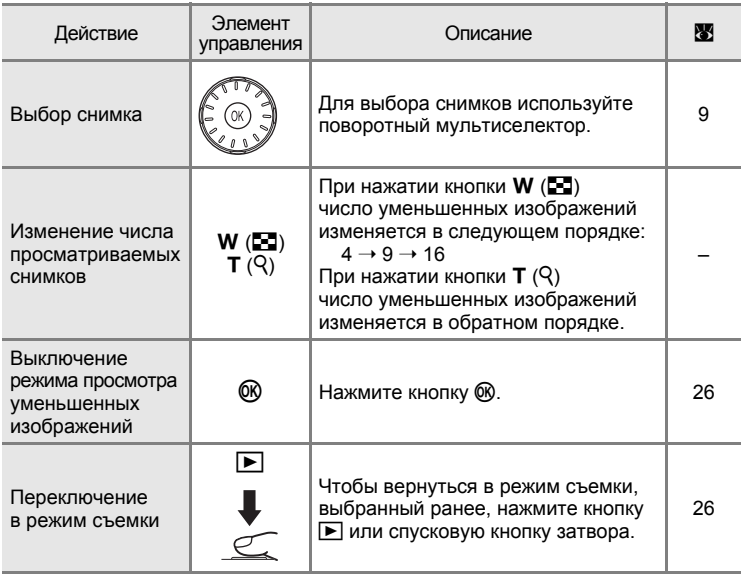

### C **Дисплей режима просмотра уменьшенных изображений**

Когда защищенные снимки (A [96\)](#page-107-0) выводятся на монитор в режиме просмотра уменьшенных изображений, символы, показанные справа, отображаются вместе с ними (за исключением просмотра 16 уменьшенных изображений). Видеоролики отображаются в виде кинокадров.

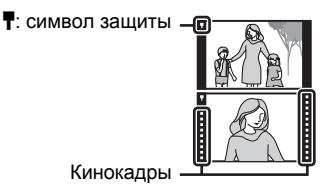

#### <span id="page-55-1"></span><span id="page-55-0"></span>**Просмотр с помощью прокрутки: Круговой просмотр уменьшенных изображений**

Вращение поворотного мультиселектора в режиме полнокадрового просмотра ( $\boxtimes$  [26\)](#page-37-2) приведет к переключению на круговой просмотр уменьшенных изображений. Уменьшенные изображения будут показаны в правой части монитора, а выбранное уменьшенное изображение будет показано в левой части монитора. Во время кругового просмотра уменьшенных изображений можно выполнять следующие действия.

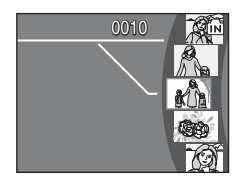

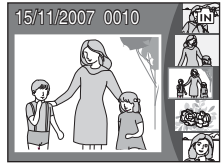

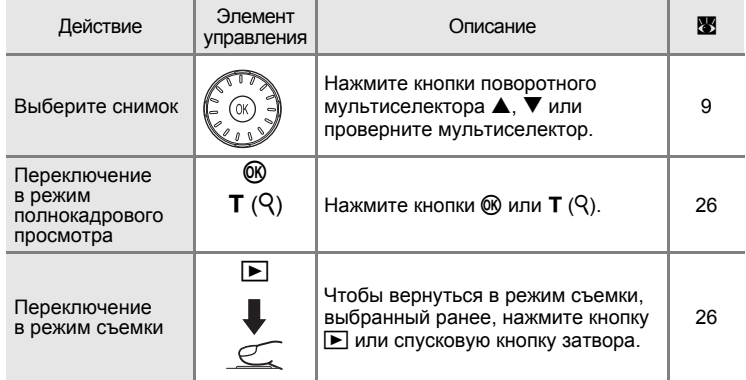

#### <span id="page-56-1"></span><span id="page-56-0"></span>**Просмотр крупным планом: увеличение при просмотре**

Нажатие кнопки **T** (Q) в режиме полнокадрового просмотра<br>(※20) увеличивает текущий снимок в три раза, при этом на мониторе отображается центральная часть<br>снимка (быстрое увеличение при просмотре). Указатель в нижнем правом углу монитора показывает,<br>какая часть снимка отображается с увеличением. Выбор<br>отображаемой части снимка осушествляется при помоши кнопок  $\blacktriangle, \blacktriangledown, \blacktriangle, \mu$ ли  $\blacktriangleright$  поворотного мультиселектора.

При увеличении снимков, сделанных в режиме приоритета лица, лицо, по которому производилась фокусировка при фотографировании, будет использовано в качестве центральной точки.

Если на снимке было распознано несколько лиц, то в качестве центральной точки при увеличении будет использовано лицо, по которому производилась фокусировка; нажатие кнопок **A**,  $\nabla$ , 4 или  $\nabla$ поворотного мультиселектора позволит переходит от одного лица к другому.

Кратность увеличения можно изменять дополнительно с помощью кнопок зуммирования. Кратность увеличения будет показана на мониторе, ее можно увеличить до максимум 10х. При использовании функции увеличения снимков можно выполнять следующие действия.

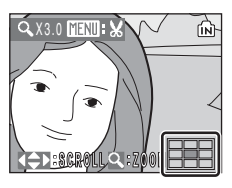

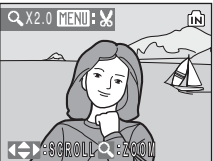

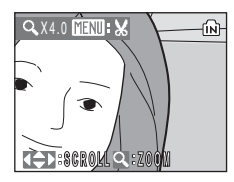

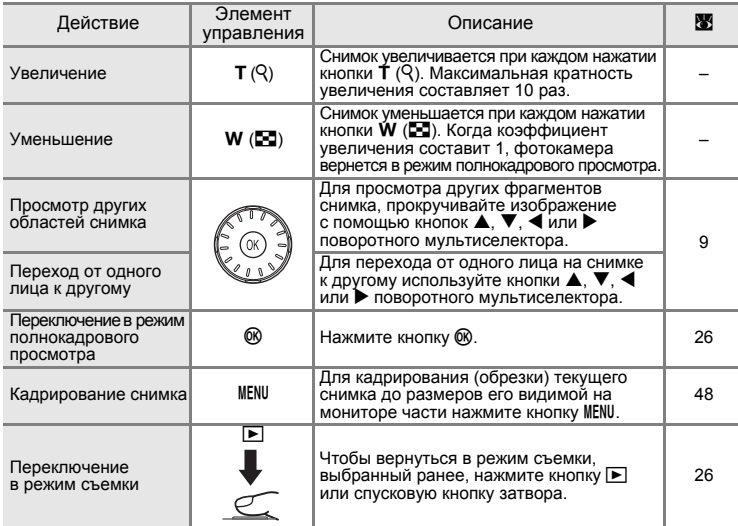

# **Редактирование снимков**

При помощи фотокамеры COOLPIX S510 снимки можно редактировать и сохранять в виде отдельных файлов ( $\blacksquare$  [116\)](#page-127-0). Доступны следующие средства редактирования.

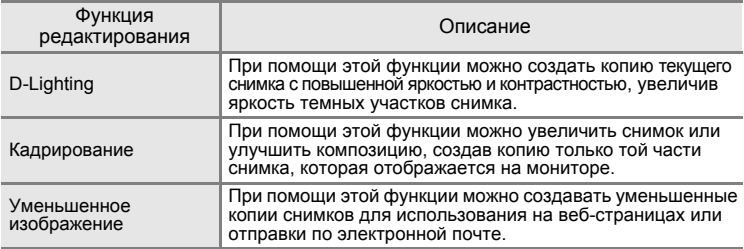

#### C **Редактирование снимков**

- **•** Снимки, сделанные в [Размер изобр-я], при выбранном формате изображения [16:9] (A [82\)](#page-93-0), редактировать нельзя.
- **•** Функции редактирования снимков, встроенные в фотокамеру COOLPIX S510 не действуют для редактирования снимков, сделанных другими (отличными от COOLPIX S510) цифровыми фотокамерами.
- **•** При просмотре снимков, сделанных фотокамерой COOLPIX S510, на другой цифровой фотокамере, снимки, возможно, не удастся вывести на монитор или перенести на компьютер.
- **•** Если во внутренней памяти или на карточке памяти не хватает места, функции редактирования недоступны.

#### C **Ограничения на редактирование снимков** (✔: доступно, –: недоступно)

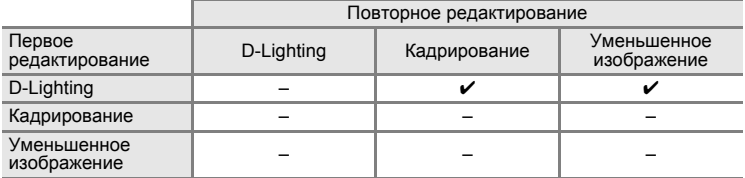

- **•** Повторное редактирование снимков при помощи одной и той же функции невозможно.
- **•** При наличии ограничений на совместное использование функций в первую очередь следует использовать функцию D-Lighting.

#### D **Исходные отредактированные снимки**

- **•** При удалении исходных снимков копии, созданные с использованием функций редактирования, не удаляются. При удалении копий, созданных с использованием функций редактирования, исходные снимки не удаляются.
- **•** Отредактированные копии снимков сохраняются с теми же датой и временем, что и исходные.
- **•** Отредактированные копии имеют одинаковые с исходными снимками метки передачи, но не помечаются для печати ( $\boxtimes$  [78](#page-89-0)) или защиты ( $\boxtimes$  [96](#page-107-0)).

# <span id="page-58-0"></span>**Повышение яркости и контрастности: D-Lighting**

Технология D-Lighting позволяет создавать копии снимков с повышенной яркостью и контрастностью, увеличивая яркость темных участков снимка. Обработанные копии сохраняются в виде отдельных файлов.

**1** Выберите нужный снимок <sup>в</sup> режимах полнокадрового просмотра (**[26\)](#page-37-2)** или просмотра уменьшенных изображений  $(8, 43)$  $(8, 43)$  и нажмите кнопку MENU.

На мониторе появится меню просмотра.

Снимки также можно выбирать, используя круговой просмотр уменьшенных изображений (A [44](#page-55-1)).

**2** Выберите [D-Lighting] <sup>с</sup> помощью вращающегося мультиселектора и нажмите кнопку  $\mathbb{R}$ .

Исходный вариант снимка будет отображен с левой стороны, а отредактированный - с правой.

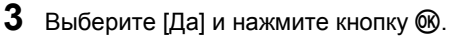

Будет создана новая копия с повышенной яркостью и контрастностью.

Чтобы отменить функцию D-Lighting, выберите [Отмена] и нажмите кнопку  $\omega$ .

Копии снимков, созданные с помощью D-Lighting, при просмотре помечаются символом  $\frac{p_2}{q_3}$ .

# D **Дополнительная информация**

Дополнительную информацию см. в разделе «[Названия](#page-127-0) снимков, звуковых файлов и [папок](#page-127-0)» (<sup>•</sup> 116).

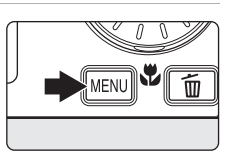

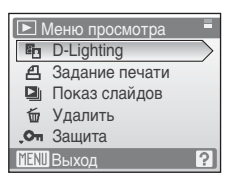

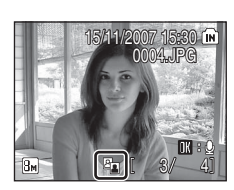

**Ph** D-Lighting Да Отмена

# <span id="page-59-0"></span>**Создание кадрированных копий: кадрирование**

Эта функция доступна в режиме увеличения при просмотре (A [45](#page-56-1)) только в том случае, если на мониторе отображается символ **MENUEX**. Кадрированные копии сохраняются в виде отдельных файлов.

**1** Нажмите кнопку **Т** $(Q)$  в режиме полнокадрового просмотра, чтобы увеличить изображение.

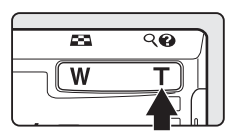

**2** Скорректируйте композицию копии снимка. Нажмите кнопку **T** (Q) или **W** ( $\blacksquare$ ), чтобы настроить кратность увеличения. Используйте кнопки ▲, ▼, ◀ или ▶ поворотного

мультиселектора для прокрутки снимка, пока на мониторе не будет отображена только та часть снимка, которую нужно скопировать.

**MENILE** 仙 X4.0

**3** Нажмите кнопку MENU.

**4** <sup>С</sup> помощью поворотного мультиселектора выберите [Да] и нажмите кнопку  $\omega$ .

Будет создан новый файл, содержащий только часть снимка, видимую на мониторе.

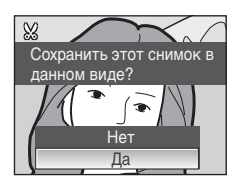

Фотокамера автоматически, в зависимости от размера исходного снимка и коэффициента увеличения во время создания копии, выберет один из следующих режимов настройки изображения (единицы измерения: пиксели).

- **• Em**  $3264 \times 2448$  **• Em**  $2592 \times 1944$  **• Em**  $2048 \times 1536$
- **2** 1600 × 1200 **• i** 1280 × 960 **• PC** 1024 × 768
- $\boxed{1}$  640 × 480 **•**  $\boxed{=}$  320 × 240 **•**  $\boxed{=}$  160 × 120
- 
- 
- 
- 
- Если размер изображения кадрированных копий установлен на  $[\square]$  320X240] или  $\Box$  160X120], то эти снимки отображаются на мониторе в серой рамке.

### D **Дополнительная информация**

**48** и [папок](#page-127-0)» (☎ 116). Дополнительную информацию см. в разделе «[Названия](#page-127-0) снимков, звуковых файлов

# <span id="page-60-0"></span>g **Изменение размеров снимков: уменьшенное изображение**

Создание уменьшенной копии текущего снимка. Уменьшенные копии хранятся в виде файлов формата JPEG с коэффициентом сжатия 1:16. Возможны следующие размеры.

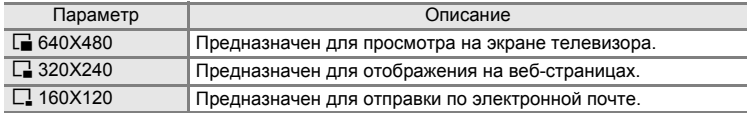

**1** Выберите нужный снимок <sup>в</sup> режимах полнокадрового просмотра (23 [26\)](#page-37-2) или просмотра уменьшенных изображений (**8** [43\)](#page-54-1) и нажмите кнопку MENU. Откроется меню режима просмотра.

Снимки также можно выбирать, используя круговой просмотр уменьшенных изображений ([A](#page-55-1) 44).

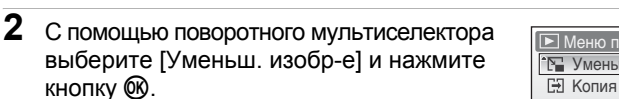

**3** Выберите нужный размер копии и нажмите кнопку  $\omega$ .

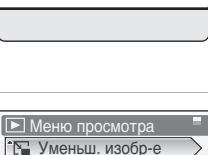

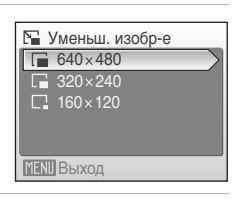

**MENT** Выход

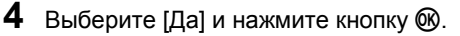

Будет создана новая, уменьшенная копия снимка.

Данная копия будет отображена на мониторе в серой рамке.

### D **Дополнительная информация**

Дополнительную информацию см. в разделе «[Названия](#page-127-0) снимков, звуковых [файлов](#page-127-0) и папок» ( $\overline{3}$  116).

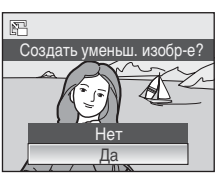

7

# <span id="page-61-0"></span>**Звуковые заметки: запись и воспроизведение**

При помощи встроенного микрофона фотокамеры можно записывать звуковые заметки для снимков, отмеченных символом  $\mathbb{R} \cdot \mathbb{Q}$  в режиме полнокадрового просмотра (<sup>3</sup> [26](#page-37-2)).

## **Запись звуковых заметок**

Запись звуковой заметки продолжительностью до 20 секунд начнется при нажатии кнопки  $\omega$ .

- **•** Не прикасайтесь ко встроенному микрофону во время записи.
- **•** Во время записи на экране монитора мигают символы  $\mathbb{F}$  и  $\mathbb{F}$ .

# **Воспроизведение звуковых заметок**

Для воспроизведения звуковой заметки нажмите кнопку ® во время просмотра снимка в полнокадровом режиме. Воспроизведение останавливается после окончания звуковой заметки или при повторном нажатии кнопки  $\omega$ .

- **•** Снимки с записанными звуковыми заметками обозначаются символами  $\mathbf{m}$  :  $\mathbf{w}$  and  $\mathbf{w}$ .
- **•** Громкость воспроизведения регулируется с помощью кнопок зуммирования.

# **Удаление звуковых заметок**

Выберите снимок с записанной звуковой заметкой и нажмите кнопку ш. С помощью поворотного мультиселектора выберите пункт [[J]] и нажмите кнопку ®. Будет удалена только звуковая заметка.

### **12 Звуковые заметки**

- **•** Если для текущего снимка звуковая заметка уже записана, то для записи новой необходимо предварительно удалить существующую.
- **•** С помощью фотокамеры COOLPIX S510 не всегда можно добавить звуковую заметку к снимкам, созданным другими фотокамерами.
- **•** При удалении снимка с записанной звуковой заметкой удаляется как снимок, так и его звуковая заметка.

# D **Дополнительная информация**

Дополнительную информацию см. в разделе «[Названия](#page-127-0) снимков, звуковых файлов и [папок](#page-127-0)» (2 116).

**MENU** 

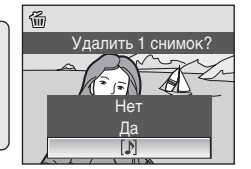

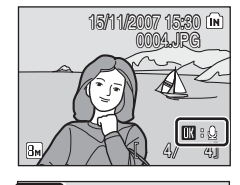

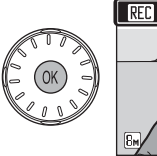

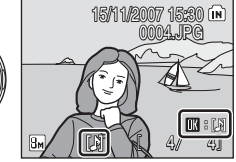

17s

ńй

50

### 51

# **Просмотр снимков по дате**

В режиме календаря или списка по дате можно просмотреть снимки, сделанные в определенный день. В режиме полнокадрового просмотра, как и в режиме просмотра, можно увеличивать размер изображения на мониторе, редактировать снимки, записывать и воспроизводить звуковые заметки и просматривать видеоролики. При нажатии кнопки MENU отображается меню календаря или меню списка по дате. Все снимки, сделанные в определенный день, можно выбрать для просмотра, удаления, печати, защиты и передачи.

# **Выбор даты в режиме календаря**

**1** Чтобы войти <sup>в</sup> режим календаря, в режиме просмотра нажмите кнопку **МОТЕ**, выберите **B** (с помощью поворотного мультиселектора), а затем нажмите кнопку <sub>(66</sub>).

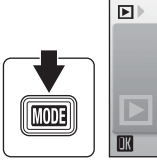

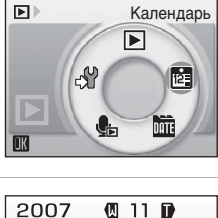

SUM TUW The

<span id="page-62-0"></span> $2$  Выберите нужную дату и нажмите кнопку  $\infty$ .

Даты, когда создавались снимки, подчеркнуты желтым.

Нажмите кнопку **W** (**H**), чтобы перейти к предыдущему месяцу, или кнопку  $\mathbf{T}$  ( $\mathsf{Q}$ ), чтобы просмотреть следующий месяц.

Первый снимок с данной датой отобразится в режиме полнокадрового просмотра.

Чтобы вернуться в режим календаря, в режиме полнокадрового просмотра нажмите кнопку  $W$  ( $\blacksquare$ ).

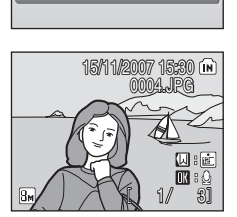

3

*51*Дополнительные сведения о просмотре Дополнительные сведения о просмотре

# **Выбор даты в режиме списка по дате**

**1** Чтобы войти <sup>в</sup> режим списка по дате, в режиме просмотра нажмите кнопку **МООЗ**, выберите C (с помощью поворотного мультиселектора), а затем нажмите кнопку  $\omega$ .

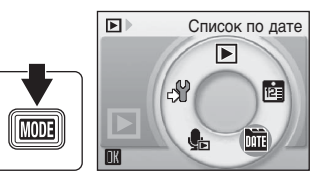

Откроется список дат создания снимков.

<span id="page-63-0"></span> $2$  Выберите нужную дату и нажмите кнопку  $\circledast$ . Фотокамера может отображать в списке до

29 дат. Если общее число дат, в которые снимки были сделаны, превышает 29, все снимки, записанные раньше последних 29 дней, будут выводиться вместе в группе [Другие].

Первый снимок с данной датой отобразится в режиме полнокадрового просмотра.

Чтобы вернуться к списку дат, в режиме полнокадрового просмотра нажмите кнопку  $W$  ( $\blacksquare$ ).

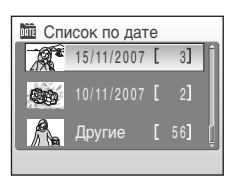

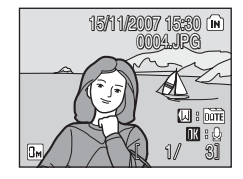

# **Использование режима календаря и режима списка по дате**

На экране выбора дат можно выполнять следующие действия.

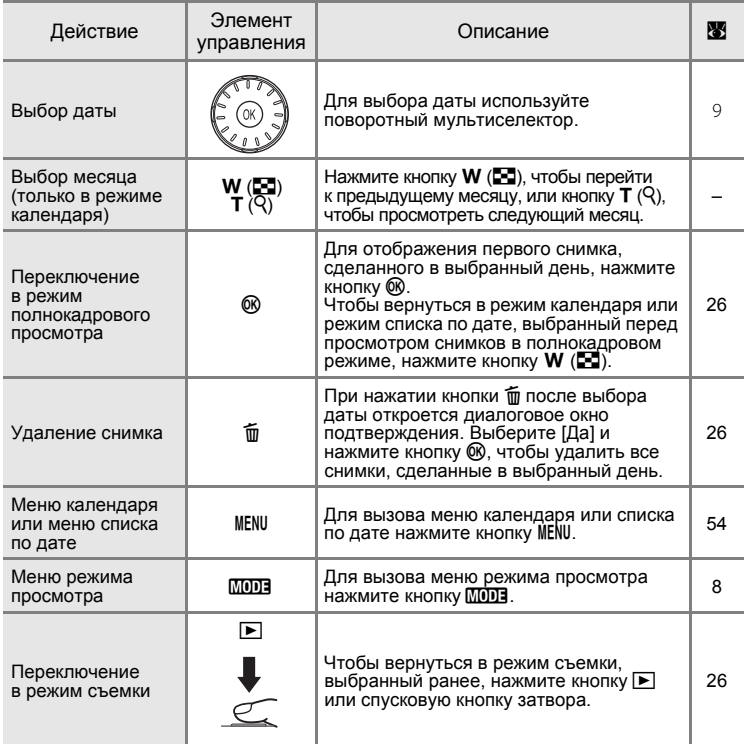

### B **Режим календаря и режим списка по дате. Примечания**

- **•** Максимальное число снимков, которые можно отобразить в режимах календаря и списка по дате, составляет 9000. При наличии большего количества снимков рядом с числом отображается символ \*.
- **•** Снимки, дата создания которых не установлена, не отображаются в этих режимах.

### <span id="page-65-0"></span>**Меню календаря и меню списка по дате**

Нажмите кнопку MENU в любом из этих двух меню режимов, чтобы вызвать указанные ниже меню только для снимков, созданных в указанный день.

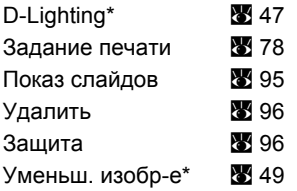

\* Только в режиме полнокадрового просмотра

При нажатии кнопки MENU на экране выбора даты (8 [51,](#page-62-0) [52\)](#page-63-0), действия можно выполнять в отношении всех снимков, сделанных в один день, или все снимки, сделанные в один день, можно удалить. Для выполнения действий в отношении отдельных снимков, или для удаления отдельных снимков, снимок необходимо вывести в режим полнокадрового просмотра и нажать кнопку MENU.

### B **Задание печати**

Если метка печати уже установлена для снимков, сделанных в другие дни, на мониторе появится диалоговое окно подтверждения [Сохранить метки печати для других дат?]. Выберите [Да], чтобы добавить новый снимок к существующей метке. Выберите [Нет], чтобы удалить старую метку и оставить только новую.

# **Запись видеороликов**

Для съемки видеороликов со звуком, записываемым через встроенный микрофон, выберите режим съемки и следуйте приведенным ниже инструкциям.

**1** Чтобы войти <sup>в</sup> режим видео, в режиме съемки нажмите кнопку  $MD$ , выберите пункт (с помощью поворотного мультиселектора), а затем нажмите кнопку  $\omega$ .

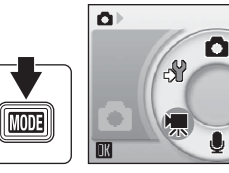

Видео

봱

На счетчике кадров будет отображена максимально возможная длительность видеоролика.

**2** Чтобы начать запись, нажмите спусковую кнопку до конца.

> Фотокамера фокусируется на объекте, находящемся в центре кадра.

> Индикатор в нижней части монитора показывает, сколько времени может продолжаться запись.

Чтобы прекратить запись, нажмите спусковую кнопку до конца еще раз.

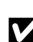

### B **Запись видеороликов**

- Вспышку (<sup>38</sup> [28](#page-39-0)) и поправку экспозиции (<sup>38</sup> [32\)](#page-43-0) можно использовать только в режимах интервальной (图 [59\)](#page-70-0) или покадровой (图 [60](#page-71-0)) съемки. Режим макросъемки (图 [31](#page-42-0)) можно использовать во всех режимах. Использование автоспуска (<sup>38</sup>[30\)](#page-41-0) невозможно.
- **•** Настройки режимов вспышки, макросъемки и поправки экспозиции во время записи видеороликов изменять нельзя. Устанавливать и менять настройки необходимо перед началом записи видеороликов.
- **•** Оптический зум при записи видеороликов использовать нельзя. Цифровой зум нельзя использовать непосредственно перед началом записи видеоролика, но время записи можно использовать цифровой зум с максимальной кратностью 2 (за исключением записи видеороликов в режимах интервальной и покадровой съемки).

### D **Изменение параметров видео**

- [Параметры видео] или [Режим автофокуса] могут быть изменены (**36** [56\)](#page-67-0).
- Когда параметр [Параметры видео] настроен на [Интерв. видео $\bigstar$ ] или на [Анимац. видео], запись видеороликов происходит без звука.

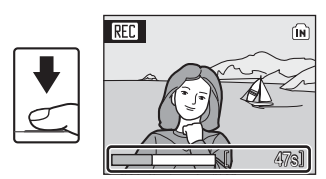

# <span id="page-67-0"></span>**Меню видео**

[В меню видео можно изменять настройки [Параметры видео] и [Режим автофокуса] ( $\boxtimes$  [58](#page-69-0)). В режиме видео нажмите кнопку MENU, чтобы перейти в меню видео и воспользуйтесь поворотным мультиселектором, чтобы изменять и устанавливать настройки.

# **Выбор параметров видео**

Меню видео содержит следующие параметры.

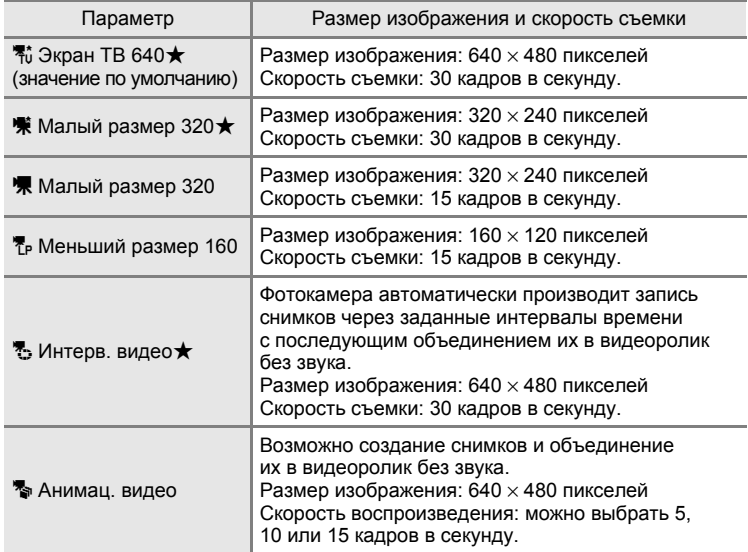

#### C **Параметры видео, максимальная продолжительность и максимальное число кадров**

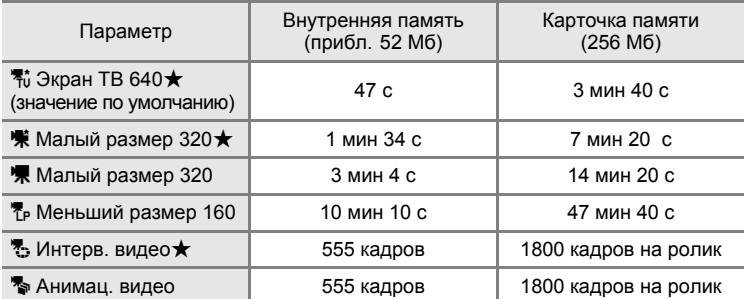

Длина видеороликов ограничивается только объемом свободного места во внутренней памяти или на карточке памяти. Все значения носят приблизительный характер. Максимальная длина видеоролика или количество кадров зависят от модели карточки памяти. Максимальный размер файла видеоролика составляет 4 ГБ.

### D **Дополнительная информация**

Дополнительную информацию см. в разделе «[Названия](#page-127-0) снимков, звуковых файлов и [папок](#page-127-0)» (2 116).

# <span id="page-69-0"></span>**Режим автофокуса**

Выберите способ фокусировки фотокамеры в режиме видео.

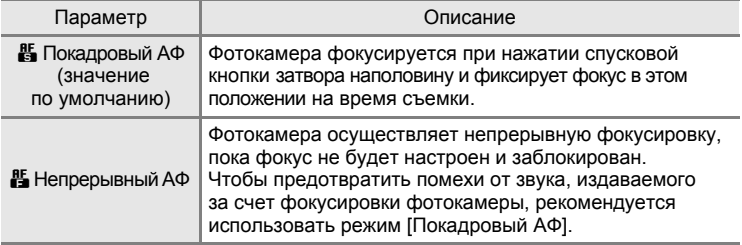

# <span id="page-70-0"></span>**Видеоролики с интервальной съемкой**

В этом режиме можно запечатлеть раскрытие бутона или появление бабочки из кокона.

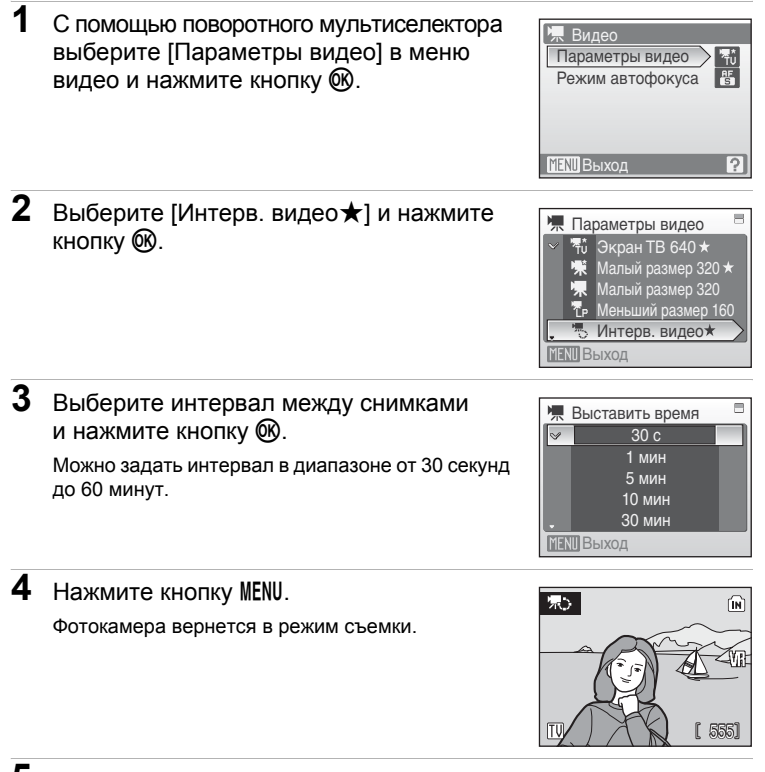

**5** Чтобы начать запись, нажмите спусковую кнопку до конца.

В интервалах между снимками монитор выключается, и индикатор включения мигает. Монитор автоматически включается для съемки следующего кадра.

**6** Чтобы прекратить запись, нажмите спусковую кнопку затвора до конца еще раз.

Запись автоматически прекратится при заполнении внутренней памяти или карточки памяти, либо после съемки 1800 кадров. Время воспроизведения видеоролика из 1800 кадров составляет 60 секунд.

# <span id="page-71-0"></span>**Видеоролики с покадровой съемкой**

Сделайте несколько стационарных снимков с произвольными интервалами, а затем объедините их в один видеоролик. Этот режим используется для создания видеороликов по типу перекладной мультипликации.

**1** <sup>С</sup> помощью поворотного мультиселектора выберите [Параметры видео] > [Анимац. видео] и нажмите кнопку 00.

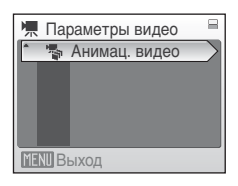

**2** Выберите [Скорость воспр.] <sup>и</sup> нажмите кнопку ®.

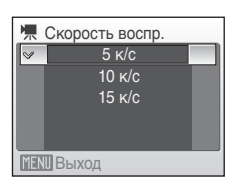

# **3** Нажмите кнопку MENU.

Фотокамера вернется в режим съемки.

- **4** Нажмите спусковую кнопку затвора для съемки первого кадра. Этот снимок будет наложен на вид через объектив.
- **5** Нажмите спусковую кнопку затвора для съемки второго кадра. Используйте наложенный снимок на мониторе фотокамеры в качестве ориентира для записи следующих снимков. Если фотокамера не используется в течение 30 минут, экран выключается благодаря функции автоматического отключения (<sup>87</sup>[109](#page-120-0)), а запись прекращается.
- **6** Нажмите кнопку ® для остановки записи, когда требуемое количество кадров было отснято.

Запись автоматически прекратится при заполнении внутренней памяти или карточки памяти, либо после съемки 1800 кадров.

### B **Видеоролики с интервальной и покадровой съемкой**

- Настройка режимов вспышки (**X** [28\)](#page-39-0), макросъемки (**X** [31](#page-42-0)) и поправки экспозиции (A [32](#page-43-0)) невозможна. Осуществите необходимые настройки до начала съемки.
- **•** Во избежание внезапного отключения фотокамеры во время записи используйте полностью заряженные батареи или сетевой блок питания EH-62D (не входит в комплект поставки фотокамеры).
## <span id="page-72-0"></span>**Просмотр видеоролика**

В режиме полнокадрового просмотра ( $\boxtimes$  [26\)](#page-37-0) видеоролики распознаются функцией просмотра видеороликов. Для просмотра видеоролика выберите его в режиме полнокадрового просмотра и нажмите кнопку  $\oslash$ . В режиме видео показанный на мониторе символ будет зависеть от настройки (A [56](#page-67-0)), выбранной для съемки видеоролика.

Громкость воспроизведения регулируется с помощью кнопок зуммирования.

В верхней части монитора отображаются кнопки управления просмотром. Выберите нужный элемент управления с помощью кнопок  $\blacktriangle$  или  $\blacktriangleright$ поворотного мультиселектора, а затем нажмите кнопку  $\circledR$  для выполнения выбранного действия. Можно выполнить следующие действия.

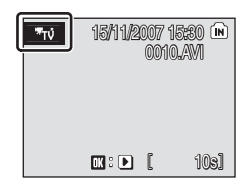

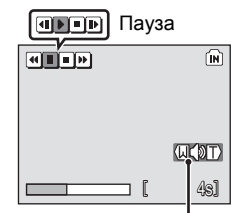

Индикатор громкости во время просмотра

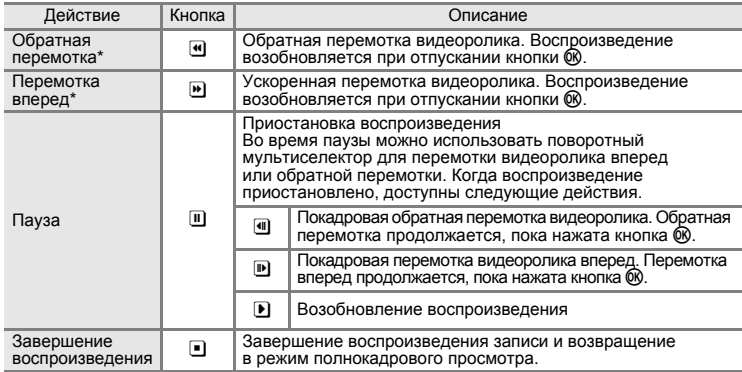

Вращение поворотного мультиселектора также обеспечивает перемотку или обратную перемотку видеоролика.

### **Удаление видеороликов**

Нажмите кнопку т во время просмотра видеоролика, когда видеоролик отображен на экране в режиме полнокадрового просмотра (<sup>32</sup>[26](#page-37-0)), когда он выбран в режиме просмотра уменьшенных изображений (2[43](#page-54-0)) или в режиме кругового просмотра уменьшенных изображений (A [44](#page-55-0)). Откроется диалоговое окно подтверждения. Для удаления видеоролика выберите [Да] и нажмите кнопку  $\circledR$ . Чтобы вернуться к обычному экрану просмотра без удаления видеоролика, выберите [Нет] и нажмите кнопку  $\circledR$ .

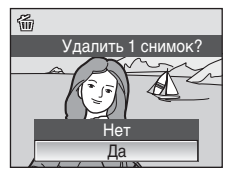

## <span id="page-73-0"></span>**Создание записей голоса**

Встроенный микрофон позволяет делать записи голоса, а встроенный Громкоговоритель позволяет их прослушивать.

**1** Чтобы войти <sup>в</sup> режим записи голоса, в режиме съемки нажмите кнопку **МООЗ**, выберите пункт E (с помощью поворотного мультиселектора), а затем нажмите кнопку  $\omega$ .

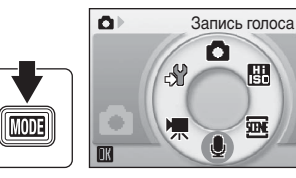

На мониторе отобразится максимально возможная продолжительность записи.

**2** Чтобы начать запись, нажмите спусковую кнопку до конца.

> Индикаторная лампа светится во время записи. Примерно через 30 секунд включается функция автоматического выключения фотокамеры и монитор выключается.

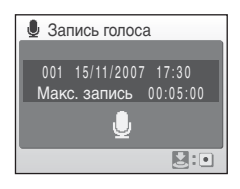

Дополнительную информацию см. в разделе «[Действия](#page-74-0) во время записи» ( $\boxtimes$  63).

**3** Чтобы прекратить запись, нажмите спусковую кнопку затвора до конца еще раз.

Запись автоматически завершится при переполнении внутренней памяти или карточки памяти, а также по истечении пяти часов в случае записи на карточку памяти.

### $\bullet$  Дополнительная информация

Дополнительную информацию см. в разделе «[Названия](#page-127-0) снимков, звуковых [файлов](#page-127-0) и папок» (2 116).

#### <span id="page-74-0"></span>**Действия во время записи**

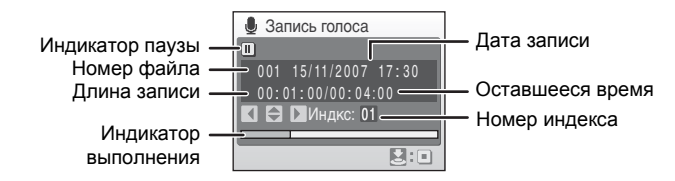

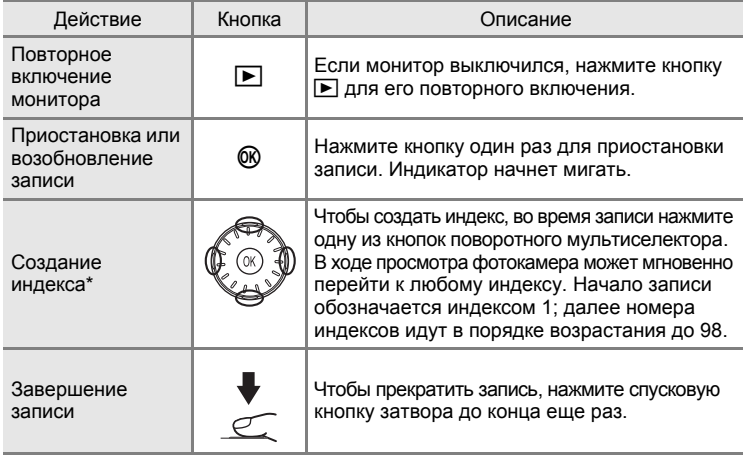

\* Скопированные файлы можно воспроизвести при помощи программы QuickTime или любого другого проигрывателя звуковых файлов, поддерживающего формат WAV. Помните, что индексные точки, созданные фотокамерой, не могут использоваться при воспроизведении записей голоса на компьютере.

## <span id="page-75-1"></span>**Воспроизведение записей голоса**

**1** Чтобы войти <sup>в</sup> режим воспроизведения аудио, в режиме просмотра нажмите кнопку $\mathbf{MOD}$ 3, выберите пункт  $\blacksquare$ (с помощью поворотного мультиселектора), а затем нажмите кнопку  $\mathbb{R}$ .

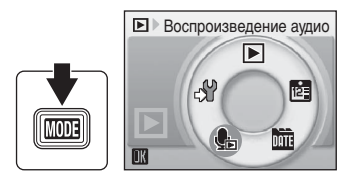

Записи голоса также можно воспроизводить нажатием кнопки  $\blacktriangleright$  в режиме записи голоса (• [62](#page-73-0)). При этом на мониторе будут отображены имеющиеся звуковые файлы.

<span id="page-75-0"></span>**2** Выберите нужный файл <sup>и</sup> нажмите кнопку ®.

Выбранный файл будет воспроизведен.

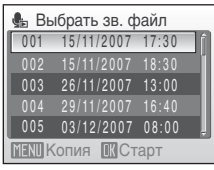

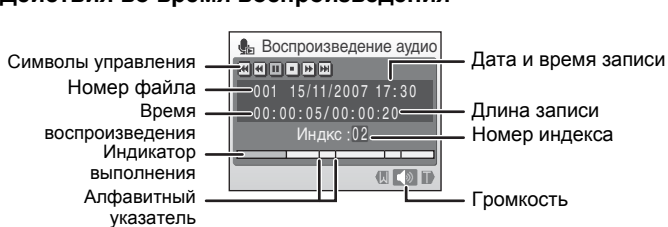

#### **Действия во время воспроизведения**

Громкость воспроизведения регулируется с помощью кнопок зуммирования. В верхней части монитора отображаются кнопки управления просмотром. Выберите нужный элемент управления с помощью кнопок  $\blacktriangleleft$  или  $\blacktriangleright$ поворотного мультиселектора, а затем нажмите кнопку  $\circledR$  для выполнения выбранного действия. Можно выполнить следующие действия.

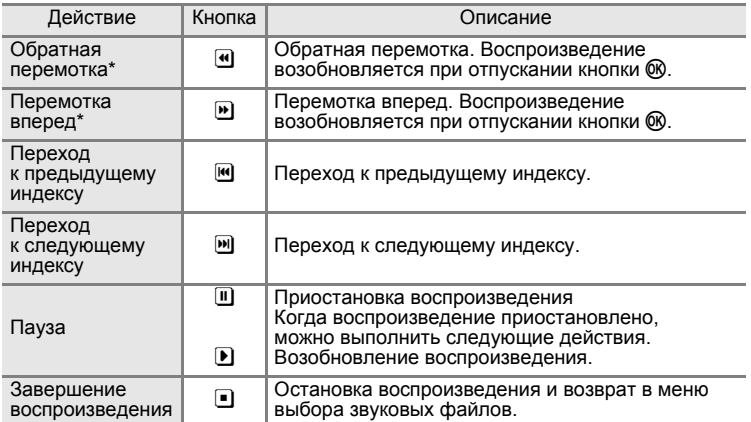

Вращение поворотного мультиселектора также обеспечивает перемотку или обратную перемотку записи голоса.

## **Удаление звуковых файлов**

Нажмите кнопку т во время воспроизведения или после выбора звукового файла (используйте поворотный мультиселектор). Откроется диалоговое окно подтверждения. Чтобы удалить файл, выберите [Да] и нажмите кнопку  $\overline{\text{\sf{\textbf{W}}}}$ . Чтобы отменить удаление, выберите [Нет] и нажмите кнопку  $\overline{\textsf{R}}$ .

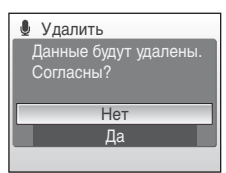

## <span id="page-77-0"></span>**Копирование записей голоса**

Копирование голосовых записей с карточки памяти во внутреннюю память и наоборот. Этот пункт отображается только при установленной карточке памяти.

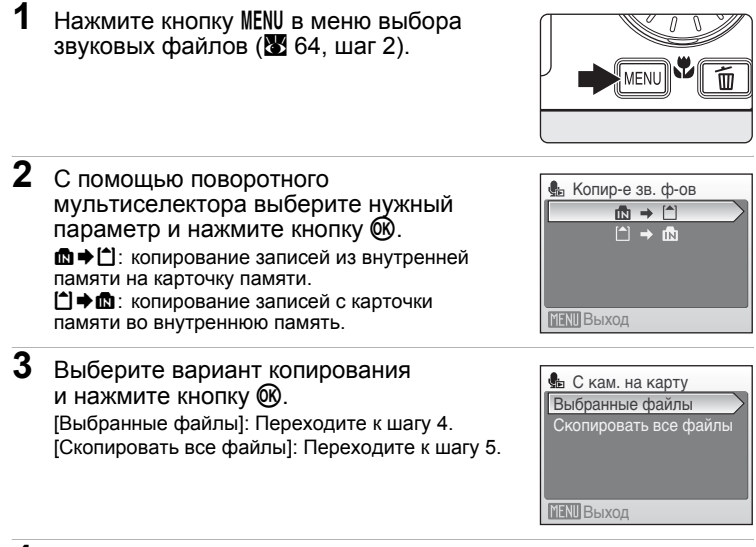

# **4** Выберите файл.

Для выбора файла (У) нажмите кнопку ▶ поворотного мультиселектора. Чтобы отменить выбор, повторно нажмите кнопку • поворотного мультиселектора.

- **•** Можно выбрать несколько файлов.
- Нажмите кнопку ® для завершения выбора.
- **5** Когда на мониторе появится диалоговое окно подтверждения, выберите [Да] и нажмите кнопку  $\omega$ .

Начнется копирование.

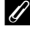

#### C **Записи голоса**

Фотокамера COOLPIX S510 не всегда может воспроизводить или копировать звуковые файлы, созданные с помощью моделей фотокамер других производителей.

#### C **Сообщение [Нет зв. файла.]**

Если в момент выбора пункта  $\blacksquare$  ( $\blacksquare$  [64](#page-75-1), шаг 1) на карточке памяти нет звуковых файлов, на мониторе появится сообщение [Нет зв. файла.]. Нажмите кнопкуd для вывода на монитор меню копирования звуковых файлов, и скопируйте звуковые файлы, хранящиеся во внутренней памяти фотокамеры, на карточку памяти.

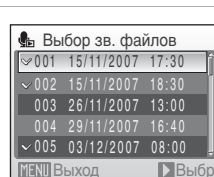

## **Подключение к телевизору**

Для просмотра снимков на телевизоре подключите фотокамеру к телевизору при помощи аудио/видео кабеля (АВ кабеля), входящего в комплект поставки.

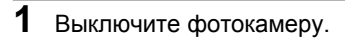

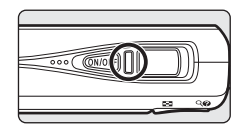

**2** Подключите фотокамеру <sup>к</sup> телевизору <sup>с</sup> помощью АВ кабеля, входящего в комплект поставки.

Подключите желтый штекер к видеовходу телевизора, а белый штекер к аудиовходу.

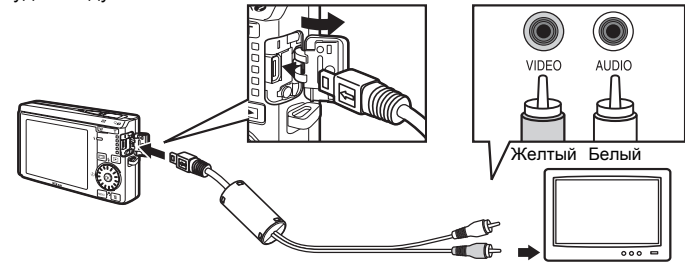

- **3** Настройте телевизор на работу <sup>с</sup> видеоканалом. Подробные сведения см. в руководстве по эксплуатации телевизора.
- **4** Нажмите и удерживайте кнопку  $\blacktriangleright$ , чтобы включить фотокамеру.

Фотокамера войдет в режим просмотра. Снимки будут отображаться на экране телевизора.

Во время подключения к телевизору монитор фотокамеры не включается.

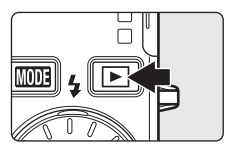

### B **Подсоединение АВ кабеля**

При подсоединении АВ кабеля убедитесь в правильном положении разъема со стороны фотокамеры. Применение силы при подключении АВ кабеля к фотокамере не допускается. При отсоединении АВ кабеля вынимайте разъем кабеля аккуратно, без перекосов.

### B **Режим видео**

Убедитесь, что режим видео, выбранный на фотокамере, соответствует стандарту, который использует телевизор. Настройка режима видео осуществляется в меню режима настройки (**3** [98](#page-109-0)) > [Режим видео] (**3** [111](#page-122-0)).

## **Подключение к компьютеру**

Для копирования (передачи) снимков на компьютер используйте USB кабель и программу Nikon Transfer, входящие в комплект поставки фотокамеры.

### **Перед подключением фотокамеры**

#### **Установите программу на компьютер**

Перед тем как подсоединить фотокамеру к компьютеру, на него необходимо установить ПО, в том числе Nikon Transfer и Panorama Maker, имеющиеся на программного компакт-диске Software Suite, входящем в комплект поставки. Более подробная информация об установке ПО приведена в *Краткое руководство*.

#### **Операционные системы, с которыми совместима фотокамера COOLPIX S510**

### **Windows**

Предустановленная версия Windows Vista (32-разрядные варианты Home Basic/Home Premium/Business/Enterprise/Ultimate), Windows XP Service Pack 2 (Home Edition/Professional), Windows 2000 Professional. Если на вашем компьютере установлена система Windows 2000 Professional, для переноса снимков, сохраненных на карточке памяти, на компьютер ( $\otimes$  [70\)](#page-81-0) следует воспользоваться считывающим устройством.

### **Macintosh**

Mac OS X (версии 10.3.9, 10.4.9)

Последние сведения о поддерживаемых операционных системах см. на веб-сайте Nikon.

### B **Источник питания. Примечание**

При подключении фотокамеры к компьютеру или принтеру используйте полностью заряженную батарею для предотвращения внезапного отключения фотокамеры. При использовании сетевого блока питания EH-62D (поставляется отдельно) фотокамера COOLPIX S510 может работать от домашней розетки. Использование других блоков питания не допускается, так как это может привести к перегреву или неисправной работе фотокамеры.

# <span id="page-80-0"></span>**Перенос снимков с фотокамеры на компьютер**

- **1** Включите компьютер <sup>с</sup> установленной программой Nikon Transfer.
- **2** Не выключайте фотокамеру.
- **3** Подсоедините фотокамеру <sup>к</sup> компьютеру <sup>с</sup> помощью кабеля USB, входящего в комплект поставки.

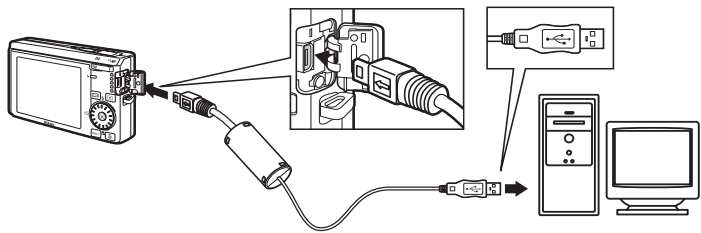

### **4** Включите фотокамеру. **Windows Vista/XP**

Когда на экране появится диалоговое окно AutoPlay (Автозапуск), выбрать [Copy pictures to a folder on my computer using Nikon Transfer]

(Скопировать изображения на данный компьютер с помощью Nikon Transfer) (для Windows Vista) или [Nikon Transfer Copy pictures to a folder on my computer] (Nikon Transfer Скопировать изображения на данный компьютер) (для Windows XP) и нажать [OK] (только для Windows XP). Чтобы это диалоговое окно в дальнейшем не появлялось, установите флажок [Always do this for this device:] (Всегда для данного устройства:) (для Windows Vista), или [Always use this program for this action] (Всегда использовать выбранную программу) (для Windows XP). Запустится программа Nikon Transfer.

#### **Mac OS X**

Программа Nikon Transfer запустится автоматически, если при первой установке программы в диалоговом окне Auto-Launch (автозапуск) была выбрана настройка [Yes] (да).

### B **Подсоединение кабеля USB**

При подключении USB кабеля убедитесь в правильной ориентации разъемов.

При подключении USB кабеля использование силы не допускается. При отсоединении USB кабеля вынимайте разъем кабеля аккуратно, без перекосов.

Подключение может быть не определено, если фотокамера подключена к компьютеру через концентратор USB.

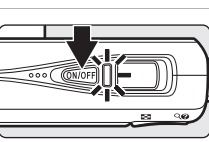

### **5** Перенесите снимки на компьютер после того, как программа Nikon Transfer закончила загружаться.

Нажмите кнопку [Start Transfer] (начать перенос) в программе Nikon Transfer. По умолчанию на компьютер переносятся все снимки.

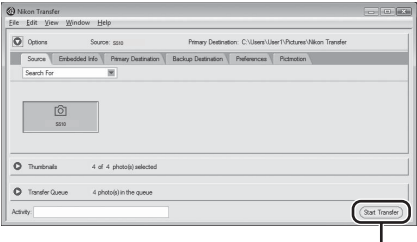

Кнопка [Start Transfer]

Согласно настройке программы Nikon Transfer по умолчанию, папка, в которую были перенесены снимки автоматически открывается после того, как перенос снимков закончился.

Более подробная информация об использовании программы Nikon Transfer приведена в справочном файле Nikon Transfer.

**6** По завершении передачи отключите фотокамеру. Выключите фотокамеру и отсоедините USB кабель.

### <span id="page-81-0"></span>**Для пользователей ОС Windows 2000 Professional**

Для переноса снимков, сохраненных на карточке памяти воспользуйтесь считывающим устройством для карточек памяти или похожим на него устройством. Если емкость используемой карточки превышает 2 ГБ, считывающее устройство должно быть совместимым с такой карточкой.

- **•** Согласно настройке по умолчанию, программа Nikon Transfer запустится автоматически после того, как карточка памяти будет установлена в устройство для считывания карточек или похожее на него устройство. Чтобы получить дополнительную информацию о переносе снимков см. шаг 5 раздела «Перенос снимков с фотокамеры на компьютер» ( $\boxtimes$  [69\)](#page-80-0).
- **•** Не подсоединяйте фотокамеру к компьютеру. Если камера подсоединена к компьютеру на экране появится диалоговое окно [Found New Hardware Wizard] (Мастер нового устройства). Нажмите кнопку [Cancel], закройте окно и отключите фотокамеру от компьютера.
- **•** Для переноса снимков, сохраненных во внутренней памяти фотокамеры на компьютер, снимки сначала необходимо перенести на карточку памяти, воспользовавшись соответствующей функцией фотокамеры ( $\blacksquare$  [66,](#page-77-0) [93,](#page-104-0) [97](#page-108-0)).

#### D **Использование стандартных команд ОС для открытия файлов со снимками.**

- **•** Перейдите к папке на жестком диске диске своего компьютера, в которой сохранены снимки и откройте файл со снимком изображения с помощью программы просмотра изображений, поставленной вместе с операционной системой.
- **•** Скопированные звуковые файлы можно воспроизвести при помощи программы QuickTime или любого другого проигрывателя звуковых файлов, поддерживающего формат WAV.

#### D **Создание панорамного снимка с помощью программы Panorama Maker**

- **•** Используйте серию снимков, сделанных с помощью функции [Съемка панорамы] в сюжетном режиме (A [40\)](#page-51-0), для создания панорамного снимка с помощью программы Panorama Maker.
- **•** Программу Panorama Maker можно установить на компьютер с программного компактдиска Software Suite, поставленного вместе с фотокамерой. После завершения установки воспользуйтесь приведенным ниже порядком действий для запуска программы Panorama Maker.

#### **Windows**

Открыть [All Programs] (Все программы) (или [Programs] (Программы) в ОС Windows 2000) в меню [Start] (Запуск) > [ArcSoft Panorama Maker 4] > [Panorama Maker 4].

#### **Macintosh**

Открыть Applications (Приложения), выбрав [Applications] (Приложения) в меню [Go] (Вперед) и дважды щелкнуть на пиктограмму [Panorama Maker 4].

**•** Более подробная информация об использовании ПО Panorama Maker приведена в экранных инструкциях и справочном файле программы.

### D **Имена файлов снимков и папок**

Дополнительную информацию см. в разделе «[Названия](#page-127-0) снимков, звуковых файлов и [папок](#page-127-0)» (**2** 116).

## **Подключение к принтеру**

Для печати снимков без использования компьютера пользователи принтеров, совместимых с PictBridge ( $\blacksquare$  [132\)](#page-143-0), могут подключать фотокамеру непосредственно к принтеру.

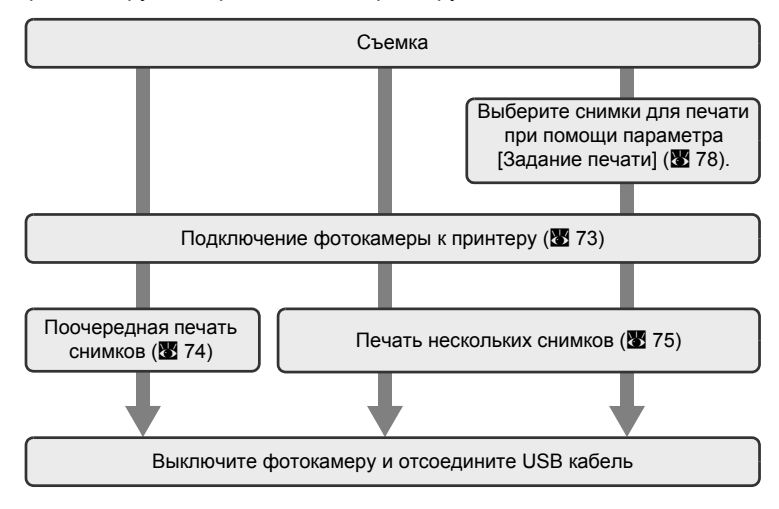

### B **Источник питания. Примечание**

При подключении фотокамеры к компьютеру или принтеру используйте полностью заряженную батарею для предотвращения внезапного отключения фотокамеры.

При использовании сетевого блока питания EH-62D (поставляется отдельно) фотокамера COOLPIX S510 может работать от домашней розетки. Использование других блоков питания не допускается, так как это может привести к перегреву или неисправной работе фотокамеры.

### D **Печать снимков**

Можно печатать снимки на принтере, предварительно передав их на компьютер или подключив фотокамеру непосредственно к принтеру. Кроме того, возможны следующие способы печати снимков:

- **•** Вставьте карточку памяти в гнездо принтера, совместимого с DPOF
- **•** Отнесите карточку памяти в цифровую фотолабораторию

Для печати этими способами выберите снимки и число копий каждого снимка при помощи меню фотокамеры [Задание печати] ( $\bullet$  [78\)](#page-89-0).

## <span id="page-84-0"></span>**Подключение фотокамеры к принтеру**

**1** Выключите фотокамеру. **2** Включите принтер. Проверьте настройки принтера. **3** Подсоедините фотокамеру <sup>к</sup> принтеру <sup>с</sup> помощью кабеля USB, входящего в комплект поставки. াতি ভি ঢেৰাোৱ **4** Включите фотокамеру. В случае успешного соединения на мониторе фотокамеры появится приветствие PictBridge  $(1)$ . После этого откроется меню выбора снимков 2.  $\begin{array}{|c|c|c|c|c|c|}\n\hline\n1 & 2 & 2 \\
\hline\n\end{array}$ Отпечатать выбор 15/11 **PictBridge** NO. 4 MENU: ENENI

### B **Подсоединение кабеля USB**

При подключении USB кабеля убедитесь в правильной ориентации разъемов. При подключении USB кабеля использование силы не допускается. При отсоединении USB кабеля вынимайте разъем кабеля аккуратно, без перекосов.

### <span id="page-85-0"></span>**Поочередная печать снимков**

Если фотокамера правильно подключена к принтеру (**₩** [73](#page-84-0)), можно печатать снимки, следуя приведенным ниже инструкциям.

**1** <sup>С</sup> помощью поворотного мультиселектора Отпечатать выбор выберите нужный снимок и нажмите 15/11 кнопку ®. 2007 Нажмите кнопку W (**H2**), чтобы вывести No. 4 на монитор 12 уменьшенных изображений, 4 и кнопку **T** ( $\mathsf{Q}$ ), чтобы вернуться  $MENU: A$ к полнокадровому просмотру. **2** Выберите [Кол-во копий] <sup>и</sup> нажмите **A** PictBridge кнопку ®. Начать печать Кол-во копий Размер бумаги **MENT** Выход **3** Выберите количество копий (до девяти) Кол-во копий и нажмите кнопку  $\mathbb{R}$ . 4 **MENU** Выход **4** Выберите пункт [Размер бумаги] **A** PictBridge и нажмите кнопку  $\mathbb{R}$ . Начать печать Кол-во копий Размер бумаги **MENI** Выход **5** Выберите нужный [Размер бумаги] Размер бумаги и нажмите кнопку  $\mathbb{R}$ .  $\overline{\mathbb{v}}$ По умолчанию  $3.5" \times 5"$ Чтобы указать размер бумаги при помощи  $5" \times 7"$ настроек принтера, выберите в меню размера  $100 \times 150$  мм бумаги значение [По умолчанию].

 $4" \times 6"$ 

**MENT** Выход

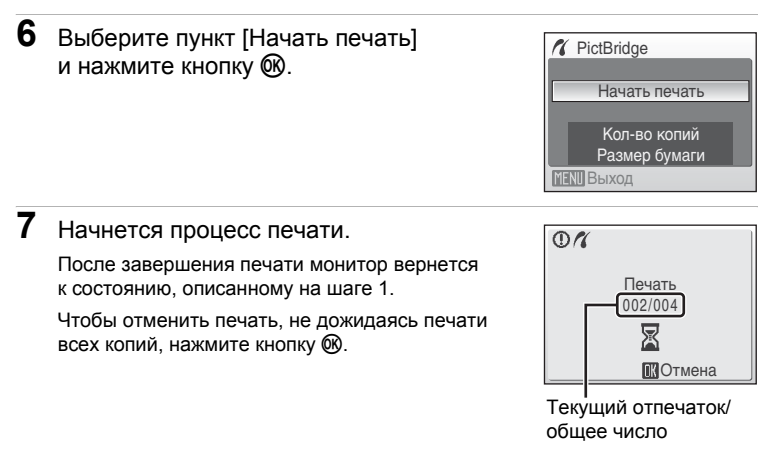

### <span id="page-86-0"></span>**Печать нескольких снимков**

Если фотокамера правильно подключена к принтеру ( $\bullet$  [73](#page-84-0)), можно печатать снимки, следуя приведенным ниже инструкциям.

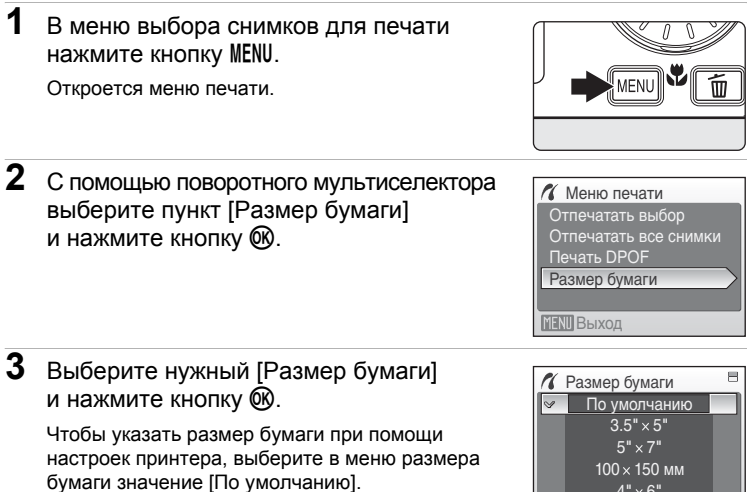

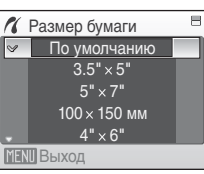

### **4** Выберите [Отпечатать выбор], [Отпечатать все снимки] или [Печать DPOF1 и нажмите кнопку  $\infty$ .

#### Отпечатать выбор

Выберите снимки и количество копий каждого снимка (до девяти).

Вращайте поворотный мультиселектор для выбора снимков и используйте кнопки ▲ или ▼ для задания количества копий каждого снимка.

Снимки, выбранные для печати, отмечаются галочкой (У) и числом, обозначающим количество копий, выбранное для печати. Галочка не отображается, если для снимка не было выбрано ни одной копии. Эти снимки не будут печататься. Нажмите кнопку  $\mathbf{T}(Q)$ , чтобы вернуться в режим полнокадрового просмотра. Нажмите кнопку **W** (**H**), чтобы вернуться к просмотру уменьшенных изображений. После окончания настройки нажмите кнопку  $\n **6R**$ .

Появится меню, изображенное справа. Чтобы начать печать, выберите [Начать печать) и нажмите кнопку  $\infty$ . Выберите [Отмена] и нажмите  $\infty$ . чтобы вернуться к меню печати.

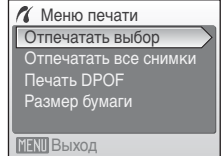

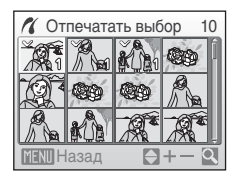

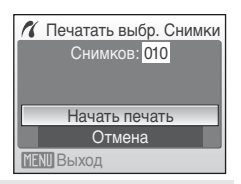

#### Отпечатать все снимки

Все снимки, сохраненные во внутренней памяти фотокамеры или на карточке памяти будут печататься поочередно. Появится меню, изображенное справа. Чтобы начать печать, выберите [Начать печать] и нажмите кнопку  $\omega$ . Выберите [Отмена] и нажмите  $\omega$ , чтобы вернуться к меню печати.

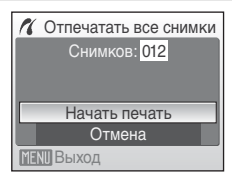

#### Печать DPOF

Печать снимков, для которых задание печати было задан при помощи команды  $[3a]$ дание печати $[$  ( $[$ 

- **•** Появится меню, изображенное справа.
- **•** Чтобы начать печать, выберите [Начать печать] и нажмите кнопку  $\omega$ .
- Выберите [Отмена] и нажмите  $\infty$ , чтобы вернуться к меню печати.
- **•** Чтобы просмотреть текущее задание печати, выберите параметр [Подтвердить] и нажмите кнопку  $\omega$ . Чтобы напечатать снимки, нажмите кнопку ® еще раз.

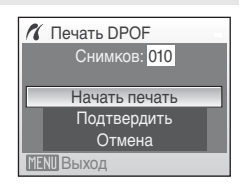

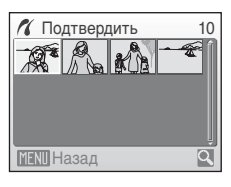

**5** Начнется процесс печати. После завершения печати монитор возвращается к меню печати (на шаг 2).

Чтобы отменить печать, не дожидаясь печати всех копий, нажмите кнопку  $\omega$ .

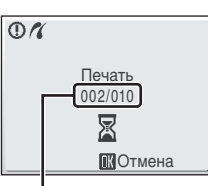

Текущий отпечаток/ общее число отпечатков

### B **Размер бумаги**

Фотокамера поддерживает следующие размеры бумаги: [По умолчанию] (размер бумаги по умолчанию для данного принтера), [3,5" x 5"], [5" x 7"], [100 x 150 мм], [4" x 6"], [8" x 10"], [Письмо], [A3], и [A4]. Отображаются только те размеры бумаги, которые поддерживаются данным принтером. Чтобы указать размер бумаги при помощи настроек принтера, выберите в меню размера бумаги значение [По умолчанию].

### <span id="page-89-1"></span><span id="page-89-0"></span>**Создание задания печати DPOF: задание печати**

Для создания цифровых заданий печати для принтеров или устройств, поддерживающих технологию DPOF ( $\blacksquare$  [132\)](#page-143-1), используется параметр [Задание печати] в меню режима просмотра.

Кроме самих снимков можно также печатать дату их съемки и информацию о съемке (значения выдержки, диафрагмы и т. п.).

При подключении фотокамеры к PictBridge-совместимому принтеру можно печатать на принтере снимки в соответствии с заданием печати DPOF, созданным для снимков на карточке памяти. Если карточка памяти извлечена из фотокамеры, можно создать задание печати DPOF для снимков во внутренней памяти и печатать снимки в соответствии с заданием печати DPOF.

**1** Нажмите кнопку MENU в режиме просмотра. Откроется меню режима просмотра.

**2** <sup>С</sup> помощью поворотного мультиселектора выберите [Задание печати] и нажмите

Появится меню задания печати.

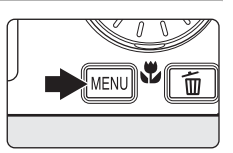

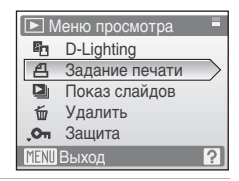

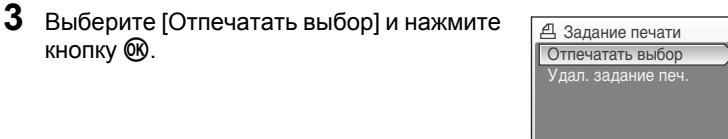

### **4** Выберите снимки <sup>и</sup> количество копий каждого снимка (до девяти).

Вращайте поворотный мультиселектор для выбора снимков и используйте кнопки  $\blacktriangle$  или  $\nabla$  для задания количества копий каждого снимка.

Снимки, выбранные для печати, отмечаются галочкой (У) и числом, обозначающим количество копий, выбранное для печати. Галочка не отображается,

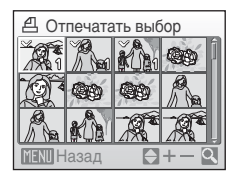

**MENTI Выход** 

если для снимка не было выбрано ни одной копии. Эти снимки не будут печататься. Нажмите кнопку  $T (Q)$ , чтобы вернуться в режим полнокадрового просмотра. Нажмите кнопку W ( $\blacksquare$ ), чтобы вернуться к просмотру уменьшенных изображений. После окончания настройки нажмите кнопку  $\omega$ .

кнопку ®.

кнопку ®.

Подключение

к

телевизору

,

компьютеру

или

принтеру

### **5** Включает или выключает печать даты съемки и информации о снимке.

Выберите [Дата] и нажмите кнопку  $\oslash$ , чтобы отпечатать дату на всех снимках в данном задании печати. Выберите [Информация] и нажмите кнопку  $\omega$ , чтобы отпечатать значения выдержки и диафрагмы на всех снимках в данном задании печати. Следует отметить, что фотографическая информация не может быть отпечатана вместе со снимками, если печать производится при прямом подсоединении фотокамеры к принтеру. Выберите [Готово] и нажмите кнопку <sup>66</sup> для завершения задания печати и выхода из меню.

При просмотре снимков, выбранных для печати, отображается символ  $\mathfrak{m}.$ 

## B **Задание печати**

Параметры [Дата] и [Информация] переустанавливаются при каждом новом входе в меню задания печати.

#### C **Удаление всех заданий печати**

Выберите [Удал. задание печ.] на шаге 3 и нажмите кнопку  $\omega$ . Задания печати для всех снимков будут удалены.

#### C **Примечание о параметр [Дата] задания печати**

Дата и время, отпечатанные на снимках в режиме печати DPOF, при включении параметра [Дата] в меню [Задание печати], это дата и время, когда эти снимки были сделаны. Эти значения не изменяются при изменении параметров даты и времени в меню режима настройки фотокамеры после создания снимков.

#### D **Различия между заданием печати и впечатыванием даты**

Печать даты и времени при помощи параметра [Дата] в меню [Задание печати] возможна только в случае печати снимков на принтере, совместимом с DPOF ( $\boxtimes$  [132](#page-143-1)). При печати на принтере, не поддерживающем DPOF, для печати даты и времени на снимках используйте функцию [Впечатывание даты] (<sup>38</sup>[105\)](#page-116-0). Расположение даты на снимке при этом фиксировано. Если печать даты включена одновременно при помощи функций [Задание печати] и [Впечатывание даты], даже при использовании DPOF-совместимого принтера будет напечатана только дата, заданная функцией [Впечатывание даты].

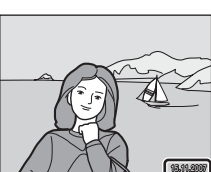

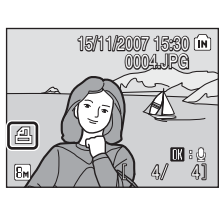

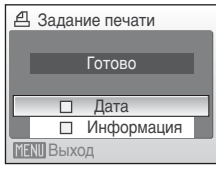

### **Параметры съемки: меню режима съемки**

Меню режима съемки и меню режима высокой чувствительности содержат следующие параметры.

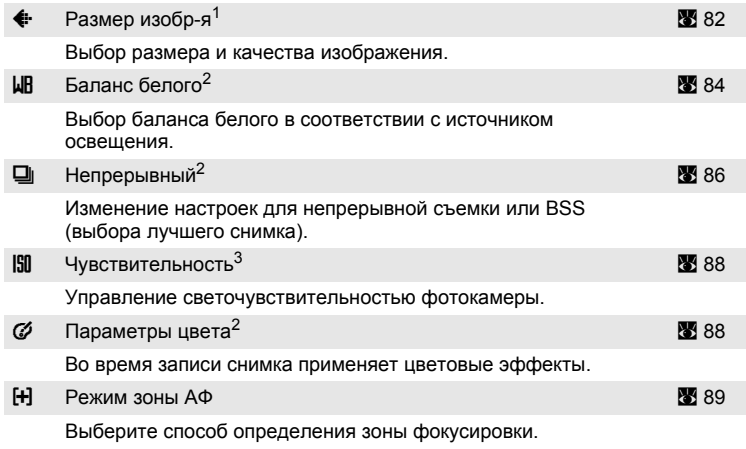

1 [Размер изобр-я] может изменять настройки в меню других режимов съемки.<br><sup>2</sup> См. сведения об ограничениях, относящихся к данным параметрам (**39** 92).

 $3\,$  Задание значения данного параметра с помощью меню режима высокой чувствительности невозможно.

### **Отображение меню режима съемки и меню режима высокой чувствительности**

Чтобы войти в режим  $\blacksquare$  (авто) или режим высокой чувствительности, в меню выбора режима съемки нажмите кнопку **МОТЗ**, выберите пункт  $\Box$  (авто) или  $\Box$  (высокая чувствительность), а затем нажмите кнопку  $@$ . Нажмите кнопку MENU, чтобы войти в меню режима съемки или меню режима высокой чувствительности.

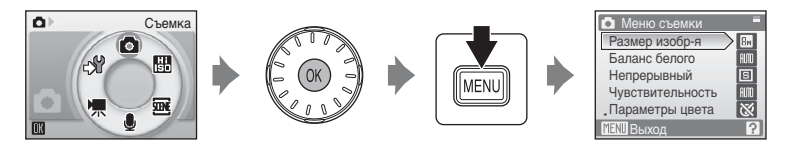

- **•** Для выбора и установки параметров используйте поворотный мультиселектор (239).
- **•** Чтобы выйти из меню режима съемки или меню режима высокой чувствительности, нажмите кнопку MENU.

## <span id="page-93-0"></span>A **Размер изображения**

Снимки, сделанные с помощью цифровой фотокамеры, записываются в виде файлов изображений. Размер файлов, а значит, и количество снимков, которые можно записать, зависят от размера и качества изображений. Перед съемкой следует выбрать размер изображения в соответствии с дальнейшей целью использования снимка.

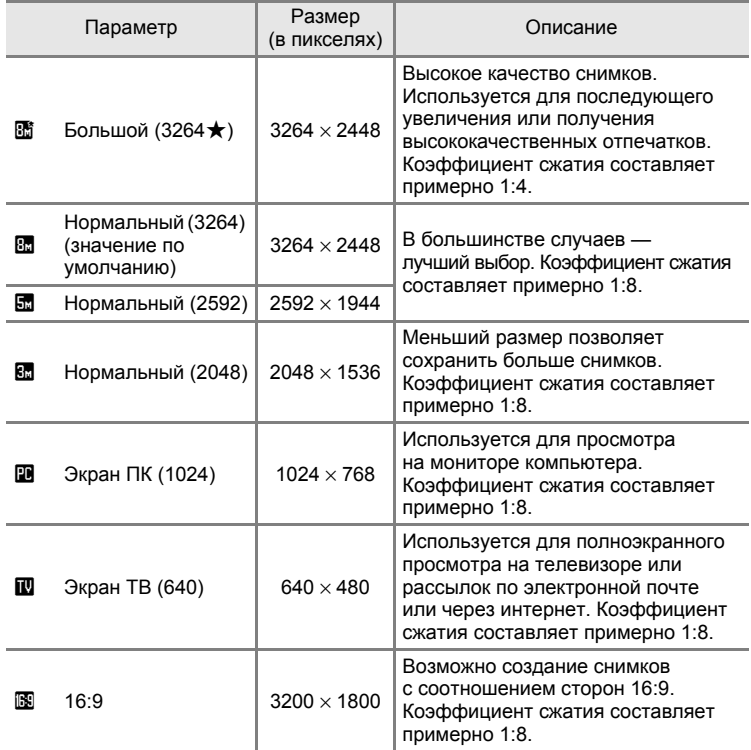

Символ текущего значения параметра отображается на мониторе в режимах съемки и просмотра ( $\bullet$  6, [7\)](#page-18-0).

### **••** Размер изображения

Изменения этих настроек действую в отношении всех режимов съемки (за исключением режима видео).

#### C **Число оставшихся кадров**

В приведенной ниже таблице указано число снимков, которые можно записать во внутреннюю память или на карточку памяти емкостью 256 МБ. Обратите внимание, что число снимков, которое может храниться в памяти, зависит от композиции снимка (за счет сжатия по алгоритму JPEG). Кроме того, число снимков на карточках разных производителей может отличаться, даже если объем памяти карточек совпадает.

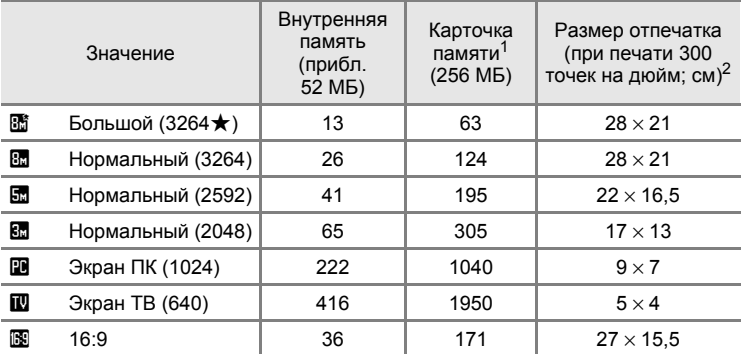

 $\frac{1}{1}$  Если число оставшихся снимков — 10 000 или более, на дисплее отображается число [9999].

<sup>2</sup> Размер отпечатков рассчитывается путем деления числа пикселей на разрешение принтера (dpi - точек на дюйм) и умножения результата на 2,54 см. Тем не менее, при одинаковом размере изображения, размер снимков, отпечатанных при более высоком разрешении будет меньше указанного, а снимков, отпечатанных при более низком разрешении - больше указанного.

### <span id="page-95-0"></span>B **Баланс белого**

Спектральный состав света, отраженного от объекта, зависит от цветовой температуры источника освещения. Человеческий мозг может адаптироваться к изменению условий освещения, поэтому человек воспринимает белый цвет независимо от того, где расположены белые объекты: в тени, под прямыми солнечными лучами или освещены лампой накаливания. Цифровые фотокамеры также способны адаптироваться путем обработки снимков в соответствии с цветом источника освещения. Этот процесс называется регулировкой «баланса белого». Для получения на снимке естественных цветов установите перед съемкой значение баланса белого, соответствующее источнику освещения. Для большинства видов освещения можно использовать значение [Авто]. Для достижения более точного результата можно также выбрать значение баланса белого, соответствующее определенному источнику света.

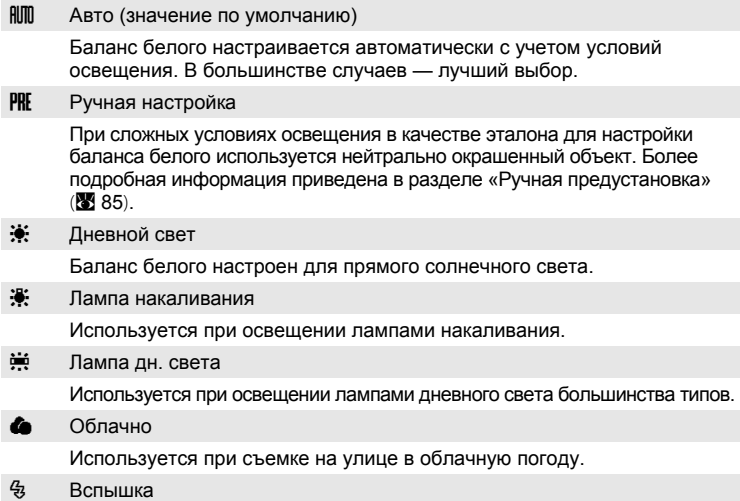

Используется при съемке со вспышкой.

Результат действия этих параметров можно предварительно просмотреть на мониторе фотокамеры. При выборе значений, отличных от [Авто], символ текущего значения параметра отображается на мониторе ( $\boxtimes$  6).

### B **Режим вспышки**

При установке значений баланса белого, отличных от [Авто] или [Вспышка], выключите вспышку (⑤) (图 [28\)](#page-39-0).

#### <span id="page-96-0"></span>**Ручная предустановка**

Ручная предустановка баланса белого используется при смешанном освещении или для компенсации влияния источников света, дающих сильные цветовые оттенки (например, чтобы снимок, сделанный при освещении лампой с сильным красным оттенком, выглядел как снимок, полученный при белом свете).

- **1** Используйте эталонный белый или серый объект для правильного определения баланса белого в условиях освещения, при котором будет производиться съемка.
- **2** При помощи поворотного мультиселектора выберите пункт [PRE Ручная настройка] в меню [Баланс белого] и нажмите кнопку @w. Фотокамера включит зум. **3** Выберите параметр [Измерить]. Чтобы использовать для предустановки баланса белого последнее предустановленное вручную значение, выберите вариант [Отмена] и нажмите кнопку ®. **4** Поместите эталонный объект <sup>в</sup> кадр. Баланс белого **MENTI Выход**  $\sim$  RIII Astro Дневной свет Лампа накаливания Лампа дн. света РКГ Ручная настройка ИВ Ручная настройка **MENTI Выход** Измерить Отмена ИВ Ручная настройка **MENT** Выход Измерить Отмена

Затвор откроется, и будет установлено новое значение баланса белого. Снимок при этом не записывается.

#### B **Примечание об использовании ручной предустановки**

Независимо от выбранного режима вспышки при нажатии кнопки ® на шаге 5 вспышка не сработает. Таким образом, фотокамера не может измерить значение предустановленного баланса белого при использовании вспышки.

Эталонный объект в кадре

## <span id="page-97-0"></span>C**Непрерывный**

Изменение настройки на непрерывную съемку или BSS (выбор лучшего снимка). В режимах [Непрерывный], [BSS] и [Мультикадр 16] вспышка будет выключена, а фокус, экспозиция и бланс белого будут зафиксированы в значениях, установленных для первого снимка из серии.

U Покадровый (значение по умолчанию)

При каждом нажатии спусковой кнопки выполняется съемка одного кадра.

V Непрерывный

При нажатии и удержании спусковой кнопки производится съемка максимум 5 кадров с частотой примерно 1,2 кадра в секунду, если [Размер изобр-я] установлен на [L Нормальный (3264)].

**BSS** BSS (Выбор лучшего снимка)

Режим «выбор лучшего снимка» рекомендуется для использования с выключенной вспышкой или при зуммировании, или в тех ситуациях, когда случайные движения могут привести к смазыванию изображения. При включенном режиме «выбор лучшего снимка» камера может сделать до 10 снимков, если спусковая кнопка затвора остается нажатой. Самое четкое изображение из серии снимков выбирается и сохраняется автоматически.

#### W Мультикадр 16

При каждом нажатии спусковой кнопки затвора фотокамера делает 16 снимков с частотой примерно 1,5 кадра(ов) в секунду, а затем размещает их на одном изображении с [Размер изобр-я] установленным на [L Нормальный (2592)].

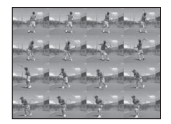

#### С Интерв. съемка

Фотокамера делает снимки (до 1800 кадров) автоматически, через заданные интервалы ( [87\)](#page-98-0).

Если настройки отличаются от [Покадровый], символ текущего значения параметра отображается на мониторе ( $\bullet$ 6).

### B **Непрерывная съемка. Примечание**

- **•** Максимальная скорость при непрерывной съемке может изменяться в зависимости от выбранного размера изображения и установленной карточки памяти.
- **•** Использование цифрового зума невозможно в режиме [Мультикадр 16].

### B **Примечание о BSS**

**•** Использование этой функции может не обеспечить ожидаемых результатов, если объект съемки движется или композиция кадра меняется в момент нажатия спусковой кнопки затвора до конца.

#### <span id="page-98-0"></span>**Интервальная съемка**

Фотокамера автоматически делает снимки через заданные интервалы времени. Можно задать интервал в диапазоне от 30 секунд до 60 минут.

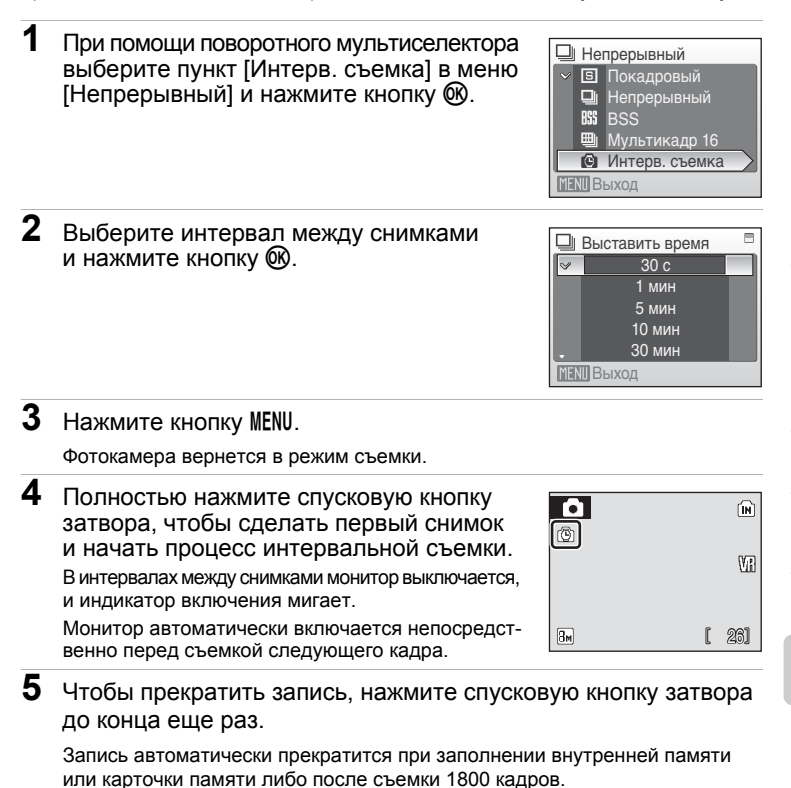

Во избежание внезапного отключения фотокамеры во время записи используйте полностью заряженную батарею или сетевой блок питания EH-62D (продается отдельно).

#### D **Дополнительная информация**

Дополнительную информацию см. в разделе «[Названия](#page-127-0) снимков, звуковых файлов и [папок](#page-127-0)» (2 116).

## <span id="page-99-0"></span>E **Чувствительность по ISO**

Под чувствительностью понимается скорость, с которой фотокамера реагирует на свет. Чем выше чувствительность, тем меньше света требуется, чтобы успешно выполнить съемку. Хотя высокая чувствительность позволяет снимать объекты в движении или при слабом освещении, при ее использовании может появиться «шум» — случайно расположенные яркие цветные точки, возникающие, как правило, в темных областях снимка.

Авто (значение по умолчанию)

В обычных условиях чувствительность фотокамеры по ISO составляет 64 единиц; в условиях плохого освещения и при выключенной вспышке чувствительность фотокамеры автоматически увеличивается до, максимум, ISO 1000.

64, 100, 200, 400, 800, 1600, 2000

Чувствительность фиксируется на определенных значениях.

При установке значений, отличных от [Авто], текущее значение чувствительности отображается на мониторе ([A](#page-17-0) 6). Если выбрано значение [Авто] и фотокамера устанавливает чувствительность, превышающую ISO 64, на мониторе появляется символ  $[$$  ( $$$  [29](#page-40-0)).

## <span id="page-99-1"></span>F **Параметры цвета**

Позволяет сделать цвета снимков более насыщенными или создать монохромные фотографии.

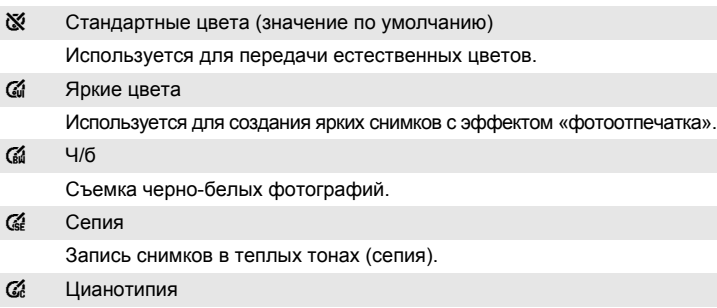

Записывает фотографию в зеленовато-голубом монохромном цвете.

Результат действия этих параметров можно предварительно просмотреть на мониторе фотокамеры. При выборе значений, отличных от [Стандартные цвета], символ текущего значения параметра отображается на мониторе ( $\bullet$ ).

## <span id="page-100-0"></span>G **Режим зоны АФ**

Данный параметр определяет зоны фокусировки фотокамеры. При использовании цифрового зума фокусировка производится по центру кадра, независимо от использованных настроек.

#### $\frac{1}{2}$  Приоритет лица (значение по умолчанию)

Когда камера распознает человеческое лицо (вид спереди), то она фокусируется на этом лице. Дополнительную информацию см. в разделе «[Приоритет](#page-102-0) лица» (<sup>38</sup>91). Если распознано более одного лица, фокусировка будет производиться на лице, расположенном ближе всего к камере. Если не ведется съемка людей или распознавания лиц не происходит, функция [Режим зоны АФ] перейдет в режим [Авто], и фотокамера будет автоматически выбирать зону фокусировки (одну из девяти), в которой находится ближайший к фотокамере объект.

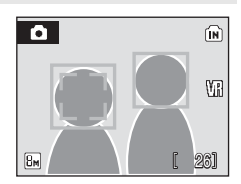

#### **in** Arto

Фотокамера автоматически выбирает зону фокусировки (одну из пяти), в которой находится ближайший к фотокамере объект. Чтобы включить зону фокусировки, нажмите спусковую кнопку затвора наполовину. Когда спусковая кнопка затвора нажата наполовину, зона фокусировки, выбранная камерой будет отображена на мониторе.

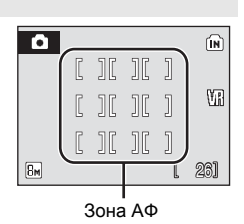

#### x Ручной выбор

Данный режим используется в случаях, когда объект съемки относительно стационарен и не находится в центре кадра. Для выбора одной из 99 зон фокусировки в кадре используйте кнопки  $\blacktriangle$ .  $\nabla$ .  $\blacktriangleleft$  или  $\blacktriangleright$ поворотного мультиселектора. Съемка возможна, пока отображается окно выбора зоны фокусировки.

Чтобы завершить выбор зоны фокусировки и выбрать значения параметров вспышки, макросъемки, автоспуска и поправки экспозиции, нажмите кнопку ®. Чтобы вернуться к экрану выбора зоны фокусировки, нажмите кнопку  $\mathcal{R}$ .

Зона АФ

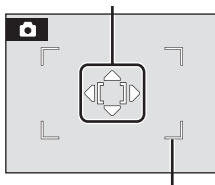

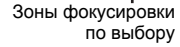

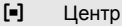

Фотокамера фокусируется на объекте, находящемся в центре кадра. Используется центральная зона фокусировки.

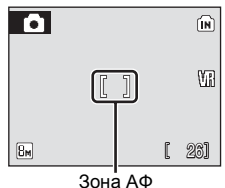

### <span id="page-101-0"></span>D **Блокировка фокуса**

Чтобы сфокусироваться на объекте, расположенном не в центре кадра, если для параметра [Режим зоны АФ] выбрано значение [Центр], используйте блокировку фокуса, как описано ниже.

**1** Поместите объект съемки в центр кадра.

- **2** Нажмите спусковую кнопку затвора наполовину.
	- Убедитесь, что индикатор фокусировки (Т•) светится зеленым.
- **3** Продолжайте удерживать спусковую кнопку затвора нажатой наполовину и выполните компоновку кадра.
	- **•** Расстояние между фотокамерой и объектом не должно меняться.
- **4** Нажмите спусковую кнопку затвора до конца, чтобы сделать снимок.

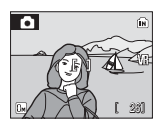

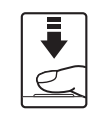

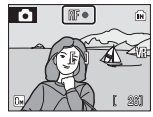

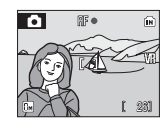

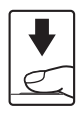

### D **Дополнительная информация**

Дополнительную информацию см. в разделе «[Автофокус](#page-36-0)» (图 25).

26

#### Параметры съемки: меню режима съемки

### <span id="page-102-0"></span>**Приоритет лица**

Функция приоритета лица включается, когда режим зоны АФ настроен на [Приоритет лица], или когда сюжетный режим настроен на [Портрет] или [Ночной портрет]. Фотокамера автоматически распознает человеческие лица, смотрящие в объектив, и фокусируется на этих лицах.

# **1** Компоновка кадра

Если камера распознает лицо (вид спереди), то это лицо на мониторе будет обрамлено двойной желтой рамкой (по умолчанию).

Если фотокамера распознает несколько лиц, двойной рамкой выделяется лицо, расположенное ближе всего к объективу, а остальные выделяются одинарной рамкой. Фотокамера способна распознавать до 12 человеческих лиц.

# **2** Нажмите спусковую кнопку затвора наполовину.

Фотокамера будет фокусироваться на лице, обрамленном двойной рамкой. После фиксации фокуса двойная рамка начнет светиться зеленым. Если фотокамера не сможет сфокусироваться, двойная рамка будет мигать. Нажмите спусковую кнопку затвора наполовину, и повторите фокусировку еще раз.

Чтобы сделать снимок, нажмите спусковую кнопку затвора до конца.

### B **Примечания о режиме приоритета лица**

- **•** Если спусковая кнопка затвора нажата наполовину в режиме [Приоритет лица], а лица не распознаны, то режим АФ установится на [Авто].
- **•** Если спусковая кнопка затвора нажата наполовину в режимах [Портрет] и [Ночной портрет], а лица не распознаны, то фокусировка будет производиться по центру кадра.
- **•** Фотокамера может не распознать лица в следующих случаях.
	- Лица частично закрыты солнцезащитными очками или другими предметами.
	- Лица занимают в кадре слишком много или слишком мало места.
	- Объект съемки не смотрит прямо в объектив.
- **•** Способность фотокамеры распознавать лица зависит от ряда условий, включая направление взгляда объекта.
- **•** В редких случаях использование автофокуса при съемке не приводит к ожидаемым результатам ([A](#page-36-0) 25), и объект съемки оказывается не в фокусе, несмотря на то, что двойная рамка мигает зеленым. Если это произошло, переключитесь в режим зоны АФ (ручной или по центру), сфокусируйте фотокамеру на другом предмете, расположенном на том же расстоянии от объектива, что и объект портретной съемки и воспользуйтесь блокировкой фокуса (23 90).
- **•** Снимки сделанные в режиме приоритета лица, в режиме полнокадрового просмотра будут (при необходимости) повернуты.

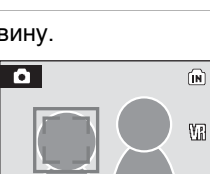

 $\boxed{8m}$ 

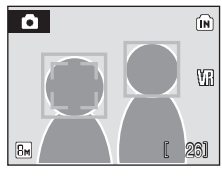

### <span id="page-103-0"></span>**Ограничения по настройкам фотокамеры**

В режиме A (авто) существуют ограничения для следующих значений.

#### Режим вспышки

При настройке [Непрерывный] вспышка выключается в режимах [Непрерывный], [BSS] и [Мультикадр 16].

Выбранная настройка восстанавливается когда выбран режим [Покадровый] или [Интерв. съемка].

#### Автоспуск

Если включен автоспуск, то, независимо от настроек режима [Непрерывный], при нажатии спусковой кнопки затвора будет сделан только один снимок.

Выбранная настройка режима [Непрерывный] восстанавливается после спуска затвора или выключения автоспуска.

#### Непрерывный

Если режим [Непрерывный] установлен на [Мультикадр 16], то параметр [Размер изобр-я] устанавливается на [L Нормальный (2592)]. Если режим [Непрерывный] вновь установлен на любой режим кроме [Мультикадр 16], то настройки режима [Размер изобр-я] также будут установлены на прежние значения.

#### Баланс белого

Баланс белого автоматически устанавливается на [Авто] и не может быть быть изменен, если в режиме [Параметры цвета] выбраны параметры [Ч/б], [Сепия] или [Цианотипия].

Ранее установленная настройка баланса белого восстанавливается при выборе параметров [Стандартные цвета] или [Яркие цвета].

#### **Параметры режима просмотра: меню режима просмотра**

Меню режима просмотра содержит следующие параметры.

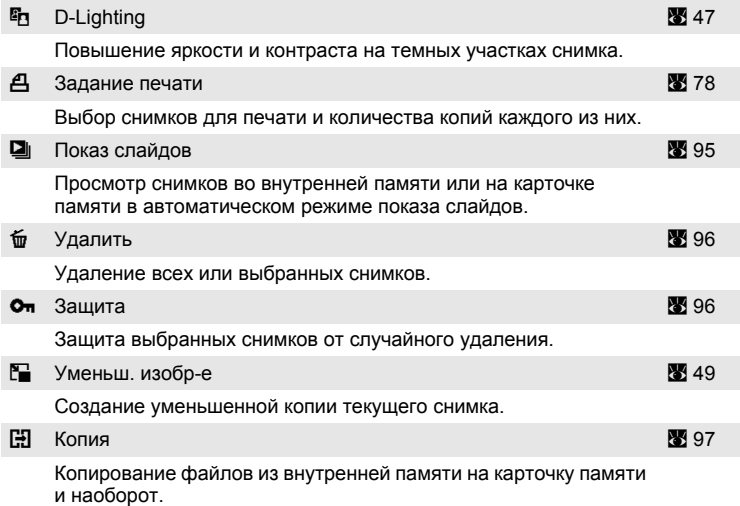

### <span id="page-104-0"></span>**Отображение меню режима просмотра**

Меню режима просмотра можно вывести на монитор нажатием кнопки  $\boxed{\blacktriangleright}$  и кнопки MENU.

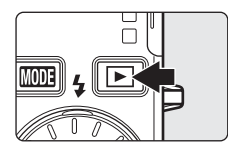

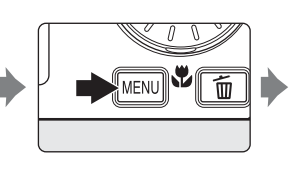

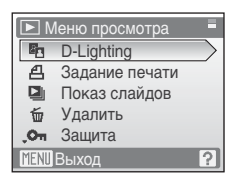

- **•** Для выбора и установки параметров используйте поворотный мультиселектор ([A](#page-20-0) 9).
- Для выхода из меню режима просмотра нажмите кнопку MENU.

Меню

режимов

съемки,

и настройки

**2** При помощи кнопок  $\blacktriangle$  или  $\nabla$  выберите значение [ON] или [OFF] (или количество копий).

Если выбрано значение [ON], в левом верхнем углу текущего снимка отображается галочка ( $\mathcal{P}$ ). Повторите шаги 1 и 2 для выбора дополнительных снимков.

# $3$  Нажмите кнопку  $\circledR$ .

Это активизирует настройку.

<span id="page-105-0"></span>При выборе изображений на экране меню (показано ниже) появится окно, изображенное справа.

Меню режима просмотра: Задание печати (图 [78\)](#page-89-1), Удаление (图 [96\)](#page-107-0), Защита (图 [96](#page-107-1)), Копия изображения (89[97](#page-108-1))

Меню режима настройки: Экран приветствия ( $\bullet$  [100\)](#page-111-0)

Чтобы выбрать снимки, выполните действия, описанные ниже.

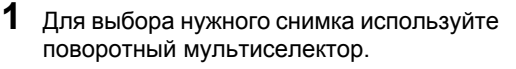

В окне [Экран приветствия] можно выбрать только один снимок. Перейдите к шагу 3.

Нажмите кнопку **T** ( $\mathsf{Q}$ ), чтобы вернуться в режим полнокадрового просмотра.

Нажмите кнопку **W** (**H**), чтобы вернуться к просмотру уменьшенных изображений.

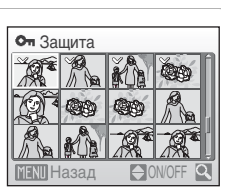

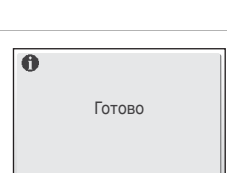

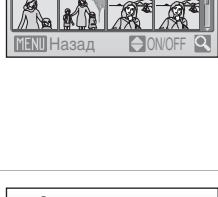

Он Зашита

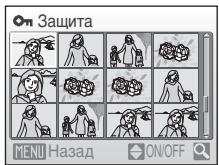

## <span id="page-106-0"></span> $\Box$  **Показ слайдов**

Поочередный просмотр снимков, сохраненных во внутренней памяти или на карточке памяти, в автоматическом режиме показа слайдов.

**1** <sup>С</sup> помощью поворотного мультиселектора выберите [Старт] и нажмите кнопку  $\omega$ .

Чтобы изменить интервал между снимками, перед выбором команды [Старт] выберите параметр [Интервал кадров], задайте нужную длительность интервала и нажмите кнопку  $\circledR$ .

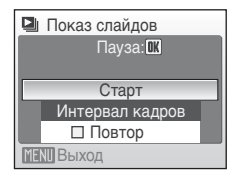

Для автоматического повторения показа слайдов перед тем, как выбрать пункт [Старт], выделите пункт [Повтор] и нажмите кнопку ®. При включении повтора рядом с названием параметра появится галочка  $(\checkmark)$ .

## **2** Начнется показ слайдов.

Во время просмотра слайдов доступны следующие действия.

- **•** Для перехода между снимками используйте поворотный мультиселектор. Продолжайте вращать его в соответствующем направлении для быстрой прокрутки вперед (по часовой стрелке) или назад (против часовой стрелки).
- Нажмите кнопку ® для временной остановки показа слайдов.

# **3** Выберите параметр [Конец] или [Начать снова].

Если показ слайдов закончился или приостановлен, выберите [Конец] и нажмите кнопку ®, чтобы вернуться в меню режима просмотра, или выберите [Начать снова], чтобы повторить показ слайдов еще раз.

### B **Показ слайдов. Примечание**

- При показе слайдов отображается только первый кадр видеороликов (图 [61\)](#page-72-0), включенных в показ слайдов.
- **•** Следует отметить, что даже при выборе параметра [Повтор], если не использовать фотокамеру в течение 30 минут, монитор автоматически выключается. Если никаких действий не будет выполнено в течение еще трех минут после этого, фотокамера автоматически выключится.

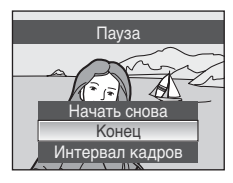

# <span id="page-107-0"></span>**б Удаление**

Удаление всех или выбранных снимков.

Удал. выбр. снимки

Удаление выбранных снимков (<sup>39</sup>[94](#page-105-0)).

Удалить все снимки

Удаление всех снимков.

### B **Удаление. Примечание**

- **•** Восстановить удаленные снимки невозможно. При необходимости перед удалением снимки можно передать на компьютер.
- Снимки, помеченные символом  $\mathcal{Q}_{\overline{w}}$ , защищены и не могут быть удалены.

## <span id="page-107-1"></span>**От Защита**

Защита выбранных снимков от случайного удаления. Дополнительные сведения об использовании данной функции см. в разделе «[Выбор](#page-105-0) [нескольких](#page-105-0) снимков» (<sup>88</sup> 94). Тем не менее, следует отметить, что форматирование внутренней памяти фотокамеры или карточки памяти приведет к необратимому удалению защищенных файлов ( $\bullet$  [110\)](#page-121-0). В режиме полнокадрового просмотра и меню удаления выбранных снимков защищенные снимки обозначаются символом  $\mathcal{F}_{\mathbb{Q}}(\mathbf{X} | \mathbf{Z})$ , а в режиме просмотра 4 или 9 уменьшенных изображений – символом  $\overline{\mathbf{f}}$  ( $\overline{\mathbf{w}}$  [43](#page-54-1)).
# <span id="page-108-0"></span>**НЭ Копия**

Копирование снимков из внутренней памяти на карточку памяти и наоборот.

**1** Выберите функцию на экране копирования, воспользовавшись поворотным мультиселектором и нажмите кнопку  $\omega$ .

- $\mathbf{m}$   $\blacktriangleright$   $\mathbf{m}$ : копирование снимков из внутренней памяти на карточку памяти.
- $\mathsf{f}^{\mathsf{a}}$   $\mathsf{f}$   $\mathsf{m}$   $\mathsf{r}$  копирование снимков с карточки памяти во внутреннюю память.
- **2** Выберите вариант копирования и нажмите кнопку  $\mathbb{R}$ .

[Выбранные снимки]: копирование снимков, выбранных на экране выбора снимков (<sup>38</sup> [94](#page-105-0)).

[Все снимки]: копирование всех снимков.

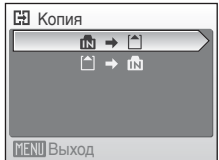

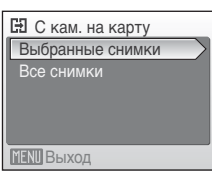

## B **Копирование снимков. Примечание**

- **•** Возможно копирование файлов снимков формата JPEG, AVI и WAV. Снимки любого другого формата скопировать невозможно.
- Если звуковые заметки (**X** [50](#page-61-0)) прикреплены к снимкам, выбранным для копирования, звуковые заметки будут скопированы вместе со снимками.
- Звуковые файлы, созданные в режиме записи голоса (<sup>86</sup>[62\)](#page-73-0) могут быть скопированы с помощью функции [Копир-е зв. ф-ов] (№ [66](#page-77-0)) в режиме воспроизведения аудио.
- **•** Копирование снимков, сделанных другой моделью фотокамеры или измененных на компьютере, невозможно.
- **•** Отредактированные копии имеют одинаковые с исходными снимками метки защиты ( $\overline{3}$  [96](#page-107-0)), но не помечаются для или печати ( $\overline{3}$  [78](#page-89-0)).

## C **Сообщение [В памяти нет снимков]**

Если при включении режима просмотра на карточке памяти отсутствуют снимки, на экране появится сообщение [В памяти нет снимков]. Нажмите кнопку MENU для отображения окна параметров копирования, и скопируйте снимки, хранящиеся во внутренней памяти фотокамеры, на карточку памяти.

# D **Дополнительная информация**

Дополнительную информацию см. в разделе «[Названия](#page-127-0) снимков, звуковых файлов и [папок](#page-127-0)» (<sup>•</sup> 116).

### **Основные параметры фотокамеры: меню режима настройки**

а Меню автомобильно с общественно с общественно с общественно с общественно с общественно с общественно с обще Выбор способа отображения меню. **| ロ コ** Экран приветствия A 2000 году от 2000 году от 2000 году от 2000 году от 2000 году от 2000 году от 2000 году Выбор изображения, которое появляется при включении фотокамеры. **до 1988 дата на [101](#page-112-0) дата 201** година на 101 дата 201 дата 201 дата 201 дата 201 дата 201 дата 201 дата 201 дата Установка часов фотокамеры и выбор часовых поясов (домашнего и места назначения). **c Настройка монитора A [104](#page-115-0) A 104 A 104 A 104 A 104 A 104 A 104** Регулировка яркости монитора и выбор стиля отображения. **F Влечатывание даты** А [105](#page-116-0) Впечатывание на снимках даты или счетчика даты. **VR** Подавление вибраций **A [107](#page-118-0)** 107 Включение или выключение подавления вибраций при съемке.  $\Xi$ **h** АФ-помощь  $\Xi$  [108](#page-119-0) Включение или выключение вспомогательной подсветки AF. 回 Цифровой зум А [108](#page-119-1) деятель до 108 деятель В 108 Настройка цифрового зума.  $\blacklozenge$  Настройка звука А [109](#page-120-0) настройка звука А 109 настройка звука А 109 настройка звука Настройка параметров звука и регулировка громкости. k Авто выкл. **A** [109](#page-120-1) Настройка времени перехода фотокамеры в режим ожидания.  $\text{M}/\text{C}$  Форматир. памяти/Форматир. карты  $\text{M}$  [110](#page-121-0) Отформатируйте внутреннюю память или карточку памяти. **id** Язык/Language **A [111](#page-122-0)** Superior A 111 Выбор языка, используемого на мониторе фотокамеры. o Режим видео **A [111](#page-122-1)** и 2014 года в 111 Настройка параметров для подсоединения фотокамеры к телевизору.  $\blacksquare$  Сброс всех знач.  $\blacksquare$  [112](#page-123-0) Восстановление значений параметров фотокамеры по умолчанию. **Ver.** Версия прошивки А [114](#page-125-0) Отображение версии прошивки фотокамеры.

Меню режима настройки содержит следующие параметры.

## **Отображение меню режима настройки**

Прежде всего, нажмите кнопку **MODE**, чтобы отобразить меню выбора режима съемки или просмотра. Затем выберите ≯ с помощью вращающегося мультиселектора и нажмите кнопку  $\omega$ .

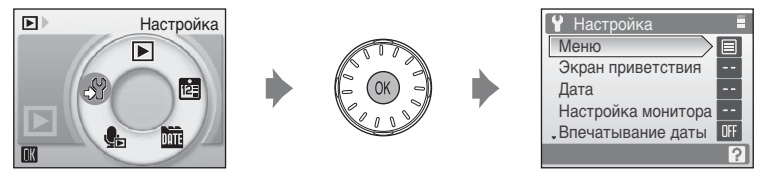

- **•** Для выбора и установки параметров используйте поворотный мультиселектор (<sup>3</sup> 9).
- Для выхода из меню режима настройки нажмите кнопку **МОТ**.

# <span id="page-110-0"></span>**Меню**

Выбор исходных меню, отображающихся на мониторе.

Текст (значение по умолчанию)

Меню отображаются на мониторе в виде списка.

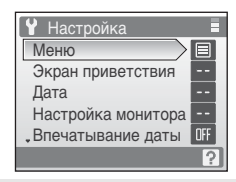

#### Символы

Все пункты меню можно отобразить на одном экране.

Название пунктов меню

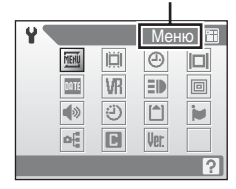

## <span id="page-111-0"></span>**E Экран приветствия**

Выбор приветствия, отображаемого при включении фотокамеры.

Без приветств. (значение по умолчанию)

Появится меню режима настройки пароля.

**COOLPIX** 

Появляется экран приветствия

Выбрать картинку

Выбор снимка, хранящегося во внутренней памяти или на карточке памяти, для использования в качестве приветствия. Выберите снимок в меню выбора снимка и нажмите кнопку  $\omega$ .

Выбранный снимок сохраняется в памяти фотокамеры, поэтому изображение будет появляться на экране приветствия, даже если исходный снимок был удален.

Снимки, сделанные в режиме [Размер изобр-я], при выбранном формате изображения [16:9] (88 [82](#page-93-0)), выбрать нельзя.

# <span id="page-112-1"></span><span id="page-112-0"></span>d **Дата**

Служит для установки времени и выбора часовых поясов (домашнего и места назначения во время путешествия).

Дата

Установка даты и времени на встроенных часах фотокамеры. Дополнительные сведения см. в разделе «Задание языка, [времени](#page-27-0) и [даты](#page-27-0)» (**2** [16](#page-27-0)).

#### Часовой пояс

Выбор  $\bigoplus$  (домашнего часового пояса) и включение или выключение режима летнего времени осуществляется в меню [Часовой пояс]. Если выбран вариант > (часовой пояс места назначения), разница во времени (图 [103\)](#page-114-0) вычисляется автоматически, дата и время записываются для выбранного региона. Данная функция полезна в путешествиях.

### **Выбор часового пояса места назначения во время путешествия**

**1** <sup>С</sup> помощью поворотного мультиселектора выберите [Часовой пояс] и нажмите кнопку ®.

Отобразится меню часового пояса.

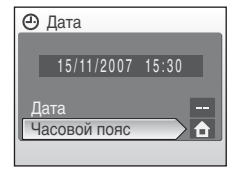

# **2** Выберите пункт  $\bigtriangledown$  и нажмите кнопку  $\textcircled{\tiny{\textsf{N}}}.$

Дата и время на мониторе изменятся в соответствии с выбранным регионом.

Если действует летнее время, выберите пункт [Летнее время] с помощью поворотного мультиселектора и нажмите кнопку (0к), а затем – кнопку H. Время будет автоматически переведено на один час вперед.

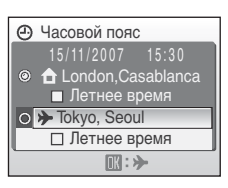

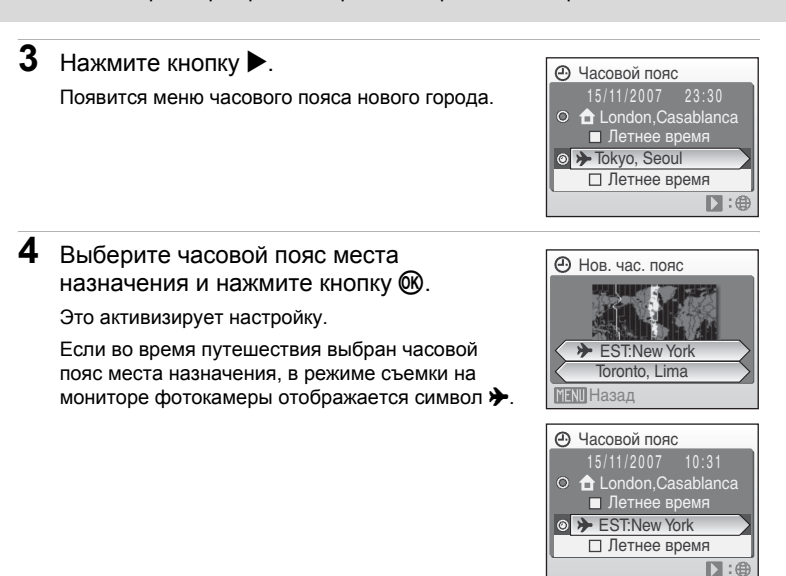

## <span id="page-113-0"></span>B **Аккумуляторная батарея для часов**

Подзарядка батарейки часов осуществляется, когда установлена основная батарея или подключен сетевой блок питания. Необходимое время подзарядки — около 10 часов, что обеспечивает автономную работу в течение нескольких дней.

## $\mathbb{Z}$  **(Домашний часовой пояс)**

- Чтобы переключиться на домашний часовой пояс, выберите на шаге 2 пункт  $\bigtriangleup$ .
- Чтобы изменить домашний часовой пояс, выберите на шаге 2 пункт **+** и выполните шаги 3 и 4 для установки домашнего часового пояса.

## C **Летнее время**

- **•** Дата и время установлены, а летнее время не используется: В день перехода на летнее время включите параметр [Летнее время]  $(\blacktriangledown)$ , чтобы автоматически перевести часы фотокамеры на один час вперед.
- **•** Если дата и время были установлены при включенном параметре [Летнее время] (w) и используется летнее время: Выключите [Летнее время], и часы фотокамеры будут автоматически переведены на один час назад.

## <span id="page-114-1"></span><span id="page-114-0"></span>C **Часовые пояса (**A **[17](#page-28-0))**

Список часовых поясов, поддерживаемых фотокамерой, приведен ниже. Разница во времени меньше часа не поддерживается. При посещении регионов, время в которых отличается от всемирного (по Гринвичу, или GMT) на полчаса или четверть часа (например, Афганистан, Центральная Австралия, Индия, Иран, Непал или Ньюфаундленд), на часах фотокамеры следует установить местное время.

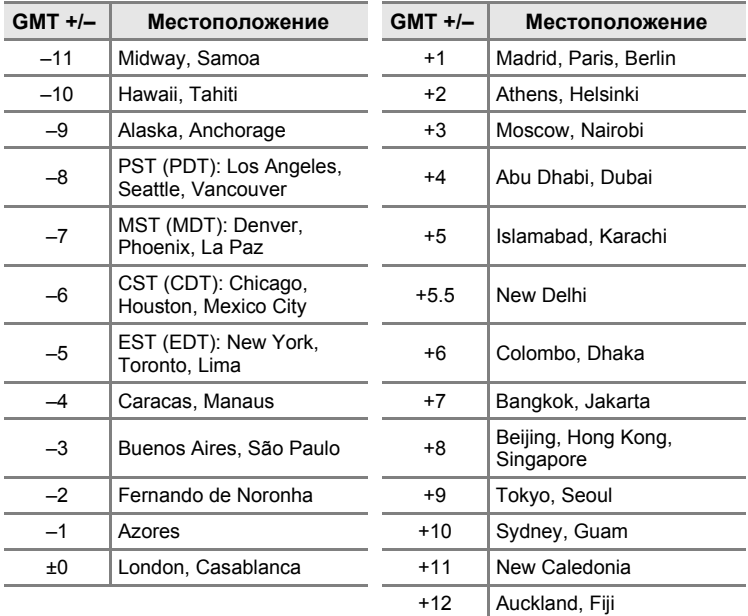

# <span id="page-115-1"></span><span id="page-115-0"></span> $\Box$  **Настройка монитора**

Включение отображения информации на мониторе и настройка яркости.

Информация о фото

Выбор информации, отображаемой на мониторе в режимах съемки и просмотра. Яркость

Выбор из пяти значений яркости монитора. По умолчанию задано значение [3].

### **Информация о фото**

Доступны следующие параметры.

Сведения о символах, появляющихся на мониторе, см. в разделе «[Монитор](#page-17-0)» ( 86).

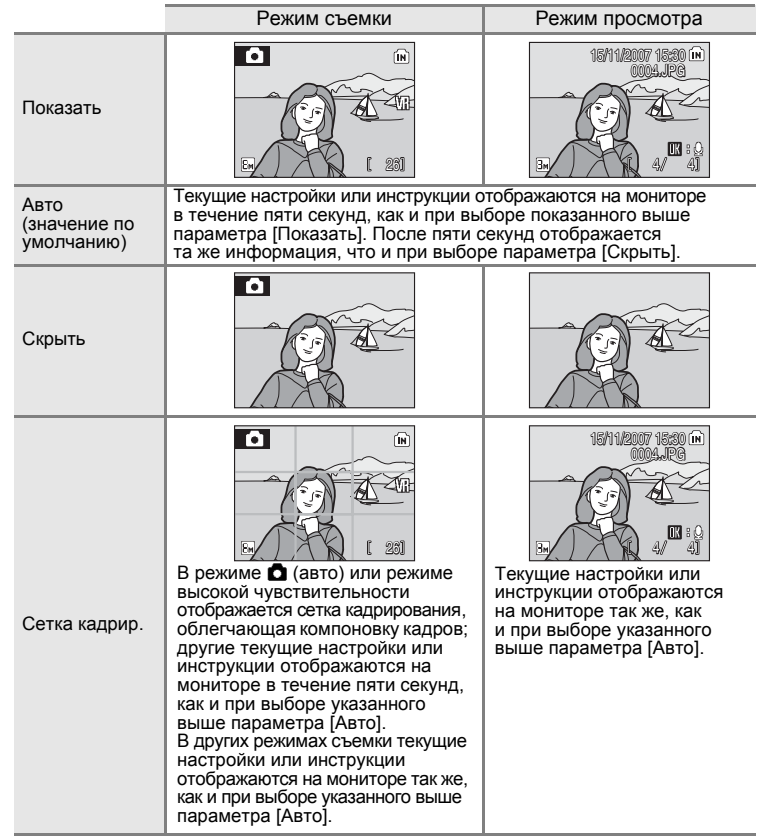

## <span id="page-116-0"></span>**EE Впечатывание даты**

Дата и время съемки могут быть впечатаны на снимке, что позволяет напечатать эти сведения на принтерах, не совместимых с DPOF ( $\blacksquare$  [132](#page-143-0)).

Выкл. (значение по умолчанию)

Дата и время не впечатываются.

#### Дата

В правом нижнем углу снимков, сделанных с использованием этого параметра, отображается дата съемки.

#### Дата и время

В правом нижнем углу снимков, сделанных с использованием этого параметра, отображаются дата и время съемки.

#### Счетчик даты

Впечатывается число дней, прошедших между датой съемки и выбранной датой.

При выборе значений, отличных от [Выкл.], символ текущего значения параметра отображается на мониторе ( $\boxtimes$  6).

## B **Впечатывание даты**

- **•** Впечатанная дата становится частью снимка; ее удаление невозможно.
- **•** Дата, проставленная на снимках, размер которых в режиме [Размер изобр-я] (A [82](#page-93-0)) установлен на [Экран ТВ (640)], может плохо читаться. При использовании впечатывания даты выбирайте значение [Экран ПК (1024)] или большее.
- **•** При впечатывании даты используется формат даты, определенный параметром [Дата] в меню режима настройки (<sup>38</sup>[16](#page-27-0), [101\)](#page-112-0).

## C **Впечатывание даты и задание печати**

Если используются устройства, совместимые с DPOF, возможна печать даты съемки или информации о фото при выборе параметров [Дата] или [Информация] в меню задания печати [Задание печати] (A [78](#page-89-0)). Более подробная информация о различии между [Впечатывание даты] и [Задание печати] приведена в разделе «Различия между заданием печати [и впечатыванием](#page-90-0) даты» ( $\blacksquare$  79).

### <span id="page-117-0"></span>**Счетчик даты**

На снимках, сделанных с включенным счетчиком даты, впечатывается число дней, прошедших от указанной даты или оставшихся до указанной даты. Благодаря этой функции можно наглядно проследить за тем, как рос ребенок, или вести счет дням, оставшимся до свадьбы или дня рождения.

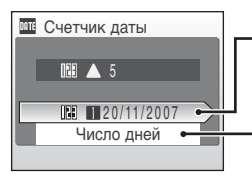

Нажмите кнопку ®, чтобы вывести на монитор сохраненные даты.

Нажмите кнопку MENU. чтобы отобразить параметры отображения.

#### Сохраненные даты

Сохранить можно не более трех дат. Чтобы задать значение даты, нажмите  $k$  кнопку  $\blacktriangleright$  на поворотном мультиселекторе, введите дату [Дата] (图 [17\)](#page-28-0) и нажмите кнопку ®. Для установки другой даты выберите значение и нажмите кнопку  $\omega$ .

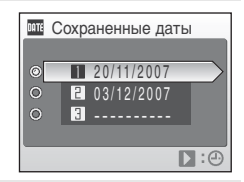

#### Параметры дисплея

Выберите [Число дней], [Годы и дни] или [Годы, м-цы, дни] и нажмите кнопку k.

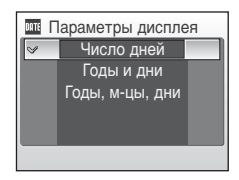

Примеры проставленных дат приводятся ниже.

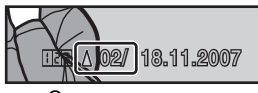

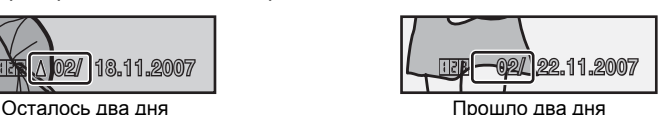

# <span id="page-118-1"></span><span id="page-118-0"></span>g **Подавление вибраций**

Функция подавления вибраций позволяет избежать смазывания снимков, возникающего из-за непроизвольных движений рук, которые приводят к дрожанию фотокамеры. Этот эффект обычно заметен при съемке с большим значением зума или на длинных выдержках. Подавление вибраций может использоваться во всех режимах съемки.

При включенном подавлении вибраций текущая настройка отображается на мониторе во время съемки (если выбрано значение [Выкл.], символ текущей настройки на мониторе не отображается) ([A](#page-17-1) 6).

#### Вкл. (значение по умолчанию)

Подавление вибраций используется при съемке и при записи видеороликов. При подавлении вибраций фотокамера обнаруживает и сглаживает панорамные движения. Например, при панорамном движении фотокамеры по горизонтали функция подавления вибраций уменьшает негативный эффект только от вертикального дрожания фотокамеры. Если фотокамера движется по вертикали, функция подавления вибраций реагирует только на горизонтальное дрожание.

#### Приоритет срабатыв.

Время, необходимое для записи файлов изображений после нажатия спусковой кнопки затвора, поддерживается минимальным. Этот режим имеет приоритет срабатывания затвора, что позволяет «не упустить мгновение». Подавление вибрации почти точно такое же, как и при выборе [Вкл.].

#### Выкл.

Подавление вибраций выключено.

## B **Подавлении вибраций. Примечание**

- **•** На включение функции подавления вибраций может уйти несколько секунд после включения фотокамеры или после перехода фотокамеры из режима просмотра в режим съемки. Прежде чем начинать съемку, дождитесь стабилизации изображения на мониторе.
- **•** В связи со свойствами функции подавления вибраций, изображения, появляющиеся на мониторе фотокамеры сразу же после съемки, могут показаться смазанными.
- **•** При использовании штатива для стабилизации фотокамеры во время съемки отключите подавление вибраций [Выкл.].
- **•** В некоторых случаях функция подавления вибраций может не полностью устранять последствия дрожания фотокамеры.
- **•** [VR] означает «подавление вибраций».

# <span id="page-119-2"></span><span id="page-119-0"></span> $H$  Подстветка АФ

Изменение настроек вспомогательной подсветки АФ.

Авто (значение по умолчанию)

Вспомогательная подсветка АФ будет использоваться для содействия фокусировке, если объект съемки плохо освещен. Обратите внимание, что в некоторых сюжетных режимах вспомогательная подсветка AF отключается автоматически.

#### Выкл.

Отключение данной функции. Фотокамера, возможно, не сможет сфокусироваться в условиях плохого освещения.

# <span id="page-119-3"></span><span id="page-119-1"></span>u **Цифровой зум**

Настройка параметров для использования цифрового зума.

Вкл. (значение по умолчанию)

 $\mu$ ифровой зум ( $\otimes$  [23\)](#page-34-0) включится при нажатии кнопки **T** (Q), когда увеличение оптического зума достигло максимальной кратности.

#### Выкл.

Цифровой зум включен не будет. (За исключением съемки видеоролика).

### B **Примечания об использовании цифрового зума.**

- При использовании цифрового зума зона АФ ( $\boxtimes$ [89\)](#page-100-0) будет находиться в центре кадра.
- **•** Использование цифрового зума невозможно в следующих случаях.
	- **-** Если сюжетный режим установлен на [Портрет] или [Ночной портрет].
	- **-** Если режим [Непрерывный] установлен на [Мультикадр 16].
	- **-** Непосредственно перед съемкой видеоролика (зуммирование с максимальной кратностью 2х можно включить при съемке видеороликов, за исключением съемки в режимах [Интерв. видео★] и [Анимац. видео]).

# <span id="page-120-3"></span><span id="page-120-0"></span> $\blacklozenge$  **Настройки звука**

Можно управлять следующими настройками звука.

#### Звук кнопки

Установите звук при нажатии кнопки на [Вкл.] или [Выкл.]. Если выбрано значение [Вкл.] (значение по умолчанию), то звуковой сигнал сигнал прозвучит один раз при удачном завершении операции, два раза – при фиксации фокуса, и три раза – при обнаружении ошибки.

#### Звук затвора

Звук затвора можно установить на [Вкл.] (настройка по умолчанию) или [Выкл.].

# <span id="page-120-2"></span><span id="page-120-1"></span>k **Авто выкл.**

Если фотокамера включена, но по прошествии некоторого времени никаких действий с ней не производится, камера перейдет в режим ожидания ( $\otimes$  [21\)](#page-32-0) с тем, чтобы сохранить заряд батареи. В режиме ожидания будет мигать индикатор включения питания; если с фотокамерой не выполняется никаких действий в течение еще трех минут, она автоматически выключается. Время перехода в режим ожидания можно настроить на [30 с], [1 мин] (значение по умолчанию), [5 мин] или [30 мин].

# C **Автоматическое выключение. Примечание**

Независимо от выбранного значения, монитор будет оставаться включенным в течение 3 мин, если на нем отображается какое-либо меню, и в течение 30 мин в режиме постоянного просмотра слайдов, или если камера подсоединена к сетевому адаптеру.

# <span id="page-121-1"></span><span id="page-121-0"></span> $\blacksquare$  Форматирование памяти/ $\blacksquare$  Форматирование **карточки памяти**

Данная функция используется для форматирования внутренней памяти или карточки памяти.

### **Форматирование внутренней памяти**

Чтобы отформатировать внутреннюю память, извлеките карточку памяти из фотокамеры. В меню режима настройки появится пункт [Форматир. памяти].

### **Форматирование карточки памяти**

Если в фотокамере установлена карточка памяти, в меню режима настройки появится пункт [Форматир. карты].

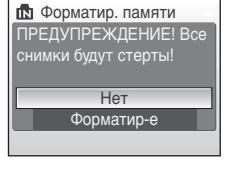

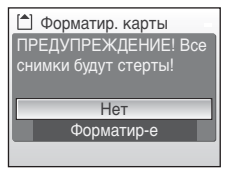

## B **Форматирование внутренней памяти и карточек памяти**

- **•** Форматирование внутренней памяти или карточек памяти приводит к необратимому удалению всех данных. Убедитесь, что важные снимки были переданы на компьютер до начала форматирования.
- **•** Во время форматирования запрещается выключать фотокамеру, выключать сетевой блок питания, или открывать крышку батарейного отсека/гнезда карточки памяти.
- **•** Если в фотокамеру COOLPIX S510 в первый раз устанавливаются карточки памяти, ранее использовавшиеся в других устройствах, то перед использованием их необходимо отформатировать.

# <span id="page-122-0"></span> $H$  Язык

Можно выбрать один из 23 языков для отображения меню и сообщений фотокамеры.

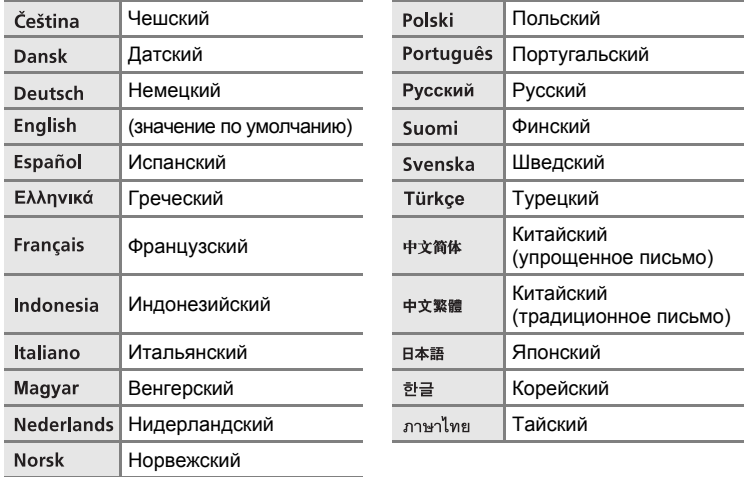

# <span id="page-122-2"></span><span id="page-122-1"></span>o **Режим видео**

Настройка параметров для подсоединения фотокамеры к телевизору. Выберите телевизионный стандарт [NTSC] или [PAL].

# <span id="page-123-0"></span>p **Сброс всех значений**

Если выбран пункт [Да] все настройки фотокамеры будут переустановлены на значения по умолчанию.

### **Всплывающее меню**

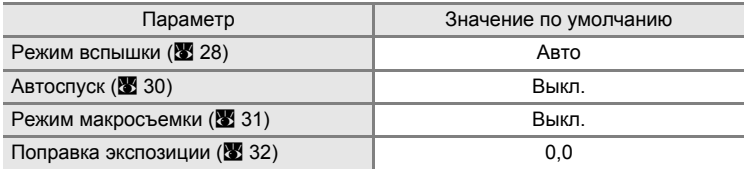

#### **Сюжетный режим**

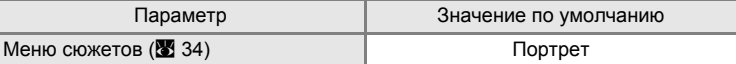

#### **Меню видео**

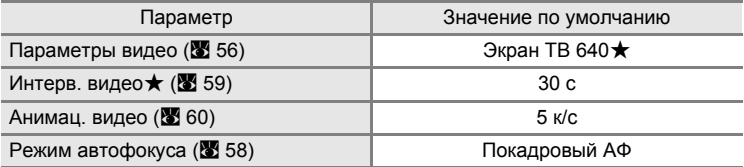

#### **Меню режима съемки**

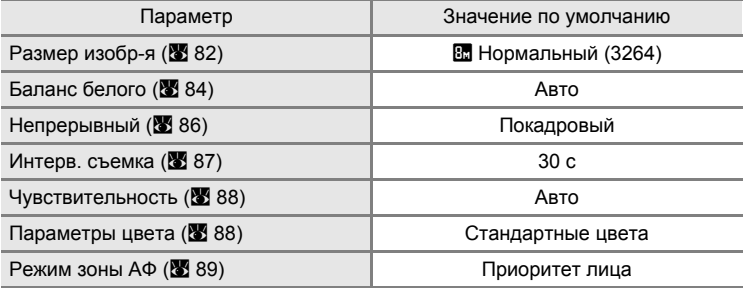

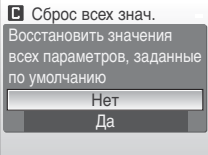

### **Меню режима настройки**

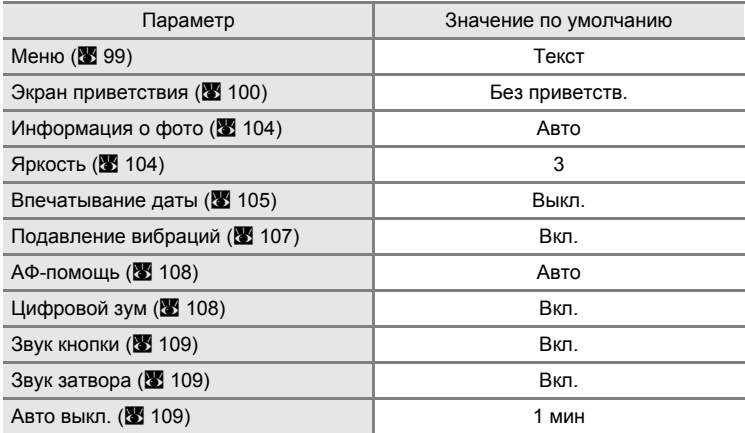

### **Прочее**

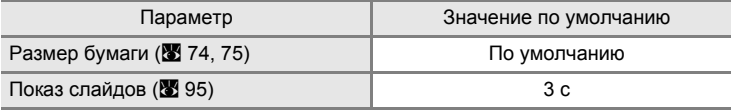

- **•** Выбор пункта [Сброс всех знач.] также приводит к стиранию текущего номера файла (A [116](#page-127-0)) из памяти. Нумерация продолжится начиная с наименьшего доступного номера. Для сброса нумерации файлов к значению 0001, перед тем как выбрать [Сброс всех знач.], удалите все снимки (A [96\)](#page-107-1).
- Настройки параметров [Дата] (**24** [101\)](#page-112-0), [Счетчик даты] (**28** [106](#page-117-0)), [Язык/Language] (<sup>38</sup>[111](#page-122-1)) и [Режим видео] (<sup>38</sup>111) в меню настройки, а также [Ручная настройка] (A [85](#page-96-0)) в меню съемки останутся без изменений даже если выполнена команда [Сброс всех знач.].

Основные параметры фотокамеры: меню режима настройки

# <span id="page-125-0"></span>**Ver. Версия прошивки**

Просмотр текущей версии прошивки Просмотр текущей версии прошивки<br>фотокамеры. contract Department of COOLPIX S510 Ver. X.X

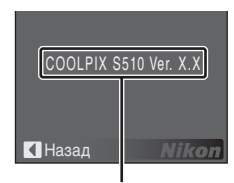

Версия прошивки

# **Дополнительные принадлежности**

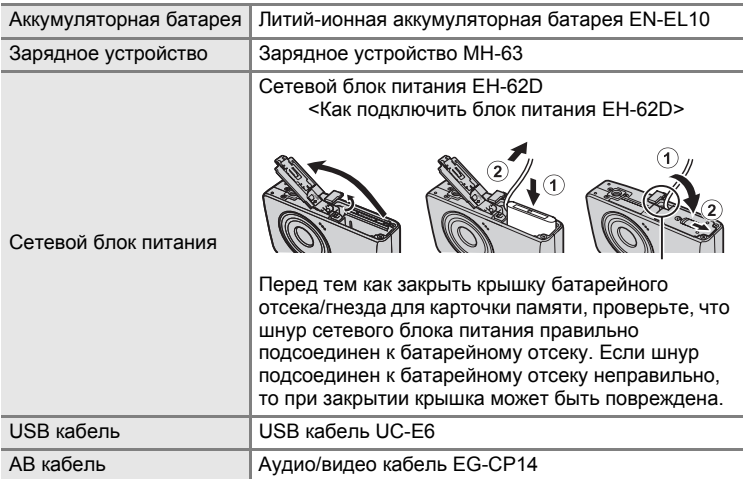

### <span id="page-126-0"></span>**Рекомендованные карточки памяти**

С фотокамерой COOLPIX S510 рекомендуется использовать следующие проверенные и утвержденные карточки памяти.

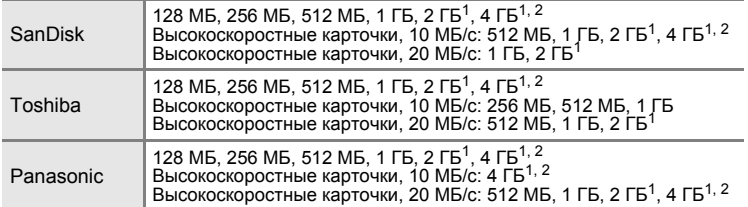

<sup>1</sup> Если для считывания данных с карточки памяти будет использоваться считывающее или похожее устройство, убедитесь, что используемое устройство поддерживает характеристики карточки.

2  $\leq$  Совместимые с SDHC.

Другие карточки памяти не проверялись. Для получения дополнительных сведений о перечисленных выше карточках памяти обращайтесь в представительства соответствующих компаний.

# <span id="page-127-0"></span>**Названия снимков, звуковых файлов и папок**

Имена файлов, назначаемые снимкам, видеороликам, звуковым заметкам и записям голоса, имеют следующий вид:

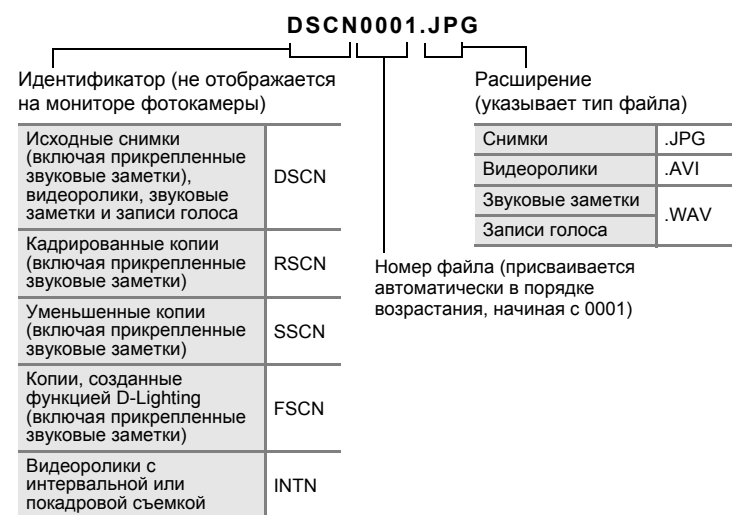

- **•** Файлы хранятся в папках, имена которых образуются путем добавления к номеру папки идентификатора, состоящего из пяти символов: P\_ плюс трехзначный порядковый номер для снимков, сделанных в режиме панорамной съемки (например, 101Р\_001; <sup>•</sup> [40](#page-51-0)); INTVL для снимков, сделанных с интервальным таймером (например, 101INTVL; У [87\)](#page-98-1); SOUND для записей голоса (например, 101SOUND; 图 [62\)](#page-73-1) и NIKON для всех остальных снимков (например, 100NIKON). Когда номер снимка доходит до 9999, создается новая папка. Номер файла присваивается автоматически, начиная с 0001.
- **•** Файлы, скопированные с помощью функции [Копия] > [Выбранные снимки] или [Копир-е зв. ф-ов] > [Выбранные файлы], копируются в текущую папку, где им присваиваются новые номера в порядке возрастания начиная с наибольшего номера файла, существующего в памяти. При выборе параметров [Копия] > [Все снимки] и [Копир-е зв. ф-ов] > [Скопировать все файлы] копируются все папки, существующие на исходном носителе; имена файлов не изменяются, но создаются новые папки, которым присваиваются номера в порядке возрастания, начиная с наибольшего номера папки, имеющегося на конечном носителе (26 [66,](#page-77-0) [97](#page-108-0)).
- **•** В папке может храниться до 200 снимков. Если в текущей папке находится 200 снимков, то следующий снимок будет помещен в новую папку, которой будет присвоен номер, увеличенный на единицу. Если текущая папка имеет номер 999 и содержит 200 снимков или снимок с номером 9999, дальнейшая съемка невозможна. Следует отформатировать носитель данных ( $\blacksquare$  [110](#page-121-1)) или установить новую карточку памяти.

# **Уход за фотокамерой**

Чтобы обеспечить длительный срок службы цифровой фотокамеры Nikon, необходимо соблюдать следующие меры предосторожности при ее использовании и хранении.

## B **Храните устройство в сухом месте**

При попадании фотокамеры в воду или под воздействием высокой влажности фотокамера выходит из строя.

## **12 Не бросайте фотокамеру**

Изделие может выйти из строя, если подвергать его сильным ударам или тряске.

### B **Осторожно обращайтесь с объективом и подвижными частями фотокамеры**

Не прилагайте чрезмерных усилий к объективу, монитору, а также к защитным крышкам гнезда для карточки памяти, батарейного отсека и объектива. Эти элементы легко повредить. Приложение усилий к крышке объектива может привести к повреждению объектива или неисправности фотокамеры. Если монитор разбился, необходимо предпринять срочные меры во избежание травм осколками стекла и предупредить попадание жидкокристаллического вещества на кожу, в глаза и в рот.

### B **Не направляйте объектив на источники яркого света в течение длительного времени**

Не направляйте объектив на солнце и другие источники яркого света в течение длительного времени при использовании и хранении фотокамеры. Яркий свет может вызвать ухудшение работы матрицы ПЗС и появление на снимках белых пятен.

### B **Не допускайте попадания изделия в зону действия сильных магнитных полей**

Не используйте и не храните фотокамеру вблизи приборов, создающих сильное электромагнитное излучение. Сильные статические заряды или магнитные поля, создаваемые различным оборудованием (например, радиопередатчиками), могут воздействовать на монитор фотокамеры, повредить данные, сохраненные на карточке памяти, или создавать помехи для работы внутренних схем фотокамеры.

## B **Избегайте резких изменения температуры**

Резкие изменения температуры, например при входе в холодную погоду в теплое помещение или выходе из него, могут вызвать появление конденсата внутри фотокамеры. Для защиты от появления конденсата заранее поместите фотокамеру в чехол или закрытый полиэтиленовый пакет.

#### B **Прежде чем извлекать батареи или отсоединять источник питания, необходимо выключить устройство**

Не извлекайте батарею из включенного устройства, а также в процессе записи или удаления снимков. Принудительное отключение питания в этих случаях может привести к потере данных или повреждению внутренней памяти фотокамеры и ее электронных схем.

### B **Индикатор автоспуска/светодиод вспомогательной подсветки AФ**

Светодиод (284, [30,](#page-41-0) [108](#page-119-2)), используемый в индикаторе автоспуска и вспомогательной подсветке AФ, соответствует следующим стандартам IEC.

**CLASS 1 LED PRODUCT** IEC60825-1 Edition 1.2-2001

## <span id="page-129-0"></span>C **Батарея**

- **•** Перед использованием фотокамеры проверьте уровень заряда батареи и при необходимости зарядите ее. Не продолжайте зарядку после того, как батарея полностью зарядится, так как это приведет к уменьшению срока службы батареи. При съемке важных событий полезно иметь при себе полностью заряженную запасную батарею.
- **•** Не используйте батарею, если температура окружающей среды ниже 0 °C или выше 40 °C. Во время зарядки температура должна быть в диапазоне от 5 до 35 °C. Обратите внимание, что в процессе использования батарея может нагреваться; прежде чем поместить ее в зарядное устройство, дождитесь, пока она остынет. Несоблюдение этих мер предосторожности может привести к повреждению батареи, ухудшить ее характеристики или помешать правильной зарядке.
- **•** В холодную погоду емкость батарей, как правило, уменьшается. Перед съемкой в холодную погоду убедитесь, что батарея полностью заряжена. Храните запасные батареи в теплом месте и при необходимости заменяйте их. При нагреве холодная батарея может восстановить часть своего заряда.
- **•** Загрязнение контактов батареи может повлиять на работоспособность фотокамеры.
- **•** Если батарея не используется, ее следует извлечь из фотокамеры или зарядного устройства и поместить в футляр. Даже в выключенном состоянии фотокамера и зарядное устройство потребляют некоторое, хотя и малое, количество энергии; если оставить батарею в фотокамере или в зарядном устройстве, она может разрядиться и стать непригодной для дальнейшего использования. Включение и выключение фотокамеры при разряженной батарее может привести к сокращению срока службы батареи. Если батарея не будет использоваться в течение длительного времени, храните ее в сухом прохладном (от 15 до 25 °C) месте. Перезаряжайте батарею по меньшей мере раз в год; а убирая батарею на хранение, полностью разряжайте ее.
- **•** Если батарея быстро разряжается, замените ее. Использованные батареи являются ценным вторичным сырьем. Сдавайте их в переработку в соответствии с установленными правилами утилизации.

## <span id="page-130-0"></span>**Чистка**

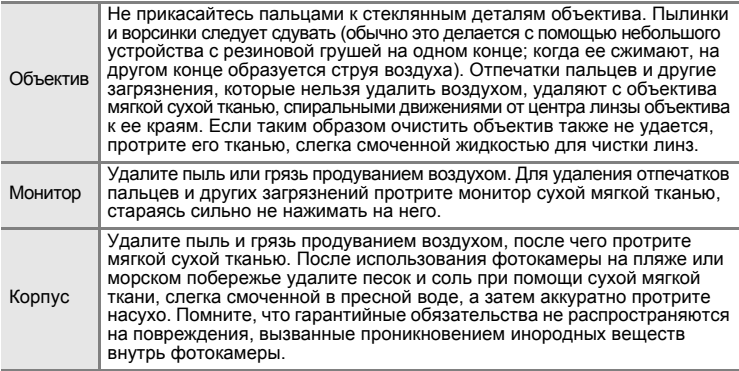

Не используйте для чистки спирт, растворитель и другие летучие химикаты.

# **Хранение**

Следует выключать фотокамеру, если она не используется. Прежде чем убрать фотокамеру, убедитесь, что индикатор включения не горит. Извлекайте батарею, если не предполагается использование фотокамеры на протяжении длительного времени. Не храните фотокамеру рядом с нафталиновыми или камфарными средствами против моли или в местах, которые:

- **•** находятся рядом с оборудованием, создающим сильные электромагнитные поля, таким как телевизор или радиоприемник;
- **•** подвергаются воздействию температуры ниже –10 °C или выше 50 °C;
- **•** не проветриваются или имеют уровень влажности более 60%.

Для защиты от влаги и плесени вынимайте фотокамеру из места хранения хотя бы раз в месяц. Включите фотокамеру, несколько раз спустите затвор, после чего снова поместите ее на хранение.

## C **Монитор. Примечание**

- **•** Монитор может содержать несколько пикселей, которые постоянно светятся или, напротив, никогда не горят. Это характерная особенность всех тонкопленочных жидкокристаллических экранов, которая не является признаком неисправности. Она не сказывается на качестве снимков, полученных с помощью изделия.
- **•** Если в кадре находится яркий объект, то на мониторе могут появиться вертикальные полоски типа «хвоста кометы», бледнеющие на концах. Это явление, называемое «светящимся следом», никак не отражается на готовых снимках и не указывает на наличие неисправности. «Светящийся след» может присутствовать также и в видеороликах.
- **•** При ярком освещении изображение на мониторе, возможно, будет трудно рассмотреть.
- *119* появлении мерцания на нем обратитесь в авторизованный сервисный центр Nikon. **•** Монитор оснащен светодиодной подсветкой. При снижении яркости монитора или

# **Сообщения об ошибках**

В следующей таблице приведены сообщения об ошибках и различные предупреждения, появляющиеся на мониторе фотокамеры, а также действия, которые необходимо выполнить в каждом случае.

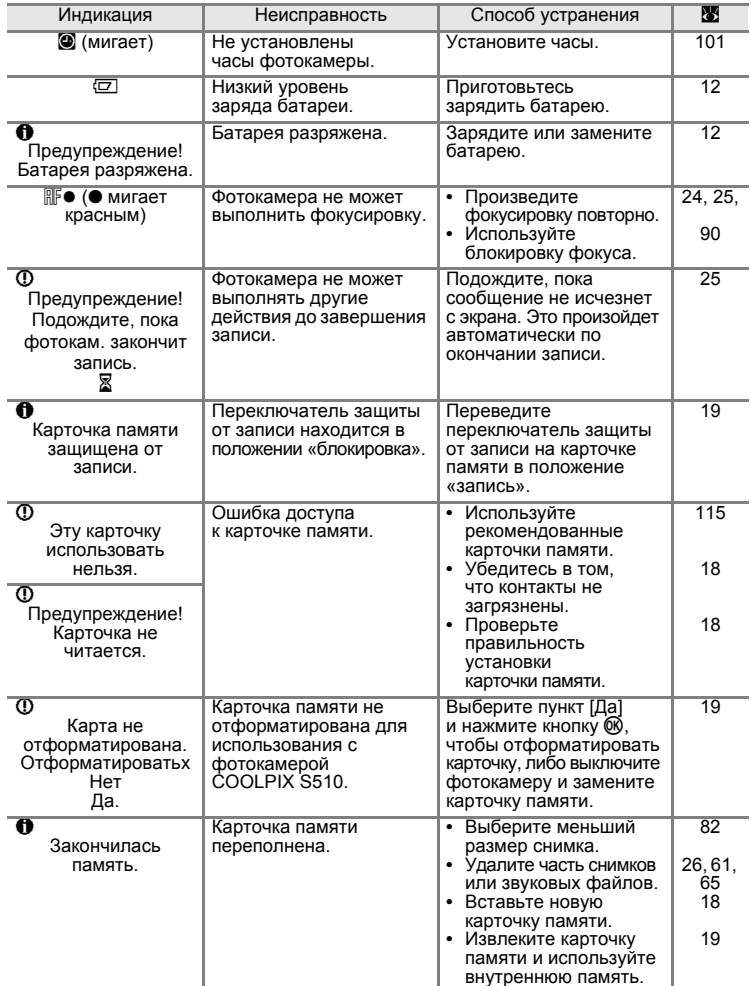

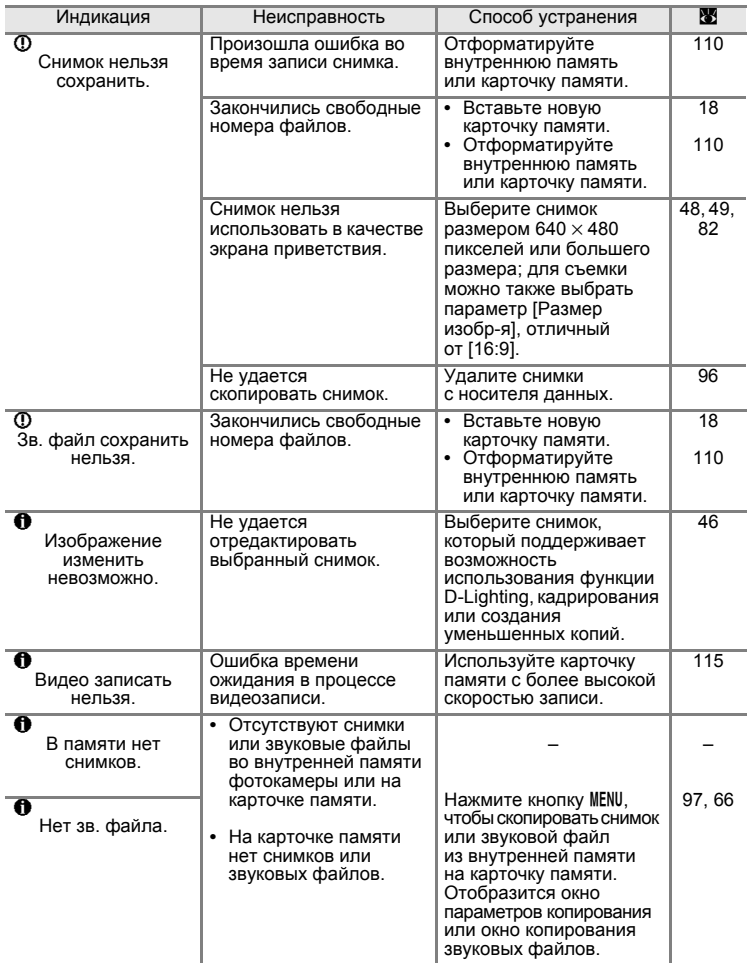

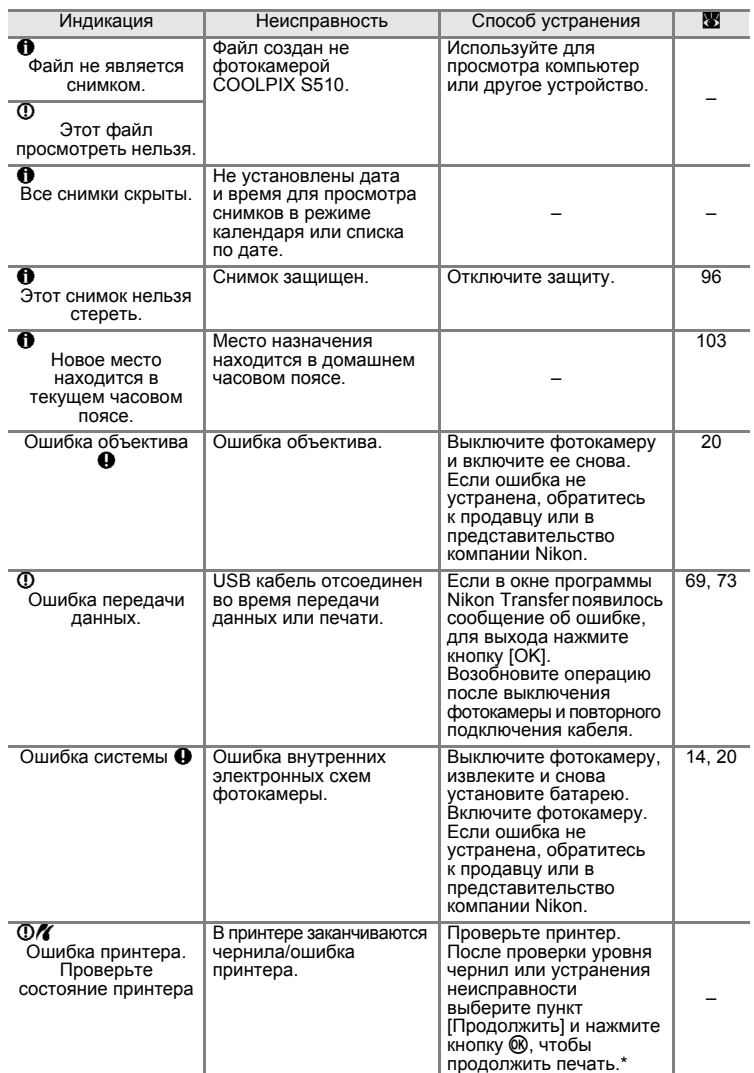

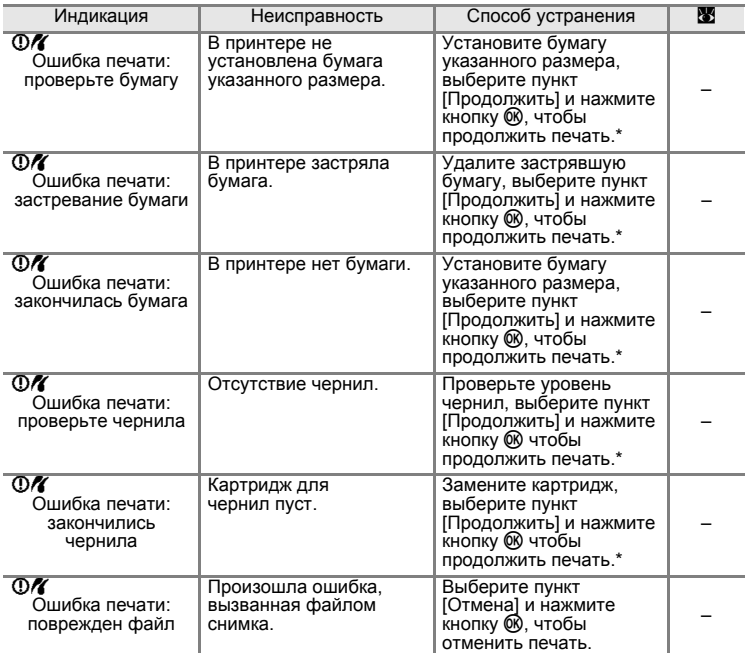

\* Дополнительные сведения и инструкции см. в документации, входящей в комплект поставки принтера.

# **Устранение неисправностей**

Прежде чем обращаться к продавцу или представителю компании Nikon, просмотрите приведенный ниже перечень распространенных неисправностей. Более подробную информацию можно найти на страницах, номера которых приведены в столбце справа.

### **Монитор, настройки и питание фотокамеры**

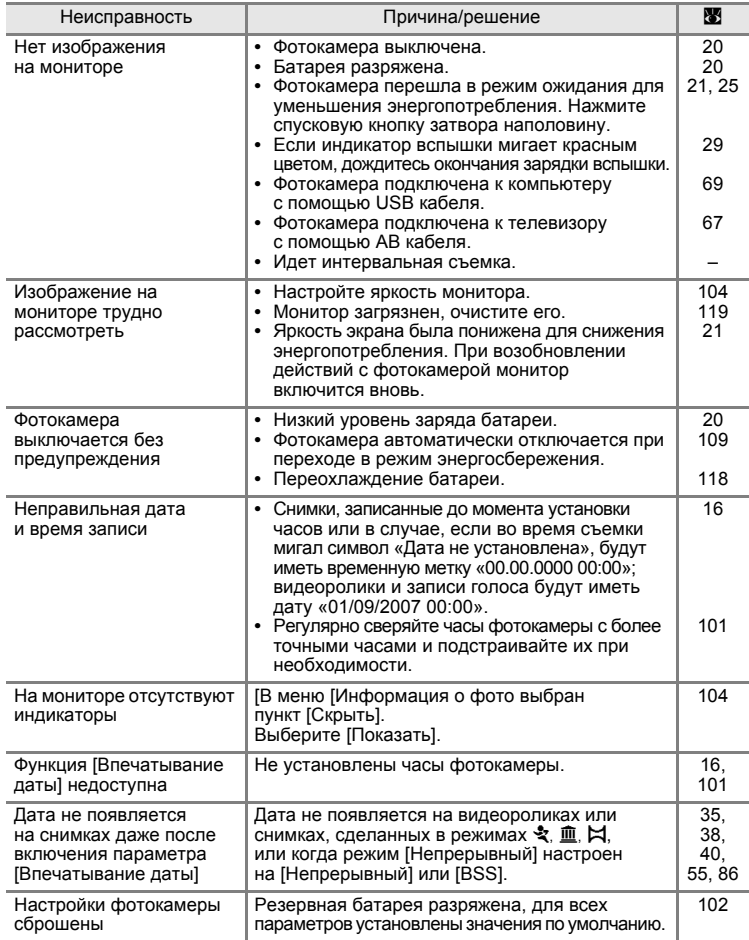

### **О фотокамерах с электронным управлением**

В очень редких случаях на мониторе могут появляться необычные символы, а сама фотокамера перестает работать. Причина этого, скорее всего, заключается в сильных внешних статических зарядах. Выключите фотокамеру, извлеките и снова установите батарею. Включите фотокамеру. Если неисправность не исчезла, обратитесь к продавцу или представителю компании Nikon. Имейте в виду, что отключение источника питания описанным выше способом может привести к потере данных, которые не были записаны во внутреннюю память или на карточку памяти к моменту возникновения неполадки. Приведенная выше процедура не влияет на записанные данные.

### **Съемка**

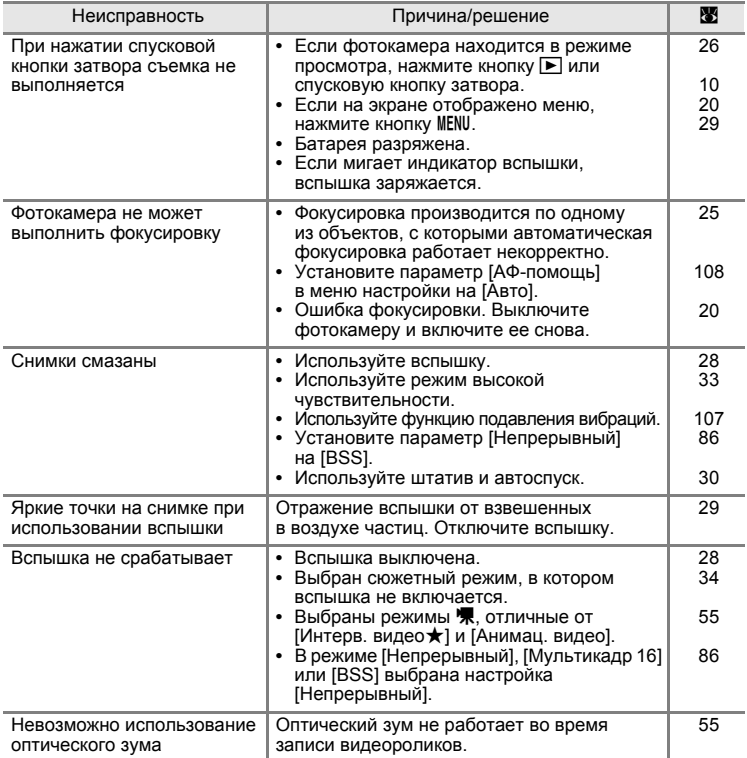

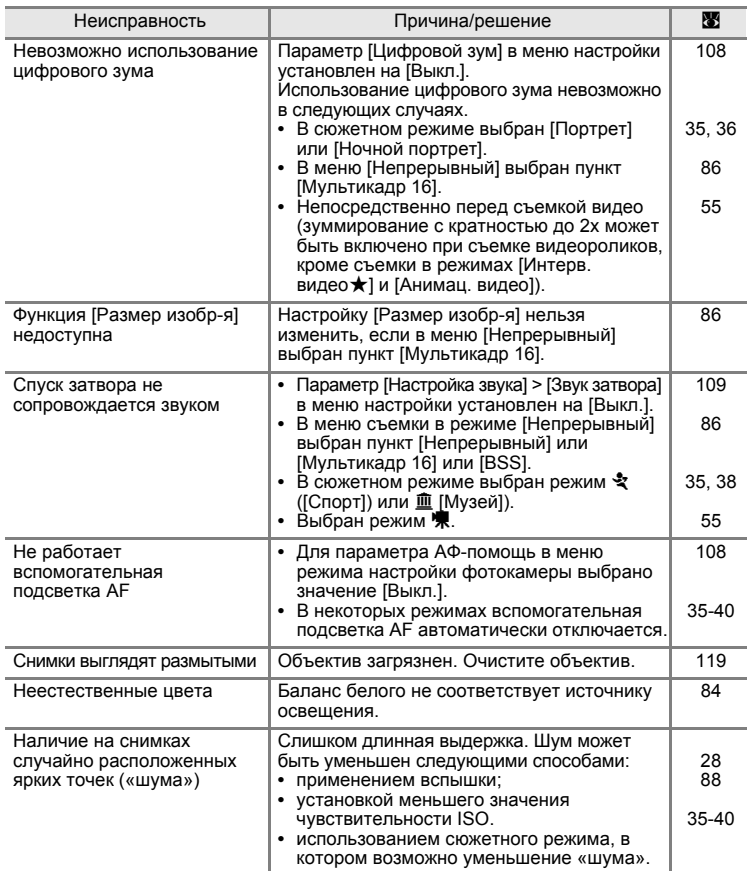

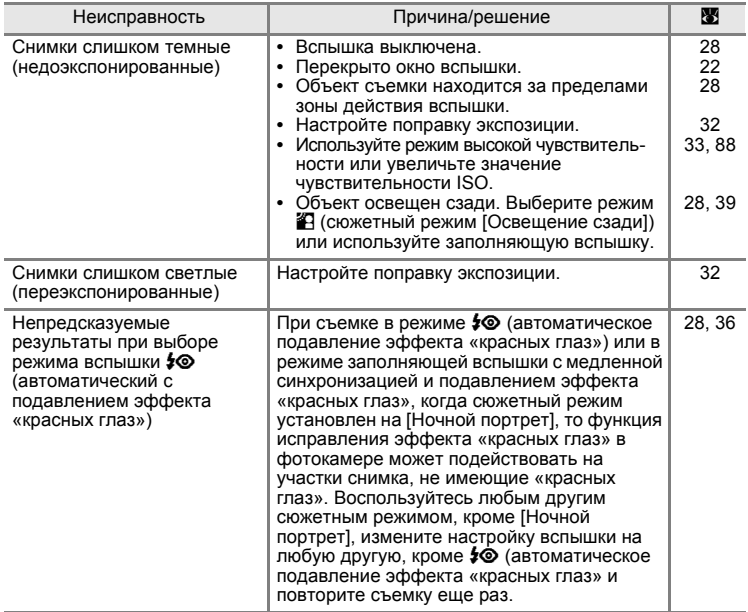

## **Просмотр**

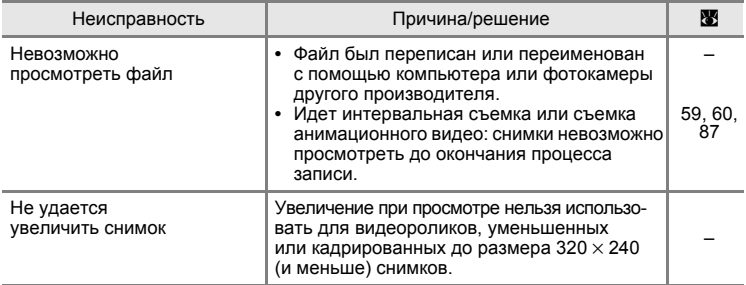

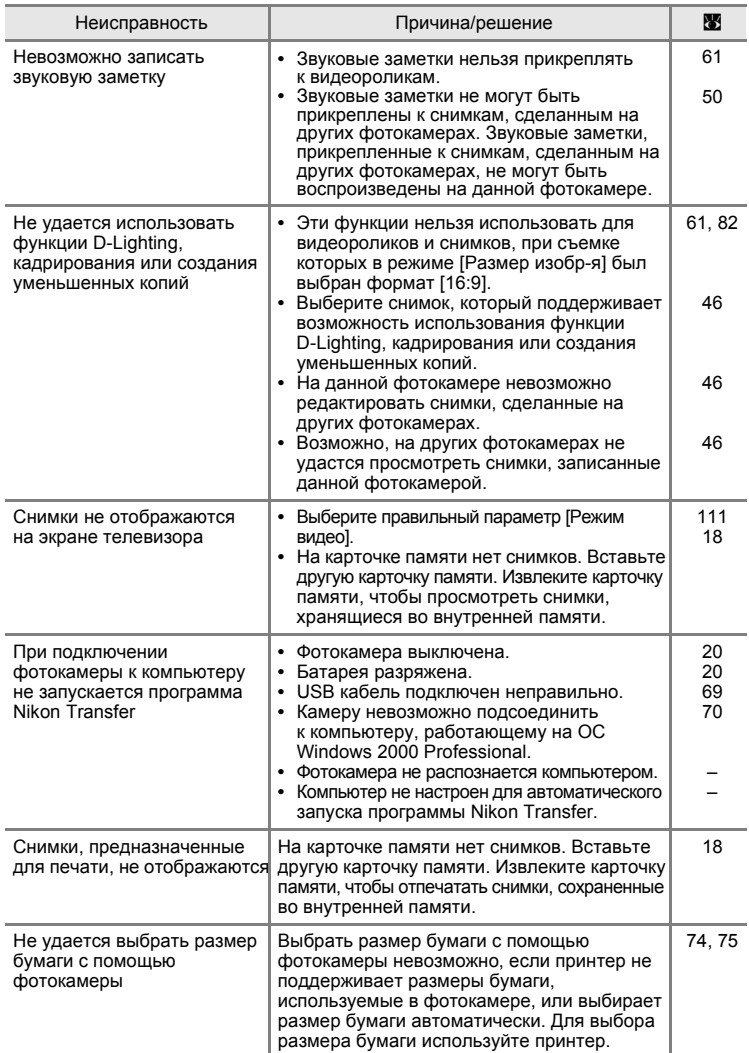

# **Технические характеристики**

## Цифровая фотокамера Nikon COOLPIX S510

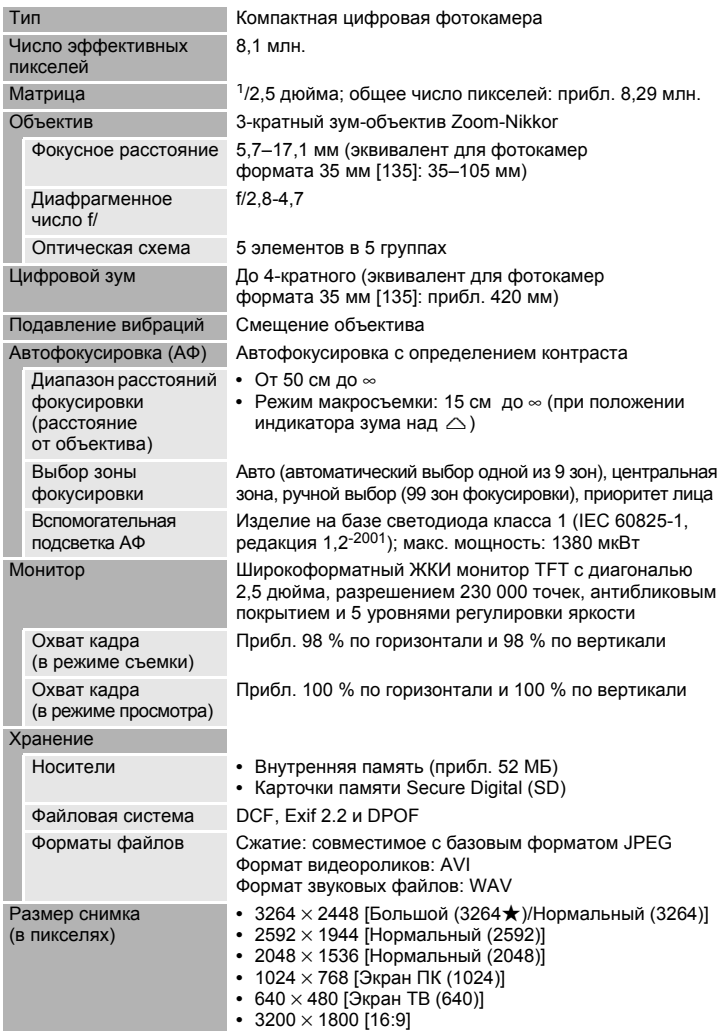

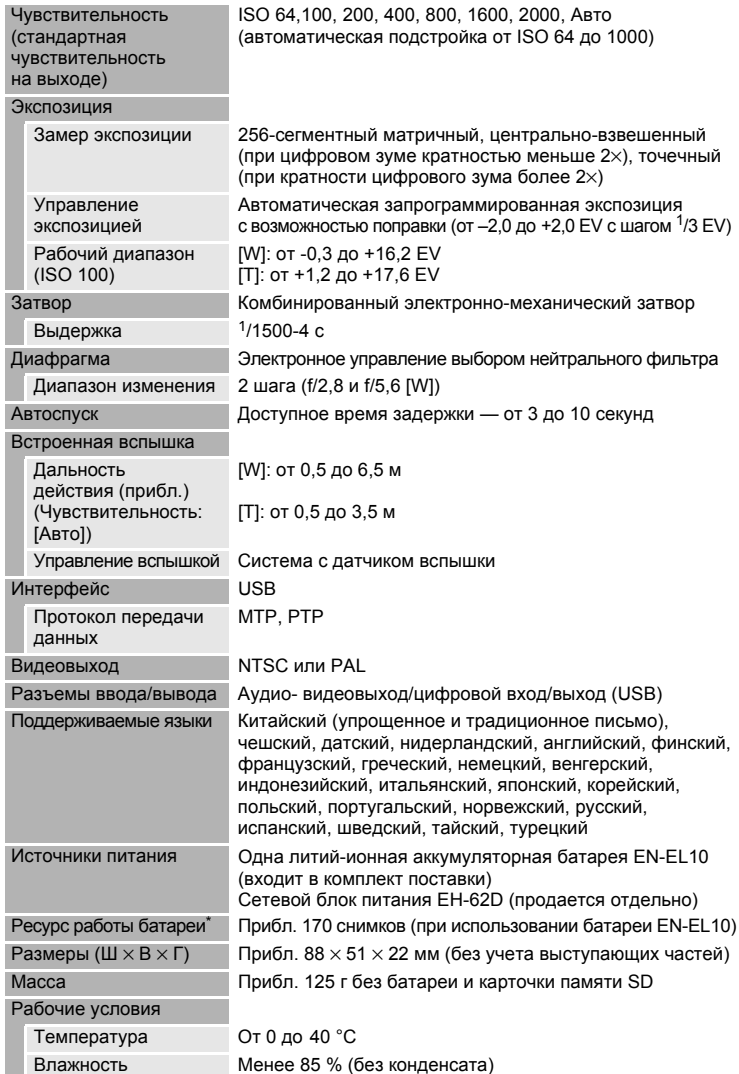

- \* Основано на стандартах ассоциации CIPA (Camera and Imaging Products Association) для измерения энергоресурса батарей фотокамеры. Значения получены при 23 °C; регулировка зума при каждом снимке, вспышка для каждого второго снимка, размер изображения [B Нормальный (3264)]. Энергоресурс батарей зависит от интервала съемки и продолжительности отображения меню и просмотра снимков.
- \* Если не оговорено иное, все значения приведены для фотокамеры <sup>с</sup> полностью заряженной литий-ионной аккумуляторной батареей EN-EL10, работающей при температуре окружающей среды 25 °C.

### **Литий-ионная аккумуляторная батарея EN-EL10**

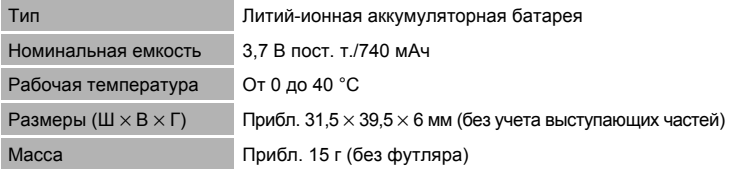

### **Зарядное устройство MH-63**

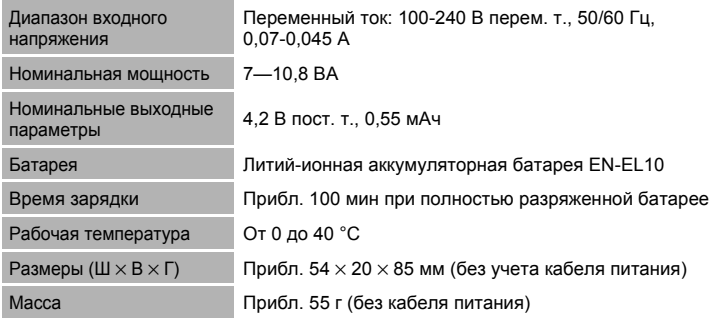

# **12 Технические характеристики**

Компания Nikon не несет ответственности за возможные ошибки в настоящем руководстве. Внешний вид изделия и его технические характеристики могут быть изменены без дополнительного уведомления.

# **Поддерживаемые стандарты**

- **DCF**: формат Design Rule for Camera File System (DCF) является стандартом, широко используемым в цифровых фотокамерах для обеспечения совместимости фотокамер различных производителей.
- <span id="page-143-0"></span>**• DPOF**: формат Digital Print Order Format (DPOF) является широко используемым стандартом, позволяющим производить печать снимков из заданий печати, сохраненных на карточке памяти.
- **Exif версии 2.2**: данная фотокамера поддерживает формат Exif (Exchangeable Image File Format for Digital Still Cameras) версии 2.2 стандарт, который позволяет вместе с изображением сохранять в файле различные данные, используемые для оптимизации цветопередачи при печати фотографий на принтерах, поддерживающих стандарт Exif.
- **PictBridge**: стандарт, разработанный в результате совместной деятельности производителей цифровых фотокамер и принтеров, который позволяет распечатывать снимки напрямую без подключения фотокамеры к компьютеру.
## **Алфавитный указатель**

Символы **图 [41](#page-52-0)** Кнопка  $\blacksquare$  (W) 5, [23](#page-34-0), [31](#page-42-0), [43](#page-54-0), [45](#page-56-0), [50](#page-61-0), [53](#page-64-0) Кнопка  $\mathsf{Q}$  (**T**) [5](#page-16-0), [23](#page-34-0), [31](#page-42-0), [43](#page-54-0), [45](#page-56-1), [50](#page-61-0), [53](#page-64-0)  $Q(T)$  кнопка [5](#page-16-1), [11](#page-22-0) <sup>h</sup>』 (D-Lighting) [47](#page-58-0)  $\bigcirc$ Автоспуск [30](#page-41-0) **MENU** кнопка [5](#page-16-2), [10](#page-21-0) И Подавление вибраций [21](#page-32-0), [107](#page-118-0) • (поправка экспозиции) [32](#page-43-0) **МООЗ** (выбор режима), кнопка [5](#page-16-3), [8](#page-19-0) A Автоматический режим [20](#page-31-0) D Режим видео [55](#page-66-0) **•** Режим воспроизведения аудио [64](#page-75-0) mРежим вспышки [28](#page-39-0) **B** Режим [высокой](#page-44-0) [чувствительности](#page-44-0) 33 **•** Режим записи голоса [62](#page-73-0) BРежим календаря [51](#page-62-0) p Режим макросъемки [31](#page-42-1) F Режим настройки [98](#page-109-0) cРежим просмотра [8](#page-19-1) П Режим списка по дате [52](#page-63-0) **68** (сделать выбор), кнопка [5](#page-16-4), [9](#page-20-0)  $\blacktriangleright$  (съемка/просмотр) [5](#page-16-5), [8](#page-19-2), [26](#page-37-0) C Сюжетный режим [34](#page-45-0) l (удалить), кнопка [5](#page-16-6), [26](#page-37-1), [27](#page-38-0), [50](#page-61-1), [61](#page-72-0), [65](#page-76-0) A AVI [116](#page-127-0) B BSS [86](#page-97-0) D D-Lighting [46](#page-57-0), [47](#page-58-1) DPOF [132](#page-143-0) DSCN [116](#page-127-1) E EN-EL10 [12](#page-23-0), [14](#page-25-0) F FSCN [116](#page-127-2) G GMT [103](#page-114-0) J JPG [116](#page-127-3)

## P

PictBridge [72](#page-83-0), [132](#page-143-1) R RSCN [116](#page-127-4) S SSCN [116](#page-127-5) U USB кабель [68](#page-79-0), [69](#page-80-0), [73](#page-84-0) W WAV [116](#page-127-6) А АВ кабель [67](#page-78-0) Автоматическая вспышка [28](#page-39-1) Автоматический режим [20](#page-31-1) Автоматическое выключение питания [109](#page-120-0) Автоспуск [30](#page-41-1) Автофокус [31](#page-42-2), [58](#page-69-0) Аккумуляторная батарея [115](#page-126-0) Аккумуляторная литий-ионная батарея [12](#page-23-0), [14](#page-25-0) Б Баланс белого [84](#page-95-0) Батарея [12](#page-23-1), [14](#page-25-0), [102](#page-113-0) Батарейный отсек [5](#page-16-7) Блокировка фокуса [90](#page-101-0)

Быстрое увеличение при

## просмотре [44](#page-55-0), [45](#page-56-2) В

Версия прошивки [114](#page-125-0) Видеоролики с интервальной съемкой [59](#page-70-0) Внутренняя память [18](#page-29-0) Воспроизведение записей голоса [64](#page-75-0) Впечатывание даты [105](#page-116-0) Вспомогательная подсветка AF [4](#page-15-0), [25](#page-36-0), [108](#page-119-0) Вспышка [28](#page-39-2), [29](#page-40-0) Встроенная вспышка [4](#page-15-1), [28](#page-39-2) Встроенный микрофон [4](#page-15-2), [50](#page-61-2) Входной штекер аудио/видео [67](#page-78-1) Выбор лучшего снимка [86](#page-97-0) Выключатель питания [4](#page-15-3), [20](#page-31-2)

## Г

Гнездо для карточки памяти [5](#page-16-8), [18](#page-29-1) Громкоговоритель [4](#page-15-4) Громкость [50](#page-61-0), [61](#page-72-1), [65](#page-76-1) Д Дата [16](#page-27-0), [101](#page-112-0) Дневной свет [84](#page-95-1) Дополнительные принадлежности [115](#page-126-1) Е Емкость памяти [20](#page-31-3) <u>з</u> Задание печати [78](#page-89-0) задание печати [79](#page-90-0) Задание печати (дата) [79](#page-90-1) Закат ≝ [37](#page-48-0) Запись видеороликов [55](#page-66-1) Заполняющая вспышка [28](#page-39-3) Зарядное устройство [12](#page-23-2), [115](#page-126-2) Защелка батареи [5](#page-16-9), [14](#page-25-1) Защита [96](#page-107-0) Звук затвора [109](#page-120-1) Звук кнопки [109](#page-120-2) Звуковые заметки [50](#page-61-3) Зона АФ [24](#page-35-0) Зум [23](#page-34-0) И Идентификатор [116](#page-127-7) Имена папок [116](#page-127-8) Имена файлов [116](#page-127-8) Индикатор автоспуска [4](#page-15-5), [30](#page-41-2) Индикатор включения питания [4](#page-15-6), [20](#page-31-4) Индикатор вспышки [5](#page-16-10), [29](#page-40-1) Индикаторная лампа [5](#page-16-11) Интерв. съемка [87](#page-98-0) Информация о фото [104](#page-115-0) К Кадрирование [48](#page-59-0) Карточка памяти [18](#page-29-1), [115](#page-126-3) Кнопка зуммирования 5, [23](#page-34-0), [61](#page-72-1), [65](#page-76-2) Компьютер [68](#page-79-1) Копия  $\Box$  [39](#page-50-0) Копирование записей голоса [66](#page-77-0)

Копирование снимков [97](#page-108-0) Коэффициент сжатия [82](#page-93-0) Крышка батарейного отсека/гнезда для карточки памяти [5](#page-16-12), [14](#page-25-2), [18](#page-29-2) Крышка разъемов [5](#page-16-13) Л Лампа дн. света [84](#page-95-2) Лампа накаливания [84](#page-95-3) М Макро  $\frac{12}{16}$  [38](#page-49-0) Медленная синхронизация [28](#page-39-4) Меньший размер [56](#page-67-0), [57](#page-68-0) Меню [99](#page-110-0) Меню видео [56](#page-67-1) Меню выбора режима просмотра [8](#page-19-1) Меню выбора режима съемки [8](#page-19-3) Меню режима настройки [98](#page-109-0) Меню режима просмотра [93](#page-104-0) Меню режима съемки [80](#page-91-0) Монитор [5](#page-16-14), [6](#page-17-0), [119](#page-130-0) Музей <u>Ф</u> [38](#page-49-1) Мультикадр 16 [86](#page-97-1) Н Наполовину [25](#page-36-1) Настройка звука [109](#page-120-3) Настройка монитора [104](#page-115-1) Настройки видео [56](#page-67-1) Непрерывный [86](#page-97-2) Непрерывный АФ [58](#page-69-1) Ночной пейзаж **1[37](#page-48-1)** 37 Ночной портрет  $\mathbb{F}$  [36](#page-47-0) О Облачно [84](#page-95-4) Объектив [4](#page-15-7), [129](#page-140-0) Оптический зум [23](#page-34-0) Освещение сзади 2[39](#page-50-1) Отключение вспышки [28](#page-39-5) П Параметры цвета [88](#page-99-0) Переход на летнее время [16](#page-27-1), [102](#page-113-1) Печать [74](#page-85-0), [75](#page-86-0), [78](#page-89-0) Печать DPOF [77](#page-88-0) Питание [16](#page-27-2), [20](#page-31-2) Пляж/снег • 38

Поворотный мультиселектор [5](#page-16-15), [9](#page-20-0) Подавление вибраций [107](#page-118-0) Подавление эффекта «красных глаз» [28](#page-39-6), [29](#page-40-2) Покадровая съемка [60](#page-71-0) Покадровый [86](#page-97-3) Покадровый АФ [58](#page-69-2) Показ слайдов [95](#page-106-0) Понижение шума [36](#page-47-2), [37](#page-48-2) Поправка экспозиции [32](#page-43-0) Прямая печать [72](#page-83-0) Праздник/в помещении  $\ddot{\ddot{\mathbf{x}}}$  [36](#page-47-3) Принтер [72](#page-83-1) Приоритет лица [89](#page-100-0) Просмотр [26](#page-37-0), [27](#page-38-1), [43](#page-54-1), [45](#page-56-3) Просмотр видеоролика [61](#page-72-2) просмотр уменьшенных изображений [43](#page-54-1) Проушина для ремня фотокамеры [4](#page-15-8) Р Размер бумаги [74](#page-85-1), [75](#page-86-1) Размер изобр-я [82](#page-93-1) Размер изображения [21](#page-32-1), [34](#page-45-1), [82](#page-93-2) Разъем кабеля [5](#page-16-16), [67](#page-78-0), [68](#page-79-1), [72](#page-83-0) Расширение [116](#page-127-9) Режим автофокуса [58](#page-69-3) Режим видео [55](#page-66-0), [67](#page-78-2), [111](#page-122-0) Режим воспроизведения аудио [64](#page-75-0) Режим высокой чувствительности [33](#page-44-0) Режим зоны АФ [89](#page-100-1) Режим календаря [51](#page-62-0) Режим макросъемки [31](#page-42-3) Режим повторного просмотра [26](#page-37-2), [27](#page-38-2) Режим списка по дате [52](#page-63-0) Ремень [11](#page-22-1) Ручная предустановка [85](#page-96-0) С Сброс всех знач. [112](#page-123-0) Сепия [88](#page-99-1) Сетевой блок питания [115](#page-126-4) Создание записей голоса [62](#page-73-1) Спорт  $\approx$  [35](#page-46-0) Спусковая кнопка затвора [4](#page-15-9), [24](#page-35-1) Стандартные цвета [88](#page-99-2)

Сумерки/рассвет  $\approx 37$  $\approx 37$ Счетчик даты [105](#page-116-1), [106](#page-117-0) Съемка [20](#page-31-1), [22](#page-33-0), [24](#page-35-2) Съемка панорамы  $\bowtie$  [40](#page-51-0) Сюжетный режим [34](#page-45-0), [35](#page-46-1) Т ТВ [67](#page-78-3) У Удаление [96](#page-107-1) Уменьшенное изображение [49](#page-60-0) Уровень заряда батареи [20](#page-31-5) Ф Фейерверк ●[39](#page-50-2) Фокусировка [24](#page-35-2), [58](#page-69-4), [89](#page-100-2) Форматир-е [19](#page-30-0), [110](#page-121-0) Форматирование внутренней памяти фотокамеры [110](#page-121-0) Форматирование карточки памяти[19](#page-30-0), [110](#page-121-0) Ц Цианотипия [88](#page-99-3) Цифровой зум [23](#page-34-1), [108](#page-119-1) Ч Ч/б [88](#page-99-4) Часовой пояс [16](#page-27-3), [101](#page-112-1), [103](#page-114-1) Число оставшихся кадров [20](#page-31-6), [83](#page-94-0) Чувствительность [29](#page-40-3), [33](#page-44-1), [88](#page-99-5) Ш Штатив [5](#page-16-17) Э Экран приветствия [100](#page-111-0) Экран ТВ [56](#page-67-2), [57](#page-68-1) Я Язык/Language [111](#page-122-1) Яркие цвета [88](#page-99-6) Яркость [104](#page-115-2)

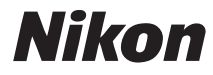

Данное руководство не может быть воспроизведено в любой форме целиком или частично (за исключением краткого цитирования в статьях или обзорах) без письменного разрешения компании NIKON.

 $C<sub>f</sub>$ 

**NIKON CORPORATION** Fuji Bldg., 2-3 Marunouchi 3 chome, Chiyoda-ku, Tokyo 100-8331, Japan

FX7H01(1D) *6MA3211D-01*